## Rational®Testing Products

RATIONAL TEST SCRIPT SERVICES FOR VISUAL BASIC

VERSION: 2002.05.00

PART NUMBER: 800-025128-000

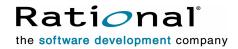

#### IMPORTANT NOTICE

#### COPYRIGHT

Copyright ©2000-2001, Rational Software Corporation. All rights reserved.

Part Number: 800-025128-000 Version Number: 2002.05.00

#### PERMITTED USAGE

THIS DOCUMENT CONTAINS PROPRIETARY INFORMATION WHICH IS THE PROPERTY OF RATIONAL SOFTWARE CORPORATION ("RATIONAL") AND IS FURNISHED FOR THE SOLE PURPOSE OF THE OPERATION AND THE MAINTENANCE OF PRODUCTS OF RATIONAL. NO PART OF THIS PUBLICATION IS TO BE USED FOR ANY OTHER PURPOSE, AND IS NOT TO BE REPRODUCED, COPIED, ADAPTED, DISCLOSED, DISTRIBUTED, TRANSMITTED, STORED IN A RETRIEVAL SYSTEM OR TRANSLATED INTO ANY HUMAN OR COMPUTER LANGUAGE, IN ANY FORM, BY ANY MEANS, IN WHOLE OR IN PART, WITHOUT THE PRIOR EXPRESS WRITTEN CONSENT OF RATIONAL.

#### TRADEMARKS

Rational, Rational Software Corporation, the Rational logo, Rational the e-development company, ClearCase, ClearQuest, Object Testing, Object-Oriented Recording, Objectory, PerformanceStudio, PureCoverage, PureDDTS, PureLink, Purify, Purify'd, Quantify, Rational Apex, Rational CRC, Rational PerformanceArchitect, Rational Rose, Rational Suite, Rational Summit, Rational Unified Process, Rational Visual Test, Requisite, RequisitePro, SiteCheck, SoDA, TestFactory, TestMate, TestStudio, and The Rational Watch are trademarks or registered trademarks of Rational Software Corporation in the United States and in other countries. All other names are used for identification purposes only, and are trademarks or registered trademarks of their respective companies.

Microsoft, the Microsoft logo, the Microsoft Internet Explorer logo, DeveloperStudio, Visual C++, Visual Basic, Windows, the Windows CE logo, the Windows logo, Windows NT, the Windows Start logo, and XENIX are trademarks or registered trademarks of Microsoft Corporation in the United States and other countries.

Java and all Java-based marks are trademarks or registered trademarks of Sun Microsystems, Inc. in the United States and other countries.

FLEXIm and GLOBEtrotter are trademarks or registered trademarks of GLOBEtrotter Software, Inc. Licensee shall not incorporate any GLOBEtrotter software (FLEXIm libraries and utilities) into any product or application the primary purpose of which is software license management.

#### PATENT

U.S. Patent Nos.5,193,180 and 5,335,344 and 5,535,329 and 5,835,701. Additional patents pending.

Purify is licensed under Sun Microsystems, Inc., U.S. Patent No. 5,404,499.

#### GOVERNMENT RIGHTS LEGEND

Use, duplication, or disclosure by the U.S. Government is subject to restrictions set forth in the applicable Rational Software Corporation license agreement and as provided in DFARS 277.7202-1(a) and 277.7202-3(a) (1995), DFARS 252.227-7013(c)(1)(ii) (Oct. 1988), FAR 12.212(a) (1995), FAR 52.227-19, or FAR 227-14, as applicable.

#### WARRANTY DISCLAIMER

This document and its associated software may be used as stated in the underlying license agreement. Rational Software Corporation expressly disclaims all other warranties, express or implied, with respect to the media and software product and its documentation, including without limitation, the warranties of merchantability or fitness for a particular purpose or arising from a course of dealing, usage, or trade practice.

## **Contents**

|   | Preface                                                   | . X  |
|---|-----------------------------------------------------------|------|
|   | About This Manual                                         | x    |
|   | Audience                                                  | x    |
|   | Other Resources                                           | x    |
|   | Contacting Rational Technical Publications                | xi   |
|   | Contacting Rational Technical Support                     | xi   |
| 1 | Introduction                                              | 1    |
|   | About Visual Basic Test Script Services                   | 1    |
|   | Using Test Script Services With Rational TestManager      | 1    |
|   | Using Test Script Services With Rational QualityArchitect | 2    |
|   | Summary of Services                                       | 2    |
| 2 | Working with Test Scripts                                 | 5    |
|   | About Visual Basic Test Scripts                           |      |
|   | Creating Test Scripts                                     | 5    |
|   | Entry Points                                              | 6    |
|   | Registering Test Script Source Folders                    | 6    |
|   | Test Script Components                                    | 7    |
|   | Updating the Project File                                 | 7    |
|   | Editing and Storing Test Scripts                          | 8    |
|   | Test Script Names                                         |      |
|   | Compiling Test Scripts                                    | 9    |
|   | Name of the Compiled File                                 |      |
|   | Name-Checking at Playback                                 |      |
|   | Running Test Scripts                                      |      |
|   | Running Test Scripts in a TestManager Suite               |      |
|   | Running Test Scripts Outside TestManager                  |      |
|   | Moving a Test Script to a Different Computer for Playback |      |
|   | Returning Information from Test Scripts                   |      |
|   | Test Log                                                  |      |
|   | Error File and Output File                                |      |
|   | TestManager Shared Memory                                 |      |
|   | Trapping Errors                                           | . 16 |

| 3 | Test Script Services Reference                    | . 17 |
|---|---------------------------------------------------|------|
|   | About Test Script Services                        | . 17 |
|   | Datapool Class                                    | . 17 |
|   | Summary                                           | . 18 |
|   | TSSDatapool.Close                                 | . 19 |
|   | TSSDatapool.ColumnCount                           | . 19 |
|   | TSSDatapool.ColumnName                            | . 20 |
|   | TSSDatapool.Fetch                                 | . 21 |
|   | TSSDatapool.Open                                  | . 22 |
|   | TSSDatapool.Rewind                                | . 25 |
|   | TSSDatapool.RowCount                              | . 26 |
|   | TSSDatapool.Search                                | . 27 |
|   | TSSDatapool.Seek                                  | . 28 |
|   | TSSDatapool.Value                                 | . 29 |
|   | Logging Class                                     | . 31 |
|   | Summary                                           | . 31 |
|   | TSSLog.Event                                      | . 31 |
|   | TSSLog.Message                                    | . 33 |
|   | TSSLog.TestCaseResult                             | . 35 |
|   | Measurement Class                                 | . 37 |
|   | Summary                                           | . 37 |
|   | TSSMeasure.CommandEnd                             | . 38 |
|   | TSSMeasure.CommandStart                           | . 40 |
|   | TSSMeasure.EnvironmentOp                          | . 41 |
|   | TSSMeasure.GetTime                                | . 50 |
|   | TSSMeasure.InternalVarGet                         | . 51 |
|   | TSSMeasure.Think                                  | . 55 |
|   | TSSMeasure.TimerStart                             | . 56 |
|   | TSSMeasure.TimerStop                              | . 57 |
|   | Utility Class                                     | . 58 |
|   | Summary                                           | . 59 |
|   | TSSUtility.ApplicationPid                         | . 60 |
|   | TSSUtility.ApplicationStart                       | . 61 |
|   | TSSUtility.ApplicationWait                        | . 62 |
|   | TSSUtility.Delay                                  | . 63 |
|   | TSSUtility.ErrorDetail                            | . 64 |
|   | TSSUtility.GetComputerConfigurationAttributeList  | . 65 |
|   | TSSUtility.GetComputerConfigurationAttributeValue | 66   |

|     | TSSUtility.GetPath                               | . 67 |
|-----|--------------------------------------------------|------|
|     | TSSUtility.GetScriptOption                       |      |
|     | TSSUtility.GetTestCaseConfigurationAttribute     | . 68 |
|     | TSSUtility.GetTestCaseConfigurationAttributeList | . 69 |
|     | TSSUtility.GetTestCaseConfigurationName          | . 70 |
|     | TSSUtility.GetTestCaseName                       | . 71 |
|     | TSSUtility.GetTestToolOption                     |      |
|     | TSSUtility.NegExp                                | . 73 |
|     | TSSUtility.Rand                                  | . 74 |
|     | TSSUtility.SeedRand                              |      |
|     | TSSUtility.StdErrPrint                           |      |
|     | TSSUtility.StdOutPrint                           | . 77 |
|     | TSSUtility.Uniform                               | . 78 |
|     | TSSUtility.UniqueString                          | . 79 |
| Mo  | nitor Class                                      | . 80 |
|     | Summary                                          |      |
|     | TSSMonitor.Display                               |      |
|     | TSSMonitor.PositionGet                           |      |
|     | TSSMonitor.PositionSet                           |      |
|     | TSSMonitor.ReportCommandStatus                   |      |
|     | TSSMonitor.RunStateGet                           |      |
|     | TSSMonitor.RunStateSet                           | . 86 |
| Syr | nchronization Class                              |      |
|     | Summary                                          |      |
|     | TSSSync.SharedVarAssign                          | . 90 |
|     | TSSSync.SharedVarEval                            | . 91 |
|     | TSSSync.SharedVarWait                            | . 92 |
|     | TSSSync.SyncPoint                                |      |
| Ses | ssion Class                                      |      |
|     | Summary                                          | . 96 |
|     | TSSSession.Connect                               |      |
|     | TSSSession.Context                               |      |
|     | TSSSession.Disconnect                            | 100  |
|     | TSSSession.ServerStart                           | 100  |
|     | TSSSession.ServerStop                            |      |
|     | TSSSession.Shutdown                              | 103  |
| ٩d١ | vanced Class                                     | 103  |
|     | Summary                                          | 104  |

|   | TSSAdvanced.InternalVarSet                                 | 104 |
|---|------------------------------------------------------------|-----|
|   | TSSAdvanced.LogCommand                                     | 105 |
|   | TSSAdvanced.ThinkTime                                      | 107 |
| 4 | Extended Test Script Services Reference                    | 109 |
|   | About the Extensions                                       | 109 |
|   | Requirements for Using the Test Script Services Extensions | 109 |
|   | LookUpTable Class                                          | 109 |
|   | Summary                                                    | 112 |
|   | LookUpTable.Open                                           | 113 |
|   | LookUpTable.Close                                          | 113 |
|   | LookUpTable.Search                                         | 113 |
|   | TestLog Class                                              | 114 |
|   | Summary                                                    | 117 |
|   | TestLog.Message                                            | 118 |
|   | TestLog.WriteError                                         | 118 |
|   | TestLog.WriteStubError                                     |     |
|   | TestLog.WriteStubMessage                                   | 120 |
| 5 | Verification Services                                      | 121 |
|   | Introduction to Verification Points                        | 121 |
|   | About Verification Points                                  | 121 |
|   | Roles in Working with Verification Points                  | 122 |
|   | How Data Is Verified                                       | 123 |
|   | Types of Verification Points                               | 124 |
|   | Static Verification Points                                 | 125 |
|   | Dynamic Verification Points                                | 125 |
|   | Manual Verification Points                                 | 126 |
|   | Verification Point Framework                               | 126 |
|   | Verification Point Classes                                 | 127 |
|   | Setting Up Verification Points in Test Scripts             | 129 |
|   | Setting Up a Static Verification Point                     |     |
|   | Step 1. Specify the Metadata for the Verification Point    |     |
|   | Step 2. Execute the Verification Point                     |     |
|   | Setting Up a Dynamic Verification Point                    |     |
|   | Setting Up a Manual Verification Point                     |     |
| 6 | Database Verification Point Reference                      | 133 |
|   | About the Database Verification Point                      | 133 |
|   | Requirements for Using the Database Verification Point     | 133 |
|   | Components of the Database Verification Point              | 133 |

|   | Type Libraries                                          | 133 |
|---|---------------------------------------------------------|-----|
|   | Examples                                                | 134 |
|   | Example of a Static Database Verification Point         | 134 |
|   | Dynamic Database Verification Point Example             | 134 |
|   | IDatabaseVP Interface                                   | 135 |
|   | Summary                                                 | 135 |
|   | IDatabaseVPData Interface                               | 136 |
|   | Summary                                                 | 136 |
|   | IVerificationPoint Interface                            | 137 |
|   | Summary                                                 | 138 |
|   | IVPFramework Interface                                  | 139 |
|   | Summary                                                 | 139 |
|   | VPFramework.PerformTest                                 | 140 |
| 7 | Verification Point Framework Reference                  | 143 |
|   | About the Verification Point Framework                  |     |
|   | Requirements for Using the Verification Point Framework |     |
|   | Verification Point Framework Components                 |     |
|   | Type Libraries                                          |     |
|   | IVerificationPoint Interface                            |     |
|   | Summary                                                 | 145 |
|   | IVerificationPoint.CodeFactoryGetConstructorInvocation  |     |
|   | IVerificationPoint.CodeFactoryGetExternalizedInputDecl  | 148 |
|   | IVerificationPoint.CodeFactoryGetExternalizedInputInit  | 149 |
|   | IVerificationPoint.CodeFactoryGetNumExternalizedInputs  | 150 |
|   | IVerificationPoint.CodeFactoryGetNumPropertySet         | 151 |
|   | IVerificationPoint.CodeFactoryGetPropertySet            | 152 |
|   | IVerificationPoint.DefineVP                             | 152 |
|   | IVPFramework Interface                                  | 153 |
|   | Summary                                                 | 154 |
|   | IVPFramework.PerformTest                                | 154 |
|   | IVerificationPointComparator Interface                  | 156 |
|   | IVerificationPointComparator.Compare                    | 156 |
|   | IVerificationPointData Interface                        | 157 |
|   | IVerificationPointData.FileExtension                    | 158 |
|   | IVerificationPointDataProvider Interface                | 159 |
|   | IVerificationPointDataProvider.CaptureData              | 160 |
|   | IVerificationPointDataRenderer Interface                | 161 |
|   | IVerificationPointDataRenderer.DisplayAndValidateData   | 162 |

|   | IVPPlumbing Interface                                         | 163   |
|---|---------------------------------------------------------------|-------|
|   | Summary                                                       | 164   |
|   | IVPPlumbing.InitializeFramework                               | 165   |
|   | IVPPlumbing.InitializeVP                                      | 165   |
| Α | Configuring Datapools, Synchronization Points, and Shared     |       |
|   | Variables                                                     | . 167 |
|   | About Script Configuration                                    |       |
|   | Datapool Configuration                                        |       |
|   | Synchronization Point and Shared Variable Configuration       |       |
|   | Adding String Table Data to a Resource File                   |       |
| В | RTCOM Support Class                                           |       |
| _ | About RTCOM.                                                  |       |
|   | Summary                                                       |       |
|   | ErrorArray                                                    |       |
|   | GetDatapoolAccessFlags                                        |       |
|   | GetDatapoolOverrideList                                       |       |
|   | Monitor                                                       |       |
|   | SetCMDID                                                      |       |
| С | Implementing a New Verification Point                         | . 179 |
|   | Introduction to Verification Point Implementation             |       |
|   | Fundamentals for Implementing a Verification Point            |       |
|   | Task Summary                                                  |       |
|   | Interface for Your Verification Point Component               |       |
|   | The Verification Point Component                              | 181   |
|   | Implementing the IVerificationPoint Interface                 | 183   |
|   | Implementing the Methods in Your Verification Point Interface |       |
|   | Implementing the IPersistFile Interface                       |       |
|   | Implementing the IVPFramework Interface                       |       |
|   | Other Responsibilities of the Verification Point Component    |       |
|   | Interface for Your Verification Point Data Component          |       |
|   | The Verification Point Data Component                         |       |
|   | Implementing the IPersistFile Interface                       |       |
|   | The Verification Point Data Comparator Component              |       |
|   | The Verification Point Data Comparator Component              |       |
|   | The Verification Point Data Provider Component                |       |
|   | Integrating Your Verification Point with QualityArchitect     |       |
|   |                                                               |       |

| D | IDL Equivalents | 213 |
|---|-----------------|-----|
|   | Index2          | 221 |

## **Preface**

#### **About This Manual**

This manual is a reference of the methods that you call to add a variety of testing services to your test scripts — services such as datapool, logging, monitoring, synchronization, and verification point capabilities, as well as stub services for testing COM/DCOM components.

The Test Script Services described in this manual are designed to be used with Rational TestManager and Rational QualityArchitect.

#### **Audience**

This manual is intended for test designers who write or edit test scripts in Visual Basic. Your Visual Basic test scripts can be used for both performance and functional testing.

#### **Other Resources**

 To access an HTML version of this manual, click TSS for Visual Basic in the following default installation path (*ProductName* is the name of the Rational product you installed, such as Rational TestStudio):

Start > Programs > Rational ProductName > Rational Test > API

- All manuals for this product are available online in PDF format. These manuals are on the *Rational Solutions for Windows* Online Documentation CD.
- For information about training opportunities, see the Rational University Web site: http://www.rational.com/university.

## **Contacting Rational Technical Publications**

To send feedback about documentation for Rational products, please send e-mail to our technical publications department at techpubs@rational.com.

## **Contacting Rational Technical Support**

If you have questions about installing, using, or maintaining this product, contact Rational Technical Support as follows:

| Your Location                  | Telephone                                                        | Facsimile                          | E-mail                      |
|--------------------------------|------------------------------------------------------------------|------------------------------------|-----------------------------|
| North America                  | (800) 433-5444<br>(toll free)<br>(408) 863-4000<br>Cupertino, CA | (781) 676-2460<br>Lexington, MA    | support@rational.com        |
| Europe, Middle<br>East, Africa | +31 (0) 20-4546-200<br>Netherlands                               | +31 (0) 20-4545-201<br>Netherlands | support@europe.rational.com |
| Asia Pacific                   | +61-2-9419-0111<br>Australia                                     | +61-2-9419-0123<br>Australia       | support@apac.rational.com   |

**Note:** When you contact Rational Technical Support, please be prepared to supply the following information:

- Your name, telephone number, and company name
- Your computer's make and model
- Your operating system and version number
- Product release number and serial number
- Your case ID number (if you are following up on a previously reported problem)

Introduction

## **About Visual Basic Test Script Services**

Rational *Test Script Services* are testing services that you can add to your Visual Basic (VB) test scripts through the methods described in this reference. For example, you can add logging, synchronization, timing, and datapool services to your test scripts. You can also add verification services to validate the behavior of Visual Basic COM/DCOM components.

Test Script Services can be used with either or both of the following products:

- Rational TestManager
- Rational QualityArchitect

#### **Using Test Script Services With Rational TestManager**

Rational TestManager is a product that lets you plan, design, implement, execute, and analyze tests, including system-level and component tests of functionality and performance.

TestManager fully supports Visual Basic test scripts enhanced with Test Script Services functionality — for example:

- TestManager will adhere to any synchronization and delay functionality in your script when it plays back (executes) the script within a suite of scripts.
- During script playback, a tester can monitor script runtime states through the script monitoring methods.
- TestManager reports display the results of timed operations.

- TestManager test cases can be associated with Visual Basic scripts that contain measurement inputs, such as verification methods for validating the behavior of objects.
- TestManager can run your Visual Basic scripts with scripts of other types, such as Java, GUI, and VU scripts.

The Test Script Services used with TestManager are documented in Test Script Services Reference on page 17.

#### Using Test Script Services With Rational QualityArchitect

Rational Quality Architect is a product that lets you test objects such as COM/DCOM components and EJB components. You can test, or *verify*, the behavior of COM/DCOM components using the verification services documented in the following sections:

- Verification Services on page 121
- Database Verification Point Reference on page 133
- Verification Point Framework Reference on page 143
- Implementing a New Verification Point on page 179

**Note:** This document is primarily a reference document. For information on how to use Rational Quality Architect, see the Rational Quality Architect User's Guide.

#### **Summary of Services**

The following table describes the categories of Test Script Services that are available with TestManager and QualityArchitect. It also specifies the product(s) that the categories of services are commonly used with.

| Category Description |                                                                                                    | Commonly Used With               |
|----------------------|----------------------------------------------------------------------------------------------------|----------------------------------|
| Datapool             | Provide variable data to test scripts during playback, allowing virtual testers to send different data to the server with each transaction.                          | TestManager,<br>QualityArchitect |
| Logging              | Log messages for reporting and analysis.                                                                                                    | TestManager,<br>QualityArchitect |
| Measurement          | Provide the means of fine tuning and controlling your tests through operations such as timing actions, setting think time delays, and setting environment variables. | TestManager                      |

| Category                                                                                                    | Description                                                                                     | Commonly Used With               |
|----------------------------------------------------------------------------------------------------|-------------------------------------------------------------------------------------------------|----------------------------------|
| Utility  Perform common test script operations such as retrieving error information, controlling the generation of random numbers, and printing messages. |                                                                                                 | TestManager,<br>QualityArchitect |
| Monitor                                                                                                    | Monitor test script playback progress.                                                          | TestManager,<br>QualityArchitect |
| Synchronization                                                                                                    | Synchronize multiple virtual testers running on a single computer or across multiple computers. | TestManager                      |
| Session                                                                                                    | Manage test script session execution and playback.                                              | TestManager,<br>QualityArchitect |
| Advanced                                                                                                    | Perform advanced logging and timing operations.                                                 | TestManager                      |
| Verification Point                                                                                                    | Validate the behavior of objects such as COM/DCOM components.                                   | QualityArchitect                 |

As indicated at the end of the preface, an HTML version of this manual is available from the **Start** menu and a PDF version from the Rational documentation CD.

About Visual Basic Test Script Services

## **About Visual Basic Test Scripts**

A Visual Basic *test script* is a set of Visual Basic source files used for testing applications and components within the Rational test environment.

Visual Basic test scripts can be used in functional, performance, and component testing, and they typically include calls to Test Script Services. Compiled Visual Basic test scripts can be run either standalone or within a TestManager suite.

You work with test scripts by using both TestManager and your Visual Basic IDE, as described in this chapter.

## **Creating Test Scripts**

You can create a Visual Basic test script in any of these ways:

- Generate a script with Rational Robot.
  - Rational Robot automatically generates Visual Basic test scripts from recorded COM/DCOM traffic. Note that the COM session recorder works only with COM applications that use either OLE32.dll or OLEAUT32.dll. For example, J-Integra applications may use neither OLE32.dll nor OLEAUT32.dll, in which case no traffic is recorded and no test scripts are generated for the session.
- Generate a script from a Rational Rose model. If you create test scripts by this
  method, you can begin testing components that are still in the design stage and not
  yet fully implemented.
  - This type of script generation requires both Rational Rose and Rational QualityArchitect.
- Manually write a test script using the Visual Basic IDE. (For a list of versions supported by Rational QualityArchitect, see your QualityArchitect documentation.)

5

#### **Entry Points**

The entry point that you need to include in your test scripts varies, depending on whether you intend to run the script inside or outside of TestManager. For more information, see *Running Test Scripts* on page 10.

#### Registering Test Script Source Folders

If you create a test script in your IDE and manually code it, you must inform TestManager of the root *test script source folder* where the script is stored. To do so:

- Click Tools > Manage > Test Script Types.
- Select **VB Script**, and then click **Edit**.
- Click the **Sources** tab, and then click **Insert**.
- On the **General** tab, type a name for the test script source folder.
  - This name will be added to TestManager's File menus. You select this name when creating, editing, and running test scripts stored in the source folder.
- **5** Click the **Connect Info** tab, and then type the full path of the test script source folder in the **Data path** box. This will be the name of a project folder that you have created using your IDE.
- Type the following values into the **Option name** and **Option value** columns:

| Option name       | Option value |
|-------------------|--------------|
| Type              | VB           |
| Default Datastore | 0            |

7 Click **OK**. The new source folder name appears in the **Sources** list.

#### **Test Script Components**

A test script contains the following source file types:

| Source file type | Description                                                                                                    |
|------------------|----------------------------------------------------------------------------------------------------|
| ScriptName.vbp   | Project file. You reference this file and its location from your Visual Basic IDE.                                                                                                    |
| ScriptName.bas   | Standard module. This file initiates execution of a .cls test script file by calling the .cls file.                                                                                      |
| ScriptName.cls   | Class module (test script file).                                                                                                    |
| ScriptName.res   | Resource file. This is an optional file that contains information about datapool, synchronization point, and shared variable configuration.  Resource files are compiled from .rc files. |

When compiled through TestManager, Visual Basic test scripts are compiled as .dll files. When compiling a Rational Quality Architect test script in Visual Basic, compile the test script as a .exe file.

#### Updating the Project File

The project file must contain specific references.

Robot automatically inserts the required references into the project file when it records a Visual Basic script.

If you are creating and coding a script manually, or if you are not using a QualityArchitect template that contains the required references, you must insert the references into the project file yourself.

To insert the references into the project file:

- 1 Click Project > References.
- 2 In the Available References list, select TestServices 1.0.
- **3** If you are creating a Rational QualityArchitect script, also select **Rational** QualityArchitect Playback Type Library.
- Click OK.

## **Editing and Storing Test Scripts**

All of your test script editing is done inside of your IDE. You can open a test script directly from your IDE or from TestManager. If Visual Basic is installed anywhere other than in the default location, make sure the location of the resource compiler is specified in the PATH.

To open a test script in TestManager, click **File > Open Test Script** > *type*, where *type* is one of the following:

- VB (Rational Test Datastore). Choose this type for scripts that were auto-generated by Robot.
- The name of the Visual Basic source folder that you created in section *Registering* Test Script Source Folders on page 6. Choose this type for test scripts that you manually created from your IDE.

Then select the script you want to open. TestManager checks the Windows Registry to find the IDE associated with the test script.

When you save a test script, the location where you store the script and any accompanying source files will vary, as follows:

If you record a script with Rational Robot, Robot automatically stores the script in the TMS\_Scripts folder of the current Rational project and datastore for example:

ProjectName\DatastoreName\DefaultTestScriptDatastore\TMS\_Scripts

- If you manually code a test script and you have not yet created a test script source folder for the current project, do the following:
  - 1 Create the folder where you want to store the test script source file.
  - **2** Register the test script source folder using the instructions in the section Registering Test Script Source Folders on page 6.
- If you auto-generate a script with Rational QualityArchitect (through a Rose model) and you have not yet created a test script source folder for the current project, do the following:
  - 1 Create the folder where you want to store the test script source file.
  - 2 At script-generation time, you are prompted to specify the folder where you want to store the test script being generated. Be sure to select a location that everyone on the project can access.

**Note:** When specifying the folder, use a Universal Naming Convention (UNC) path — for example: \\server-name\\directory-path.

Any future scripts that you create for this project are stored in the same test script source folder. This location cannot be changed once it is defined.

Only script files and any related source files can be stored outside of the Rational project. TestManager stores other related files, such as any datapool and log files, as well as references to the script files, within the current Rational project.

#### Test Script Names

When you generate a test script with Rational Robot, .vbp, .cls, and .rc files are created for the script. The file name is assigned by the Robot user during the recording operation.

When the test script is compiled in TestManager, a prefix is affixed to the name. For information, see *Name of the Compiled File* on page 10.

The maximum name length of scripts stored inside the Rational datastore is 40 characters. Script names cannot contain spaces.

The maximum name length of scripts stored outside of the Rational datastore is limited only by the constraints of the operating system.

## **Compiling Test Scripts**

When running a test script, TestManager checks the timestamp of the .dll against the .cls, .vbp, and .res files. If the .dll is out of date, TestManager compiles the script before running it.

To compile a script, TestManager locates the Visual Basic compiler on your computer's system path. If TestManager can't find a compiler, it generates an error.

For information about running scripts with TestManager, see the *Rational TestManager* User's Guide.

Compiled test scripts are stored as follows:

- If you compile through TestManager or through the command-line Test Script Execution Engine (TSEE), the script is compiled to a .dll file. This file is stored in an **exe** subfolder below the location of the script file.
- If you compile through Quality Architect, the script is compiled to an .exe file stored in the same folder as the script.

Long test scripts may cause memory errors (because of a Visual Basic limitation). If you encounter memory errors during compilation, we recommend that you generate (or write) smaller test scripts.

#### Name of the Compiled File

When you compile a Quality Architect test script in Visual Basic, standard Visual Basic naming conventions apply to the resulting .exe file.

When your test script is compiled through TestManager, the .dll file is assigned a name according to the following format:

```
mmm sss
```

In this format, *mmm* is the name of the computer where the script was recorded and generated, and *sss* is the user-assigned script name. For example, if you record a script on a computer named echo and you name the script Test1, the full name of the .dll file is as follows:

echo Test1.dll

#### Name-Checking at Playback

Before TestManager plays back a compiled script with a name in the *mmm\_sss* format, it checks that the name of the computer where the compiled script will run matches the computer name embedded in the .dll file name. If the names don't match, TestManager does not execute the script.

TestManager undertakes this name-checking to ensure that a script will be executed in the same COM environment in which it was recorded. For more information, see Moving a Test Script to a Different Computer for Playback on page 14.

## **Running Test Scripts**

You can run test scripts either from within or outside of TestManager. Test scripts that you execute from within TestManager can run on the local host or on an agent host.

Where you run a test script depends, in part, upon your reason for running it:

To run a test. With TestManager, you can run a single test script by itself (File > Run **Test Script**), from within a test case (**File > Run Test Case**), or you can add the script to a TestManager suite and run the suite.

Performance tests are typically run within TestManager. Component tests conducted with QualityArchitect can be run either from within TestManager or Visual Basic.

To debug a test script. If you are debugging a test script, run the script from Visual Basic rather than from TestManager.

#### Running Test Scripts in a TestManager Suite

A TestManager *suite* is a collection of test scripts. In TestManager, you typically run tests by running a single script or a number of scripts in a suite.

You can combine scripts of different types in the same suite — for example, you can add your Visual Basic scripts to a suite that also contains Java, GUI, and VU scripts, and even scripts of a custom test type.

For information about adding scripts to a TestManager suite, see Rational TestManager User's Guide.

A .cls test script that you want to run inside a suite must extend the TestScript class and implement the ITestInterface TestMain method. This method is the entry point for the class.

The following is an example of the method declaration:

```
Public Function ITestinterface TestMain(
     Optional ByVal args As Variant) As Variant
```

#### Running Test Scripts Outside TestManager

How you run a test script from your IDE depends on whether you are using Rational QualityArchitect.

If a Quality Architect test script that you want to run from Visual Basic meets the requirements described below, you can run it by clicking **Run > Start**.

 The module file (.bas file) must include a Main entry point, and Main must include a call to ITestInterface TestMain in a .cls file. A sample .bas file is shown below.

```
Option Explicit
Sub Main()
    On Error GoTo OnMainError
    Dim retval As Variant
    Dim objMoveMoneyPerform As ITestInterface
    Set objMoveMoneyPerform = New Perform
    'Invoke the TestMain method
    retval = objMoveMoneyPerform.TestMain(Command())
    Exit Sub
OnMainError:
    'TODO: uncomment below to implement error handling.
```

```
'Debug.Print ("Following error Occurred in " + Err.Source + ":"
+ Err.Description)
    'MsqBox ("Following error Occurred in " + Err.Source + ":" +
Err.Description)
End Sub
```

Your test script code in ITestInterface TestMain must be preceded by calls to LoginToTestRepository and StartTestServices, and concluded by a call to EndTestServices. (These are methods of the TMSConnector class.) A sample .cls file is shown below. As shown, the argument to StartTestServices is a string parameter specifying the path of the test script relative to the test script source directory.

```
Implements ITestInterface
Option Explicit
'Local variables
Private tms As TMSConnector 'TMS Connector Object.
Private Log As TestLog
                               'TestLog Object.
'Class Instance Intialize code.
Private Sub Class Initialize()
    'Create the private member objects.
    Set tms = New TMSConnector
    Set Log = New TestLog
End Sub
'Class Instance Terminate code.
Private Sub Class Terminate()
    'Free the private member objects.
    Set tms = Nothing
    Set Log = Nothing
End Sub
'TestScript.TestMain Function( ByVal Args As Variant ) As Variant
'This method is the method test implementation. The Interface is
'defined to accept and return a Variant for flexiblity and
'convenience; there is no special processing or meaning for either
'the Input parameters or the return value.
Public Function ITestInterface TestMain(Optional ByVal args As
Variant) As Variant
On Error GoTo OnTestMainError
```

```
'Initialize test data store and log services
    tms.LoginToTestRepository
    tms.StartTestServices "unittests\COM\RQACOMSample Ver 1.0
(Rational QualityArchitect Sample for COM) \MoveMoneyPerform"
    'Test Code goes here
OnTestMainError:
    'If an error occurred, log it.
    If Err.Number <> 0 Then
       Dim Message As String
       Message = "Unexpected error" & "," & " " & CStr(Err.Number)
& " was raised."
       Log.Message Message, TSS LOG RESULT FAIL, Err.Description
   End If
    'Shutdown test data store and log services
    tms.EndTestServices
End Function
```

To run a test script from your IDE when Quality Architect is not involved, do the following:

- 1 With the test script open in Visual Basic, click **Run > Start**.
  - The RTScript Project Properties dialog box appears.
- 2 Click **Start Program**, and then click the browse button (containing three dots) to the right of **Start Program**.
- 3 Select Rational\Rational Test\rttsee.exe in the Rational installation directory for example:
  - C:\Program Files\Rational\Rational Test\rttsee.exe
- **4** After rttsee.exe, type a space and the following bold text:
  - C:\Program Files\Rational\Rational Test\rttsee.exe -e rttseavb ScriptName In the example, *ScriptName* is the name of your Visual Basic test script.
- 5 Click OK.

#### Moving a Test Script to a Different Computer for Playback

When you record a test script with Rational Robot, the compiled .dll file includes the name of the computer from which the script was recorded. At playback, TestManager checks the name of the computer where playback is to occur against the name of the computer embedded in the .dll name. If the names do not match, TestManager does not compile and play back the .dll file.

TestManager undertakes this name-checking for the following reasons:

- Test scripts are machine-dependent.
- Test scripts must run within the same COM/DCOM environment in which they were recorded with Rational Robot.

If you want to run a test script on a different computer than the one where it was recorded, do the following:

- Copy the .wch file associated with the test script to the new computer, and then generate a script from the .wch file. Unlike script files, .wch files are not machine-dependent.
  - For information about watch (.wch) files and generating scripts from .wch files, see the Rational Robot online Help.
- On the computer where the test script is to run, duplicate the COM/DCOM environment just as it existed on the computer where the test script was recorded.

## **Returning Information from Test Scripts**

Test Script Services calls can deposit information in any of these locations:

- Test log
- Error and output files
- TestManager shared memory

The following sections describe these locations.

#### Test Log

TestManager uses the test log (or *log*) to list the test cases that have been run and record whether they pass or fail. TestManager generates reports based on the logged information.

You can also write pass/fail results to the log as well as log messages and report errors.

The following are the Test Script Services logging methods:

- TSSLog.Event on page 31
- TSSLog.Message on page 33
- TSSLog.TestCaseResult on page 35
- TSSMeasure.CommandEnd on page 38
- TSSMeasure.CommandStart on page 40
- TSSAdvanced.LogCommand on page 105
- TestLog.Message on page 118
- TestLog.WriteError on page 118
- TestLog.WriteStubError on page 119
- *TestLog.WriteStubMessage* on page 120

For additional information about logging errors, see *Trapping Errors* on page 16.

TestManager determines the location of the log file as follows:

- If the test script is running within TestManager, or if it is running outside of TestManager but against a TSS Server through rttssee.exe, the location is determined by the parent process, not by the test script.
- If the test script is a Rational QualityArchitect test script running in Visual Basic, the location is again determined by the parent process.
- If the test script is running outside TestManager and the TSS Server is not running, the location, by default, is relative to the current directory and is referenced as ./u000. Use TSSSession. Context to control the location of the log file.

#### Error File and Output File

As a development and debugging aid, you can write information to an error file and an output file.

Use the utility methods StdErrPrint and StdOutPrint to write to the error and output files.

TestManager determines the location of the error and output files as follows:

- If the test script is running within TestManager, the location is determined by the parent process, not by the test script.
- If the test script is running outside TestManager but against a TSS Server through rttssee.exe, the location is determined by command-line options you set.

- With no command-line options used, the error file is the system standard error file, and the output file is the system standard output file.
- With the -r option, the error and output files are stored in the working directory. The working directory is the system's current working directory, unless a different location is specified through the -d option.
  - Set the error file name with e<usernumber> and the output file name with o<usernumber>. The variable <usernumber> defaults to 0 and is set by the -u command-line option.
- If the test script is running outside TestManager and the TSS Server is not running, the error file is the system standard error file, and the output file is the system standard output file.

#### TestManager Shared Memory

Shared memory is used to provide data for TestManager's runtime console. Shared memory is also used to pass information between test scripts.

To write data to shared memory, use the methods described in the following sections:

- Monitor Class on page 80. Use the TSSMonitor methods to provide data that is used during TestManager's monitoring operations.
- Synchronization Class on page 89. Use the TSSSync methods to allow concurrently running scripts to share data.

These methods work only in test scripts that are run from TestManager.

## Trapping Errors

If you trap errors in your test script, you are intercepting the errors before TestManager can become aware of them. If you handle the error and take no other action, the script continues to run, and TestManager could log a Pass result for the script.

If an error occurs and the script does not contain error handling logic, the test script stops running, the next script in the suite is run, and TestManager logs a Fail result for the script and a description of the error.

If you want to trap certain errors, but you want the log to reflect a Fail result for the test script, use one of the Test Script Services logging methods to log the Fail result.

# Test Script Services Reference

## **About Test Script Services**

This chapter describes the Rational Test Script Services (TSS). It explains the methods you use to give test scripts access to services such as datapools, measurement, virtual tester synchronization, and monitoring. The methods are divided into the following functional categories.

| Category        | Description                                                        |
|-----------------|--------------------------------------------------------------------|
| Datapool        | Provide variable data to test scripts during playback.             |
| Logging         | Log messages for reporting and analysis.                           |
| Measurement     | Manage timers and test variables.                                  |
| Utility         | Perform common test script functions.                              |
| Monitor         | Monitor test script playback progress.                             |
| Synchronization | Synchronize virtual testers in multicomputer runtime environments. |
| Session         | Manage the test suite runtime environment.                         |
| Advanced        | Perform advanced logging and measurement functions.                |

#### **Datapool Class**

During testing, it is often necessary to supply an application with a range of test data. Thus, in the functional test of a data entry component, you may want to try out the valid range of data, and also to test how the application responds to invalid data. Similarly, in a performance test of the same component, you may want to test storage and retrieval components in different combinations and under varying load conditions.

A *datapool* is a source of data stored in a Rational project that a test script can draw upon during playback, for the purpose of varying the test data. You create datapools from TestManager, by clicking Tools > Manage > Datapools. For more information, see the datapool chapter in the Rational TestManager User's Guide. Optionally, you can import manually created datapool information stored in flat ASCII Comma Separated Values (CSV) files, where a row is a newline-terminated line and columns are fields in the line separated by commas (or some other field-delimiting character).

#### **Applicability**

Commonly used with TestManager and QualityArchitect.

## Summary

Use the datapool methods listed in the following table to access and manipulate datapools within your scripts. These are methods of class TSSDatapool.

| Method      | Description                                                               |
|-------------|---------------------------------------------------------------------------|
| Close       | Closes a datapool.                                                        |
| ColumnCount | Returns the number of columns in a datapool.                              |
| ColumnName  | Returns the name of the specified datapool column.                        |
| Fetch       | Moves the datapool cursor to the next row.                                |
| Open        | Opens the named datapool and sets the row access order.                   |
| Rewind      | Resets the datapool cursor to the beginning of the datapool access order. |
| RowCount    | Returns the number of rows in a datapool.                                 |
| Search      | Searches a datapool for the named column with a specified value.          |
| Seek        | Moves the datapool cursor forward.                                        |
| Value       | Retrieves the value of the specified datapool column.                     |

## TSSDatapool.Close

Closes a datapool.

#### **Syntax**

```
Close() As Long
```

#### **Return Value**

This method exits with one of the following results:

- TSS OK. Success.
- TSS NOSERVER.No previous successful call to TSSSession.Connect.
- TSS INVALID. The datapool identifier is invalid.

#### Comments

Only one open datapool at a time is supported. A Close is thus required between intervening Open calls. For a script that opens only one datapool, Close is optional.

#### **Example**

This example opens the datapool custdata with default row access and closes it.

```
Dim retVal As Long
Dim dp As New TSSDatapool
dp.Open "custdata"
retVal = dp.Close
```

#### See Also

Open

## TSSDatapool.ColumnCount

Returns the number of columns in a datapool.

#### **Syntax**

```
ColumnCount () As Long
```

#### **Return Value**

On success, this method returns the number of columns in the open datapool.

#### **Error Codes**

This method may generate one of the following error codes:

- TSS NOSERVER. No previous successful call to TSSSession. Connect.
- TSS INVALID. The datapool identifier is invalid.
- TSS ABORT. Pending abort resulting from a user request to stop a suite run.

If you handle one of these errors and do not log it, TestManager is not aware of the error and does not log a Fail result for it. The script continues to run, and TestManager could log a Pass result for the script.

#### Example

This example opens the datapool custdata and gets the number of columns.

```
Dim columns as Long
Dim dp As New TSSDatapool
dp.Open "custdata"
columns = dp.ColumnCount
```

## TSSDatapool.ColumnName

Gets the name of the specified datapool column.

### **Syntax**

ColumnName (columnNumber As Long) As String

| Element | Description                                                                                                    |
|---------|----------------------------------------------------------------------------------------------------|
|         | A positive number indicating the number of the column whose name you want to retrieve. The first column is number 1. |

#### **Return Value**

On success, this method returns the name of the specified datapool column.

#### **Error Codes**

This method may generate one of the following error codes:

- TSS NOSERVER. No previous successful call to TSSSession. Connect.
- TSS INVALID. The datapool identifier or column number is invalid.
- TSS ABORT. Pending abort resulting from a user request to stop a suite run.

If you handle one of these errors and do not log it, TestManager is not aware of the error and does not log a Fail result for it. The script continues to run, and TestManager could log a Pass result for the script.

#### Example

This example opens a three-column datapool and gets the name of the third column.

```
Dim colName as String
Dim dp as New TSSDatapool
if (dp.Fetch = True) Then
  colName = dp.ColumnName 3
EndIf
```

## TSSDatapool.Fetch

Moves the datapool cursor to the next row.

#### Syntax 5 4 1

```
Fetch () As Boolean
```

#### **Return Value**

This method returns True (success) or False (end-of-file).

#### **Error Codes**

This method may generate one of the following error codes:

- TSS NOSERVER. No previous successful call to TSSSession. Connect.
- TSS INVALID. The datapool identifier is invalid.
- TSS ABORT. Pending abort resulting from a user request to stop a suite run.

If you handle one of these errors and do not log it, TestManager is not aware of the error and does not log a Fail result for it. The script continues to run, and TestManager could log a Pass result for the script.

#### Comments

This call positions the datapool cursor on the next row and loads the row into memory. To access a column of data in the row, call Value.

The "next row" is determined by the assessFlags passed with the open call. The default is the next row in sequence. See Open.

After a datapool is opened, a Fetch is required before the initial row can be accessed.

An end-of-file (TSS\_EOF) condition results if a script fetches past the end of the datapool, which can occur only if access flag TSS DP NOWRAP was set on the open call. If the end-of-file condition occurs, the next call to Value results in a runtime error.

#### Example

This example opens datapool custdata with default (sequential) access and positions the cursor to the first row.

```
Dim retVal As Boolean
Dim dp As New TSSDatapool
dp.Open "custdata"
retVal = dp.Fetch
```

#### See Also

Open, Seek, Value

### TSSDatapool.Open

Opens the named datapool and sets the row access order.

#### **Syntax**

Open (name As String, [accessFlags As Long], [overrides[] As NamedValue])

| Element | Description                                                                                                    |
|---------|----------------------------------------------------------------------------------------------------|
| name    | The name of the datapool to open. If <code>accessFlags</code> includes <code>TSS_DP_NO_OPEN</code> , no CSV datapool is opened; instead, <code>name</code> refers to the contents of <code>overrides</code> specifying a one-row table. Otherwise, the CSV file <code>name</code> in the Rational project is opened. |

| Element     | Description                                                                                                    |
|-------------|----------------------------------------------------------------------------------------------------|
| accessFlags | Optional flags indicating how the datapool is accessed when a script is played back. Specify at most one value from each of the following categories:                                                                                                    |
|             | 1 Specify the sequence in which datapool rows are accessed:                                                                                                    |
|             | TSS_DP_SEQUENTIAL – physical order (default)                                                                                                    |
|             | TSS_DP_RANDOM – any order, including multiple access or no access                                                                                                    |
|             | TSS_DP_SHUFFLE – access order is shuffled after each access                                                                                                    |
|             | 2 Specify what happens after the last datapool row is accessed:                                                                                                    |
|             | TSS_DP_NOWRAP – end access to the datapool (default)                                                                                                    |
|             | TSS_DP_WRAP – go back to the beginning                                                                                                    |
|             | <b>3</b> Specify whether the datapool cursor is shared by all virtual testers or is unique to each:                                                                                                    |
|             | TSS_DP_PRIVATE – virtual testers each work from their own sequential, random, or shuffle access order (default)                                                                                                    |
|             | TSS_DP_SHARED – all virtual testers work from the same access order                                                                                                    |
|             | 4 TSS_DP_PERSIST specifies that the datapool cursor is persistent across multiple script runs. For example, with a persistent cursor, if the row number after a suite run is 100, the first row accessed in a subsequent run is numbered 101. Cannot be used with TSS_DP_PRIVATE. Ignored if used with TSS_DP_RANDOM. |
|             | 5 TSS_DP_REWIND specifies that the datapool should be rewound when opened. Ignored unless used with TSS_DP_PRIVATE.                                                                                                    |
|             | <b>6</b> TSS_DP_NO_OPEN specifies that, instead of a CSV file, the opened datapool consists only of column/value pairs specified in a local array overrides[].                                                                                                    |
| overrides   | A local, two-dimensional array of column/value pairs, where overrides[n].name is the column name and overrides[n].value is the value returned by Value for that column name.                                                                                                    |

#### **Error Codes**

This method may generate one of the following error codes:

- ERROR CONVERT BSTR. An encountered string cannot be converted.
- ERROR\_INVALID\_PARM. A required argument is missing or invalid.
- ERROR\_OUT\_OF\_MEMORY. An attempt to allocate dynamic memory failed.
- TSS NOSERVER. No previous successful call to TSSSession. Connect.

- TSS\_INVALID. The accessFlags argument is or result in an invalid combination.
- TSS\_NOTFOUND. No datapool of the given name was found.
- TSS\_ABORT. Pending abort resulting from a user request to stop a suite run.

If you handle one of these errors and do not log it, TestManager is not aware of the error and does not log a Fail result for it. The script continues to run, and TestManager could log a Pass result for the script.

#### Comments

If the accessFlags argument is specified as 0 or omitted, the rows are accessed in the default order: sequentially, with no wrapping, and with a private cursor. If multiple accessFlags are specified, they must be valid combinations as explained in the syntax table.

If accessFlags specified with Open contradict those specified with the datapool configuration section (see Appendix A), the Open call fails with TSS\_INVALID. Otherwise, the two sets of access flags are combined.

If you close and then reopen a private-access datapool with the same accessFlags and in the same or a subsequent script, access to the datapool is resumed as if it had never been closed.

A test script executed by TestManager can open only one datapool at a time.

If multiple virtual testers access the same datapool in a suite, the datapool cursor is managed as follows:

- The first open that uses the TSS\_DP\_SHARED option initializes the cursor. In the same suite run (and, with the TSS\_DP\_PERSIST flag, in subsequent suite runs), virtual testers that subsequently use the same datapool opened with TSS\_DP\_SHARED share the initialized cursor.
- The first open that uses the TSS\_DP\_PRIVATE option initializes the private cursor
  for a virtual tester. In the same suite run, a subsequent open that uses
  TSS\_DP\_PRIVATE sets the cursor to the last row accessed by that virtual tester.

NamedValue is a dimensioned array of name/value pairs. For example, an array of 10 name/value pairs could be implemented as follows:

```
Dim NV(9,1) As String
NV(0,0) = "name1"
NV(0,1) = "value1"
NV(1,0) = "name2"
NV(1,1) = "value2"
```

### **Example**

This example opens the datapool named custdata, with a modified row access.

```
Dim dp As New TSSDatapool
dp.Open "custdata", TSS DP SHUFFLE + TSS DP PERSIST
```

#### See Also

Close

# TSSDatapool.Rewind

Resets the datapool cursor to the beginning of the datapool access order.

### Syntax 5 4 1

Rewind()

#### **Error Codes**

This method may generate one of the following error codes:

- TSS NOSERVER. No previous successful call to TSSSession. Connect.
- TSS INVALID. The datapool identifier is invalid.
- TSS ABORT. Pending abort resulting from a user request to stop a suite run.

If you handle one of these errors and do not log it, TestManager is not aware of the error and does not log a Fail result for it. The script continues to run, and TestManager could log a Pass result for the script.

#### Comments

The datapool is rewound as follows:

- For datapools opened DP SEQUENTIAL, Rewind resets the cursor to the first record in the datapool file.
- For datapools opened DP RANDOM or DP SHUFFLE, Rewind restarts the random number sequence.
- For datapools opened DP\_SHARED, Rewind has no effect.

At the start of a suite, datapool cursors always point to the first row.

If you rewind the datapool during a suite run, previously accessed rows are fetched again.

### **Example**

This example opens the datapool custdata with default (sequential) access, moves the access to the second row, and then resets access to the first row.

```
Dim dp As New TSSDatapool
dp.Open "custdata"
dp.Seek (2)
dp.Rewind
```

# TSSDatapool.RowCount

Returns the number of rows in a datapool.

### **Syntax**

```
RowCount() As Long
```

#### **Return Value**

On success, this method returns the number of rows in the open datapool.

### **Error Codes**

This method may generate one of the following error codes:

- TSS NOSERVER. No previous successful call to TSSSession. Connect.
- TSS INVALID. The datapool identifier is invalid.
- TSS ABORT. Pending abort resulting from a user request to stop a suite run.

If you handle one of these errors and do not log it, TestManager is not aware of the error and does not log a Fail result for it. The script continues to run, and TestManager could log a Pass result for the script.

### Example

This example opens the datapool custdata and gets the number of rows in the datapool.

```
Dim rows as Long
Dim dp As New TSSDatapool
dp.Open "custdata"
rows = dp.RowCount
```

# TSSDatapool.Search

Searches a datapool for a named column with a specified value.

## **Syntax**

**Search** (*keys*[] As NamedValue)

| Element | Description                                    |
|---------|------------------------------------------------|
| keys    | An array containing values to be searched for. |

### **Error Codes**

This method may generate one of the following error codes:

- ERROR OUT OF MEMORY. An attempt to allocate dynamic memory failed.
- TSS EOF. The end of the datapool was reached.
- TSS NOSERVER. No previous successful call to TSSSession. Connect.
- TSS INVALID. The datapool identifier is invalid.
- TSS ABORT. Pending abort resulting from a user request to stop a suite run.

If you handle one of these errors and do not log it, TestManager is not aware of the error and does not log a Fail result for it. The script continues to run, and TestManager could log a Pass result for the script.

#### Comments

When a row is found containing the specified values, the cursor is set to that row.

NamedValue is a dimensioned array of name/value pairs. For example, an array of 10 name/value pairs could be implemented as follows:

```
Dim NV(9,1) As String
NV(0,0) = "name1"
NV(0,1) = "value1"
NV(1,0) = "name2"
NV(1,1) = "value2"
```

### **Example**

This example searches the datapool custdata for a row containing the column named Last with the value Doe:

```
Dim toFind(0,1) As String
toFind(0,0) = "Last"
toFind(0,1) = "Doe"
Dim dp As New TSSDatapool
dp.Open "custdata"
if (dp.Fetch = True) Then
  dp.Search toFind
EndIf
```

# TSSDatapool.Seek

Moves the datapool cursor forward.

### **Syntax**

Seek (count As Long)

| Element | Description                                                                      |  |
|---------|----------------------------------------------------------------------------------|--|
| count   | A positive number indicating the number of rows to move forward in the datapool. |  |

### Return Value

### **Error Codes**

This method may generate one of the following error codes:

- TSS EOF. The end of the datapool was reached.
- TSS NOSERVER. No previous successful call to TSSSession. Connect.
- TSS INVALID. The datapool identifier is invalid.
- TSS ABORT. Pending abort resulting from a user request to stop a suite run.

If you handle one of these errors and do not log it, TestManager is not aware of the error and does not log a Fail result for it. The script continues to run, and TestManager could log a Pass result for the script.

### Comments

This call moves the datapool cursor forward count rows and loads that row into memory. To access a column of data in the row, call Value.

The meaning of "forward" depends on the accessFlags passed with the open call; see Open. This call is functionally equivalent to calling Fetch count times.

An end-of-file (TSS\_EOF) error results if cursor wrapping is disabled (by access flag TSS DP NOWRAP) and count moves the access row beyond the last row. If Value is then called, a runtime error occurs.

### **Example**

This example opens the datapool custdata with the default (sequential) access and moves the cursor forward two rows.

```
Dim dp As New TSSDatapool
dp.Open "custdata"
dp.Seek 2
```

#### See Also

Fetch, Open, Value

# TSSDatapool.Value

Retrieves the value of the specified datapool column in the current row.

## **Syntax**

**Value** (columnName As String) As Variant

| Element    | Description                                              |
|------------|----------------------------------------------------------|
| columnName | The name of the column whose value you want to retrieve. |

#### **Return Value**

On success, this method returns the value of the specified datapool column in the current row.

### **Error Codes**

This method may generate one of the following error codes:

- ERROR CONVERT BSTR. An encountered string cannot be converted.
- ERROR INVALID PARM. A required argument is missing or invalid.
- ERROR OUT OF MEMORY. An attempt to allocate dynamic memory failed.
- TSS EOF. The end of the datapool was reached.
- TSS NOSERVER. No previous successful call to TSSSession. Connect.
- TSS INVALID. The specified *columnName* is not a valid column in the datapool.
- TSS ABORT. Pending abort resulting from a user request to stop a suite run.

If you handle one of these errors and do not log it, TestManager is not aware of the error and does not log a Fail result for it. The script continues to run, and TestManager could log a Pass result for the script.

### Comments

This call gets the value of the specified datapool column from the current datapool row, which will have been loaded into memory either by Fetch or Seek.

By default, the returned value is a column from a CSV datapool file located in a Rational datastore. If the datapool open call included the TSS DP NO OPEN access flag, the returned value comes from an override list provided with the open call.

### Example

This example retrieves the value of the column named Middle in the first row of the datapool custdata.

```
Dim colVal as Variant
Dim dp As New TSSDatapool
dp.Open "custdata"
if (dp.Fetch = True) Then
  colVal = dp.Value "Middle"
EndIf
```

#### See Also

Fetch, Open, Seek

# **Logging Class**

Use the logging methods to build the log that TestManager uses for analysis and reporting. You can log events, messages, or test case results.

A logged event is the record of something that happened. Use the environment variable EVAR LogEvent control (page 43) to control whether or not an event is logged.

An event that gets logged may have associated data (either returned by the server or supplied with the call). Use the environment variable EVAR LogData control (page 43) to control whether or not any data associated with an event is logged.

### Applicability

Commonly used with TestManager and QualityArchitect.

# **Summary**

Use the methods listed in the following table to write to the TestManager log. They are methods of class TSSLog.

| Method         | Description             |
|----------------|-------------------------|
| Event          | Logs an event.          |
| Message        | Logs a message event.   |
| TestCaseResult | Logs a test case event. |

# TSSLog.Event

Logs an event.

## **Syntax**

Event (eventType As String, [result As Integer], [description As String], [property[] As NamedValue])

| Element     | Description                                                                                                    |  |
|-------------|----------------------------------------------------------------------------------------------------|--|
| eventType   | Contains the description to be displayed in the log for this event.                                                                  |  |
| result      | Specifies the notification preference regarding the result of the call. Can be one of the following:                                 |  |
|             | ■ TSS_LOG_RESULT_NONE (default: no notification)                                                                                     |  |
|             | ■ TSS_LOG_RESULT_PASS                                                                                                    |  |
|             | • TSS_LOG_RESULT_FAIL                                                                                                    |  |
|             | TSS_LOG_RESULT_WARN                                                                                                    |  |
|             | ■ TSS_LOG_RESULT_STOPPED                                                                                                    |  |
|             | ■ TSS_LOG_RESULT_INFO                                                                                                    |  |
|             | • TSS_LOG_RESULT_COMPLETED                                                                                                    |  |
|             | ■ TSS_LOG_RESULT_UNEVALUATED                                                                                                    |  |
|             | 0 specifies the default.                                                                                                    |  |
| description | Contains the string to be put in the entry's failure description field.                                                              |  |
| property    | An array containing property name/value pairs, where property [n] . name is the property name and property [n] . value is its value. |  |

### **Error Codes**

This method may generate one of the following error codes:

- ERROR CONVERT BSTR. An encountered string cannot be converted.
- ERROR INVALID PARM. A required argument is missing or invalid.
- ERROR OUT OF MEMORY. An attempt to allocate dynamic memory failed.
- TSS NOSERVER. No previous successful call to TSSSession.Connect.
- TSS INVALID. An unknown result was specified.
- TSS\_ABORT. Pending abort resulting from a user request to stop a suite run.

If you handle one of these errors and do not log it, TestManager is not aware of the error and does not log a Fail result for it. The script continues to run, and TestManager could log a Pass result for the script.

#### Comments

The event and any data associated with it are logged only if the specified result preference matches associated settings in the EVAR LogData control (page 43) or EVAR LogEvent control (page 43) environment variables. Alternatively, the logging preference can be set with the EVAR Log level (page 44) and EVAR Record level (page 45) environment variables. The TSS LOG RESULT STOPPED, TSS LOG RESULT COMPLETED, and TSS\_LOG\_RESULT\_UNEVALUATED preferences are intended for internal use.

NamedValue is a dimensioned array of name/value pairs. For example, an array of 10 name/value pairs could be implemented as follows:

```
Dim NV(9,1) As String
NV(0,0) = "name1"
NV(0,1) = "value1"
NV(1,0) = "name2"
NV(1,1) = "value2"
```

## Example

This example logs the beginning of an event of type Login Dialog.

```
Dim scriptProp (1,1) As String
scriptProp(0,0) = "ScriptName"
scriptProp(0,1) = "Login"
scriptProp(1,0) = "LineNumber"
scriptProp(1,1) = "1"
Dim log As New TSSLog
log.Event "Login Dialog",0,"Login script failed",scriptProp
```

# TSSLog.Message

Logs a message.

## Syntax 5 4 1

```
Message (message As String, [result As Integer], [description
  As String])
```

| Element     | Description                                                                                          |  |
|-------------|----------------------------------------------------------------------------------------------------|--|
| message     | Specifies the string to log.                                                                         |  |
| result      | Specifies the notification preference regarding the result of the call. Can be one of the following: |  |
|             | ■ TSS_LOG_RESULT_NONE (default: no notification)                                                     |  |
|             | ■ TSS_LOG_RESULT_PASS                                                                                |  |
|             | • TSS_LOG_RESULT_FAIL                                                                                |  |
|             | ■ TSS_LOG_RESULT_WARN                                                                                |  |
|             | TSS_LOG_RESULT_STOPPED                                                                               |  |
|             | • TSS_LOG_RESULT_INFO                                                                                |  |
|             | • TSS_LOG_RESULT_COMPLETED                                                                           |  |
|             | • TSS_LOG_RESULT_UNEVALUATED                                                                         |  |
|             | 0 specifies the default.                                                                             |  |
| description | Specifies the string to be put in the entry's failure description field.                             |  |

### **Error Codes**

This method may generate one of the following error codes:

- ERROR CONVERT BSTR. An encountered string cannot be converted.
- ERROR INVALID PARM. A required argument is missing or invalid.
- TSS NOSERVER. No previous successful call to TSSSession. Connect.
- TSS ABORT. Pending abort resulting from a user request to stop a suite run.

If you handle one of these errors and do not log it, TestManager is not aware of the error and does not log a Fail result for it. The script continues to run, and TestManager could log a Pass result for the script.

#### Comments

An event and any data associated with it are logged only if the specified result preference matches associated settings in the EVAR LogData control (page 43) or EVAR LogEvent control (page 43) environment variables. Alternatively, the logging preference can be set with the EVAR Log level (page 44) and EVAR Record level (page 45) environment variables. The TSS\_LOG\_RESULT\_STOPPED, TSS\_LOG\_RESULT\_COMPLETED, and TSS\_LOG\_RESULT\_UNEVALUATED preferences are intended for internal use.

### **Example**

```
This example logs the following message: --Beginning of timed block T1--.
Dim log As New TSSLog
log.Message "--Beginning of timed block T1--"
```

# TSSLoq.TestCaseResult

Logs a test case result.

### **Syntax**

```
TestCaseResult (testcase As String, [result As Integer],
   [description As String], [property[] As NamedValue])
```

| Element     | Description                                                                                                    |  |  |
|-------------|----------------------------------------------------------------------------------------------------|--|--|
| testcase    | Identifies the test case whose result is to be logged.                                                                               |  |  |
| result      | Specifies the notification preference regarding the result of the call. Can be one of the following:                                 |  |  |
|             | ■ TSS_LOG_RESULT_NONE (default: no notification)                                                                                     |  |  |
|             | • TSS_LOG_RESULT_PASS                                                                                                    |  |  |
|             | • TSS_LOG_RESULT_FAIL                                                                                                    |  |  |
|             | ■ TSS_LOG_RESULT_WARN                                                                                                    |  |  |
|             | ■ TSS_LOG_RESULT_STOPPED                                                                                                    |  |  |
|             | ■ TSS_LOG_RESULT_INFO                                                                                                    |  |  |
|             | • TSS_LOG_RESULT_COMPLETED                                                                                                    |  |  |
|             | • TSS_LOG_RESULT_UNEVALUATED                                                                                                    |  |  |
|             | 0 specifies the default.                                                                                                    |  |  |
| description | Contains the string to be displayed in the event of a log failure.                                                                   |  |  |
| property    | An array containing property name/value pairs, where property [n] . name is the property name and property [n] . value is its value. |  |  |

### **Error Codes**

This method may generate one of the following error codes:

- ERROR CONVERT BSTR. An encountered string cannot be converted.
- ERROR INVALID PARM. A required argument is missing or invalid.

- ERROR OUT OF MEMORY. An attempt to allocate dynamic memory failed.
- TSS NOSERVER. No previous successful call to TSSSession. Connect.
- TSS ABORT. Pending abort resulting from a user request to stop a suite run.

If you handle one of these errors and do not log it, TestManager is not aware of the error and does not log a Fail result for it. The script continues to run, and TestManager could log a Pass result for the script.

### Comments

A test case is a condition, specified in a list of property name/value pairs, that you are interested in. This method searches for the test case and logs the result of the search.

An event and any data associated with it are logged only if the specified result preference matches associated settings in the EVAR LogData control (page 43) or EVAR LogEvent control (page 43) environment variables. Alternatively, the logging preference may be set by the EVAR Log level (page 44) and EVAR Record level (page 45) environment variables. The TSS\_LOG\_RESULT\_STOPPED, TSS\_LOG\_RESULT\_COMPLETED, and TSS\_LOG\_RESULT\_UNEVALUATED preferences are intended for internal use.

NamedValue is a dimensioned array of name/value pairs. For example, an array of 10 name/value pairs could be implemented as follows:

```
Dim NV(9,1) As String
NV(0,0) = "name1"
NV(0,1) = "value1"
NV(1,0) = "name2"
NV(1,1) = "value2"
. . .
```

### Example

This example logs the result of a test case named Verify login.

```
Dim loginResult(0,1) As String
loginResult(0,0) = "Result"
loginResult(0,1) = "OK"
Dim log As New TSSLog
log. TestCaseResult "Verify login", 0, NULL, loginResult
```

## **Measurement Class**

Use the measurement methods to set timers and environment variables and to get the value of internal variables. Timers allow you to gauge how much time is required to complete specific activities under varying load conditions. Environment variables allow for the setting and passing of information to virtual testers during script playback. Internal variables store information used by the TestManager to initialize and reset virtual tester parameters during script playback.

## **Applicability**

Commonly used with TestManager.

# **Summary**

The following table lists the measurement methods. They are methods of class TSSMeasure.

| Method         | Description                                        |  |
|----------------|----------------------------------------------------|--|
| CommandEnd     | Logs an end-command event.                         |  |
| CommandStart   | Logs a start-command event.                        |  |
| EnvironmentOp  | Sets an environment variable.                      |  |
| GetTime        | Gets the elapsed time of a run.                    |  |
| InternalVarGet | Gets the value of an internal variable.            |  |
| Think          | Sets a think-time delay.                           |  |
| TimerStart     | Marks the start of a block of actions to be timed. |  |
| TimerStop      | Marks the end of a block of timed actions.         |  |

## TSSMeasure.CommandEnd

Marks the end of a timed command.

## **Syntax**

CommandEnd ([result As Integer], [description As String],
 [starttime As Long], [endtime As Long], [logdata As String],
 [property[] As NamedValue])

| Element     | Description                                                                                                    |  |
|-------------|----------------------------------------------------------------------------------------------------|--|
| result      | Specifies the notification preference regarding the result of the call. Can be one of the following:                                        |  |
|             | ■ TSS_LOG_RESULT_NONE (default: no notification)                                                                                            |  |
|             | ■ TSS_LOG_RESULT_PASS                                                                                                    |  |
|             | ■ TSS_LOG_RESULT_FAIL                                                                                                    |  |
|             | ■ TSS_LOG_RESULT_WARN                                                                                                    |  |
|             | ■ TSS_LOG_RESULT_STOPPED                                                                                                    |  |
|             | • TSS_LOG_RESULT_INFO                                                                                                    |  |
|             | ■ TSS_LOG_RESULT_COMPLETED                                                                                                    |  |
|             | ■ TSS_LOG_RESULT_UNEVALUATED.                                                                                                    |  |
|             | 0 specifies the default.                                                                                                    |  |
| description | Contains the string to be displayed in the event of failure.                                                                                |  |
| starttime   | An integer indicating a time stamp to override the time stamp set by CommandStart. To use the time stamp set by CommandStart, specify as 0. |  |
| endtime     | An integer indicating a time stamp to override the current time. To use the current time, specify as 0.                                     |  |
| logdata     | Text to be logged describing the ended command.                                                                                             |  |
| property    | An array containing property name/value pairs, where property [n] . name is the property name and property [n] . value is its value.        |  |

### **Error Codes**

This method may generate one of the following error codes:

- ERROR\_CONVERT\_BSTR. An encountered string cannot be converted.
- ERROR INVALID PARM. A required argument is missing or invalid.

- ERROR OUT OF MEMORY. An attempt to allocate dynamic memory failed.
- TSS NOSERVER. No previous successful call to TSSSession. Connect.
- TSS ABORT. Pending abort resulting from a user request to stop a suite run.

If you handle one of these errors and do not log it, TestManager is not aware of the error and does not log a Fail result for it. The script continues to run, and TestManager could log a Pass result for the script.

### Comments

The command name and label entered with CommandStart are logged, and the run state is restored to the value that existed before the CommandStartcall.

An event and any data associated with it are logged only if the specified result preference matches associated settings in the EVAR LogData control (page 43) or EVAR LogEvent control (page 43) environment variables. Alternatively, the logging preference can be set with the EVAR Log level (page 44) and EVAR\_Record\_level (page 45) environment variables. The TSS\_LOG\_RESULT\_STOPPED, TSS\_LOG\_RESULT\_COMPLETED, and TSS\_LOG\_RESULT\_UNEVALUATED preferences are intended for internal use.

NamedValue is a dimensioned array of name/value pairs. For example, an array of 10 name/value pairs could be implemented as follows:

```
Dim NV(9,1) As String
NV(0,0) = "name1"
NV(0,1) = "value1"
NV(1,0) = "name2"
NV(1,1) = "value2"
. . .
```

## Example

This example marks the end of the timed activity specified by the previous CommandStart call.

```
Dim measure As TSSMeasure
measure. CommandEnd TSS LOG RESULT PASS, "Command timer failed", 0, 0,
"Login command completed", NULL
```

#### See Also

CommandStart, TSSAdvanced.LogCommand

### TSSMeasure.CommandStart

Starts a timed command.

### Syntax 5 4 1

CommandStart(label As String, name As String, state As Long)

| Element | Description                                                                                                    |  |
|---------|----------------------------------------------------------------------------------------------------|--|
| label   | The name of the timer to be started and logged, or NULL for an unlabeled timer.                                                                                |  |
| name    | The name of the command to time.                                                                                                    |  |
| state   | The run state to log with the timed command. See the run state table starting on page 86. You can enter 0 (MST_UNDEF) if you're uninterested in the run state. |  |

#### **Error Codes**

This method may generate one of the following error codes:

- ERROR CONVERT BSTR. An encountered string cannot be converted.
- ERROR INVALID\_PARM. A required argument is missing or invalid.
- TSS NOSERVER. No previous successful call to TSSSession. Connect.
- TSS ABORT. Pending abort resulting from a user request to stop a suite run.

If you handle one of these errors and do not log it, TestManager is not aware of the error and does not log a Fail result for it. The script continues to run, and TestManager could log a Pass result for the script.

### Comments

A command is a term or string, such as sock or deposit, that you expect to occur in client/server conversations. By placing CommandStart and CommandEnd calls around expected strings, you can record the time required to complete associated actions.

During script playback, TestManager displays progress for different virtual testers. What is displayed for a group of actions associated by CommandStart depends on the run state argument. Run states are listed in the run state table starting on page 86. CommandStartincrements IV cmdcnt, sets the name, label, and run state for TestManager, and sets the beginning time stamp for the log entry. CommandEnd restores the TestManager run state to the run state that was in effect immediately before CommandStart.

### **Example**

This example starts timing the period associated with the string Login.

```
Dim measure As TSSMeasure
measure.CommandStart "initTimer", "Login", MST WAITRESP
```

#### See Also

CommandEnd, TSSAdvanced.LogCommand

# TSSMeasure.EnvironmentOp

Sets a virtual tester environment variable.

### Syntax 1

EnvironmentOp (envVar As EvarKey, envOp As EvarOp, envVal As Variant)

| Element | Description                                                                                                    |  |
|---------|----------------------------------------------------------------------------------------------------|--|
| envVar  | The environment variable to operate on. Valid values are described in the environment variable table starting on page 42. |  |
| envOP   | The operation to perform. Valid values are described in the environment operations table starting on page 49.             |  |
| envVal  | The value operated on as specified by <code>envOP</code> to produce the new value for <code>envVar</code> .               |  |

### **Error Codes**

This method may generate one of the following error codes:

- ERROR CONVERT BSTR. An encountered string cannot be converted.
- ERROR INVALID PARM. A required argument is missing or invalid.
- ERROR OUT OF MEMORY. An attempt to allocate dynamic memory failed.
- TSS NOSERVER. No previous successful call to TSSSession. Connect.

- TSS INVALID. The timer label is invalid, or there is no unlabeled timer to stop.
- TSS ABORT. Pending abort resulting from a user request to stop a suite run.

If you handle one of these errors and do not log it, TestManager is not aware of the error and does not log a Fail result for it. The script continues to run, and TestManager could log a Pass result for the script.

#### Comments

Environment variables define and control the environment of virtual testers. Using environment variables allows you to test different assumptions or runtime scenarios without re-writing your test scripts. For example, you can use environment variables to specify:

- A virtual tester's average think time, the maximum think time, and how the think time is mathematically distributed around a mean value
- How long to wait for a response from the server before timing out
- The level of information that is logged and available to reports

The following table describes the valid values of argument *envVar*. Note the following about EVAR\_LogData\_control and EVAR\_LogEvent\_control:

- They correspond to the check boxes in the TestManager TSS Environment Variables dialog box. Use this dialog box to set logging and reporting options at the suite rather than the script level.
- They are more flexible alternatives to EVAR\_Log\_level and EVAR\_Report\_level.

| Name                 | Type/Values/(default)                 | Contains                                                                                                    |
|----------------------|---------------------------------------|----------------------------------------------------------------------------------------------------|
| EVAR_Delay_dly_scale | integer 0–2000000000<br>percent (100) | The scaling factor applied globally to all timing delays. A value of 100%, which is the default, means no change. A value of 50% means one-half the delay, which is twice as fast as the original; 200% means twice the delay, which is half as fast. A value of zero means no delay. |

| Name                  | Type/Values/(default)                                                                                                    | Contains                                                                                                    |
|-----------------------|----------------------------------------------------------------------------------------------------|----------------------------------------------------------------------------------------------------|
| EVAR_LogData_control  | NONE, PASS, FAIL, WARNING, STOPPED, INFORMATIONAL, COMPLETED, UNEVALUATED ANYRESULT                                                            | Flags indicating the level of detail to log. Specify one or more. These result flags (except the last, which specifies everything) correspond to flags entered with the vent, essage, estCaseResult, ommandEnd, and ogCommand . For example, specifying FAIL selects everything logged by that specified flag FAIL.                                                                                                    |
| EVAR_LogEvent_control | NONE, PASS, FAIL, WARNING, STOPPED, INFORMATIONAL, COMPLETED, UNEVALUATED, TIMERS, COMMANDS, ENVIRON, STUBS, TSSERROR, TSSPROXYERROR ANYRESULT | Flags indicating the level of detail to log for reports. Specify one or more. The first nine result flags (NONE thru UNEVALUATED) correspond to flags specified with the vent, essage, estCaseResult, ommandEnd, and ogCommand . The other flags (TIMERS thru TSSPROXYERROR) indicate the event objects. For example, FAIL plus COMMANDS selects for reporting all commands that recorded a failed result. ANYRESULTS selects everything. |

| Name           | Type/Values/(default)                               | Contains                                                                                                    |
|----------------|-----------------------------------------------------|----------------------------------------------------------------------------------------------------|
| EVAR_Log_level | string "OFF" ("TIMEOUT") "UNEXPECTED" "ERROR" "ALL" | The level of detail to log:  OFF - Log nothing.  TIMEOUT - Log emulation command time-outs.  UNEXPECTED - Log time-outs and unexpected responses from emulation commands.  ERROR - Log all emulation commands that set IV_error to a nonzero value. Log entries include IV_error and IV_error_text.  ALL - Log everything: emulation command types and IDs, script IDs, source files, and line numbers. |

| Name              | Type/Values/(default)                         | Contains                                                                                                    |
|-------------------|-----------------------------------------------|----------------------------------------------------------------------------------------------------|
| EVAR_Record_level | "MINIMAL" "TIMER" "FAILURE" ("COMMAND") "ALL" | The level of detail to log for reporting:  MINIMAL – Record only items necessary for reports to run. Use this value when you do not want user activity to be reported.  TIMER – MINIMAL plus start_time and stop_time emulation commands. Reports do not contain response times for each emulation command, emulation command failure does not show up, and the result file for each virtual tester is small. Use this setting if you are not concerned with the response times or pass/fail status of individual emulation commands.  FAILURE – TIMER plus emulation command failures and some environment variable changes. Use this setting if you want the advantages of a small result file but you also that no emulation command failed.  COMMAND – FAILURE plus emulation command successes and some environment variable changes.  ALL – COMMAND plus all environment variable changes. Complete recording. |

| Name                     | Type/Values/(default)             | Contains                                                                                                    |
|--------------------------|-----------------------------------|----------------------------------------------------------------------------------------------------|
| EVAR_Suspend_check       | string ("ON") "OFF"               | Controls whether you can suspend a virtual tester from a Monitor view:  ON – A suspend request is checked before beginning the think time interval by each send emulation command.  OFF – Disable suspend                                     |
| EVAR_Think_avg           | integer 0–2000000000 ms<br>(5000) | checking.  The average think-time delay (the amount of time that, on average, a user delays before performing an action).                                                                                                    |
| EVAR_Think_cpu_dly_scale | integer 0–2000000000 ms<br>(100)  | The scaling factor applied globally to CPU (processing time) delays. Used instead of EVAR_Think_dly_scal e if EVAR_Think_avg is less than EVAR_Think_cpu_thre shold. Delay scaling is performed before truncation (if any) by EVAR_Think_max. |
| EVAR_Think_cpu_threshold | integer 0–2000000000 ms (0)       | The threshold value used to distinguish CPU delays from think-time delays.                                                                                                    |

| Name           | Type/Values/(default)                  | Contains                                                                                                    |
|----------------|----------------------------------------|----------------------------------------------------------------------------------------------------|
| EVAR_Think_def | string "FS" "LS" "FR" ("LR") "FC" "LC" | The starting point of the think-time interval:                                                                                                  |
|                |                                        | <ul> <li>FS – the submission time<br/>of the previous send<br/>emulation command</li> </ul>                                                     |
|                |                                        | <ul> <li>LS – the completion time<br/>of the previous send<br/>emulation command</li> </ul>                                                     |
|                |                                        | ■ FR – the time the first data of the previous receive emulation command was received                                                           |
|                |                                        | LR – the time the last data of the previous receive emulation command was received, or LS if there was no intervening receive emulation command |
|                |                                        | ■ FC – the submission time of the previous connect emulation command (uses the IV_fc_ts internal variable)                                      |
|                |                                        | ■ LC – the completion time<br>of the previous connect<br>emulation command<br>(uses the IV_lc_ts<br>internal variable)                          |

| Name                 | Type/Values/(default)                   | Contains                                                                                                    |
|----------------------|-----------------------------------------|----------------------------------------------------------------------------------------------------|
| EVAR_Think_dist      | string ("CONSTANT") "UNIFORM" "NEGEXP"  | The think-time distrubution:                                                                                                    |
|                      |                                         | <ul> <li>CONSTANT – sets a<br/>constant distribution<br/>equal to Think_avg</li> </ul>                                                                                                    |
|                      |                                         | ■ UNIFORM — sets a random think-time interval distributed uniformly in the range: [EVAR_Think_avg - EVAR_Think_sd, EVAR_Think_avg + EVAR_Think_sd]                                                                                       |
|                      |                                         | ■ NEGEXP – sets a random<br>think-time interval<br>approximating a bell<br>curve with<br>EVAR_Think_avgequal<br>to standard deviation                                                                                                    |
| EVAR_Think_dly_scale | integer 0 – 2000000000 ms<br>(100)      | The scaling factor applied globally to think-time delays. Used instead of EVAR_Think_cpu_dly_scale if EVAR_Think_avg is greater than EVAR_Think_cpu_thre shold. Delay scaling is performed before truncation (if any) by EVAR_Think_max. |
| EVAR_Think_max       | integer 0–2000000000 ms<br>(2000000000) | A maximum threshold for think times that replaces any larger setting.                                                                                                    |
| EVAR_Think_sd        | integer 0–2000000000 ms (0)             | Where EVAR_Think_dist is set to UNIFORM, specifies the think-time standard deviation.                                                                                                    |

Environment control options allow a script to control a virtual tester's environment by operating on the environment variables. Every environment variable has, instead of a single value, a group of values: a default value, a saved value, and a current value.

- **default** The value of an environment variable before any commands are applied to it. Environment variables are automatically initialized to a default value, and, like persistent variables, retain their values across scripts. The reset command resets the default value, as listed in the following table.
- saved The saved value of an environment variable can be used as one way to retain the present value of the environment variable for later use. The save and restore commands manipulate the saved value.
- current TSS supports a last-in-first-out "value stack" for each environment variable. The current value of an environment variable is simply the top element of that stack. The current value is used by all of the commands. The push and pop commands manipulate the stack.

The following table describes the valid values of *envOP*.

| Operation    | Description                                                                           |
|--------------|---------------------------------------------------------------------------------------|
| EVOP_eval    | Operate on the value at the top of the variable's stack.                              |
| EVOP_pop     | Remove the variable value at the top of the stack.                                    |
| EVOP_push    | Push a value to the top of a variable's stack.                                        |
| EVOP_reset   | Set the value of a variable to the default and discard any other values in the stack. |
| EVOP_restore | Set the saved value to the current value.                                             |
| EVOP_save    | Save the value of a variable.                                                         |
| EVOP_set     | Set a variable to the specified value.                                                |

## Example

This example turns off EVAR Suspend check before the start of a block of code and then turns it back on at the end of the block.

```
Dim measure As New TESTSERVICESLib.TSSMeasure
measure. EnvironmentOP EVAR Suspend check, EVAR pop, "OFF"
'input emulation code
measure. EnvironmentOP EVAR Suspend check, EVAR pop, "ON"
```

### TSSMeasure.GetTime

Gets the elapsed time since the beginning of a suite run.

### Syntax 5 4 1

```
GetTime() As Long
```

#### Return Value

On success, this method returns the number of milliseconds elapsed in a suite run.

### **Error Codes**

This method may generate one of the following error codes:

- TSS NOSERVER. No previous successful call to TSSSession. Connect.
- TSS ABORT. Pending abort resulting from a user request to stop a suite run.

If you handle one of these errors and do not log it, TestManager is not aware of the error and does not log a Fail result for it. The script continues to run, and TestManager could log a Pass result for the script.

### Comments

For execution within TestManager, this call retrieves the time elapsed since the start time shared by all virtual testers in all test scripts in a suite.

For a test script executed outside TestManager, the time returned is the milliseconds elapsed since the call to TSSSession. Connect, or since the value of CTXT timeZero set by TSSSession.Context.

# **Example**

This example stores the elapsed time in *etime*.

```
Dim etime As Long
Dim measure As New TSSMeasure
etime = measure.GetTime
```

## TSSMeasure.InternalVarGet

Gets the value of an internal variable.

### Syntax

InternalVarGet (internVar As IVKey, ivVal As Variant)

| Element   | Description                                                                                                 |
|-----------|----------------------------------------------------------------------------------------------------|
| internVar | The internal variable to operate on. Valid values are described in the internal variables table on page 51. |
| ivVal     | OUTPUT. The returned value of the specified <code>internVar</code> .                                        |

#### **Error Codes**

This method may generate one of the following error codes:

- ERROR OUT OF MEMORY. An attempt to allocate dynamic memory failed.
- TSS NOSERVER. No previous successful call to TSSSession. Connect.
- TSS INVALID. The timer label is invalid, or there is no unlabeled timer to stop.
- TSS ABORT. Pending abort resulting from a user request to stop a suite run.

If you handle one of these errors and do not log it, TestManager is not aware of the error and does not log a Fail result for it. The script continues to run, and TestManager could log a Pass result for the script.

#### Comments

Internal variables contain detailed information that is logged during script playback and used for performance analysis reporting. This function allows you to customize logging and reporting detail.

The following table lists the internal variables that can be entered with the internVar argument.

| Variable | Contains                                                                |
|----------|-------------------------------------------------------------------------|
| alltext  | Response text up to the value of Max_nrecv_saved. The same as response. |
| cmd_id   | The ID of the most recent emulation command.                            |

| Variable       | Contains                                                                                                    |
|----------------|----------------------------------------------------------------------------------------------------|
| cmdcnt         | A running count of the number of emulation commands the script has executed.                                                                                                    |
| col            | The current column position (1-based) of the cursor (ASCII screen emulation variable).                                                                                                    |
| column_headers | The two-line column header if Column_headers is ON.                                                                                                    |
| command        | The text of the most recent emulation command.                                                                                                    |
| cursor_id      | The last cursor declared by sqldeclare_cursor or opened by sqlopen_cursor.                                                                                                    |
| error          | The status of the last emulation command. Most values for error are supplied by the server.                                                                                                    |
| error_text     | The full text of the error from the last emulation command. If error is 0, error_text returns . For an SQL database or TUXEDO error, the text is provided by the server.                                                                                                    |
| error_type     | If you are emulating a TUXEDO session and error is nonzero, error_type contains one of the following values:  0 (no error)  1 VU/TUX Usage Error  2 TUXEDO System/T Error  3 TUXEDO FML Error  4 TUXEDO FML32 Error  5 Application under test Error  6 Internal Error  If you are emulating an IIOP session and error is nonzero, error_type contains one of the following values:  0 (no error)  1 IIOP_EXCEPTION_SYSTEM  2 IIOP_EXCEPTION_USER  3 IIOP_ERROR |
| fc_ts          | The "first connect" time stamp for http_request and sock_connect.                                                                                                    |
| fr_ts          | The time stamp of the first received data of sqlnrecv, http_nrecv, http_recv, http_header_recv, sock_nrecv, or sock_recv. For sqlexec and sqlprepare, fr_ts is set to the time the SQL database server responded to the SQL statement.                                                                                                    |

| Variable | Contains                                                                                                    |
|----------|----------------------------------------------------------------------------------------------------|
| fs_ts    | The time the SQL statement was submitted to the server by sqlexec or sqlprepare, or the time when the first data was submitted to the server by http_request or sock_send.                                                              |
| host     | The host name of the computer on which the script is running.                                                                                                    |
| lc_ts    | The "last connect" time stamp for http_request and sock_connect.                                                                                                    |
| lineno   | The line number in source_file of the previously executed emulation command.                                                                                                    |
| lr_ts    | The time stamp of the last received data for sqlnrecv, http_nrecv, http_nrecv, http_header_recv, sock_nrecv, or sock_recv. For sqlexec and sqlprepare, lr_ts is set to the time the SQL database server responded to the SQL statement. |
| ls_ts    | The time the SQL statement was submitted to the server by sqlexec or sqlprepare, or the time the last data was submitted to the server by http_request or sock_send.                                                                    |
| mcommand | The actual (mapped) sequence of characters submitted to the application under test by the most recent send or msend command. For send commands, mcommand is always equivalent to command.                                               |
| ncnull   | The number of null characters in an application response examined by the previous receive command in attempting to match this response.                                                                                                 |
| ncols    | The number of columns in the current screen (ASCII screen emulation variable).                                                                                                    |
| ncrecv   | The total number of nonnull characters from an application response examined by the previous receive command in attempting to match this response.                                                                                      |
| ncxmit   | The total number of characters transmitted to the application by the previous send or msend command.                                                                                                    |
| nkxmit   | The total number of "keystrokes" transmitted to the application by the previous send or msend command. For send commands, nkxmit is always equivalent toncxmit.                                                                         |
| nrecv    | The number of rows processed by the last sqlnrecv, or the number of bytes received by the last http_nrecv, http_recv, sock_nrecv, or sock_recv.                                                                                         |
| nrows    | The number of rows in the current screen (ASCII screen emulation variable).                                                                                                    |

| Variable     | Contains                                                                                                    |
|--------------|----------------------------------------------------------------------------------------------------|
| nusers       | The number of total virtual testers in the current TestManager session.                                                                                                    |
| nxmit        | The total number of characters contained in the SQL statements transmitted to the server in the last sqlexec or sqlprepare command, or the number of bytes transmitted by the last http_request or sock_send.                                                                    |
| response     | Same asrow.                                                                                                    |
| row          | The current row position (1-based) of the cursor (ASCII screen emulation variable).                                                                                                    |
| script       | The name of the script currently being executed.                                                                                                    |
| source_file  | The name of the file that was the source for the portion of the script being executed.                                                                                                    |
| statement_id | The value assigned as the prepared statement ID, which is returned by sqlprepare and sqlalloc_statement.                                                                                                    |
| total_nrecv  | The total number of bytes received for all HTTP and socket receive emulation commands issued on a particular connection.                                                                                                    |
| total_rows   | Set to the number of rows processed by the SQL statements. If the SQL statements do not affect any rows, total_rows is set to 0. If the SQL statements return row results, total_rows is set to 0 by sqlexec, and then incremented by sqlnrecv as the row results are retrieved. |
| tux_tpurcode | TUXEDO user return code, which mirrors the TUXEDO API global variable tpurcode. It can be set only by the tux_tpcall, tux_tpgetrply, tux_tprecv, and tux_tpsend emulation commands.                                                                                              |
| uid          | The numeric ID of the current virtual tester.                                                                                                    |
| user_group   | The name of the user group (from the suite) of the virtual tester running the script.                                                                                                    |
| version      | The full version string of TestManager (for example, 7.5.0.1045).                                                                                                    |

# **Example**

This example stores the current value of the IVerror internal variable in IVVal.

Dim measure As New TSSMeasure measure.InternalVarGet IV\_error,IVVal

## TSSMeasure.Think

Puts a time delay in a script that emulates a pause for thinking.

## **Syntax**

Think ([thinkAverage As Long])

| Element      | Description                                                                                                    |
|--------------|----------------------------------------------------------------------------------------------------|
| thinkAverage | If specified as 0 or omitted, the number of milliseconds stored in the EVAR_Think_avg environment variable is used as the basis of the calculation. Otherwise, the calculation is based on the value specified. |

### **Error Codes**

This method may generate one of the following error codes:

- ERROR\_INVALID\_PARM. A required argument is missing or invalid.
- TSS\_NOSERVER. No previous successful call to TSSSession.Connect.
- TSS\_ABORT. Pending abort resulting from a user request to stop a suite run.

If you handle one of these errors and do not log it, TestManager is not aware of the error and does not log a Fail result for it. The script continues to run, and TestManager could log a Pass result for the script.

#### Comments

A think-time delay is a pause inserted in a performance test script in order to emulate the behavior of actual application users.

For a description of environment variables, see EnvironmentOp on page 41.

# Example

This example calculates a pause based on the value stored in the environment variable EVAR\_Think\_avg and inserts the pause into the script.

```
Dim measure As New TSSMeasure measure.Think
```

### See Also

TSSAdvanced.ThinkTime

## TSSMeasure.TimerStart

Marks the start of a block of actions to be timed.

### Syntax 5 4 1

TimerStart ([label As String], [timeStamp As Long])

| Element   | Description                                                                                                    |
|-----------|----------------------------------------------------------------------------------------------------|
| label     | The name of the timer to be inserted into the log. If specified as NULL, an unlabeled timer is created. Only one unlabeled timer is supported at a time. |
| timeStamp | An integer specifying a time stamp to override the current time. If specified as 0, the current time is logged.                                          |

### **Error Codes**

This method may generate one of the following error codes:

- ERROR CONVERT BSTR. An encountered string cannot be converted.
- ERROR INVALID PARM. A required argument is missing or invalid.
- TSS NOSERVER. No previous successful call to TSSSession. Connect.
- TSS ABORT. Pending abort resulting from a user request to stop a suite run.

If you handle one of these errors and do not log it, TestManager is not aware of the error and does not log a Fail result for it. The script continues to run, and TestManager could log a Pass result for the script.

#### Comments

This call associates a starting time stamp with *label* for later reference by TimerStop. The TestManager reporting system uses captured timing information for performance analysis reports.

## **Example**

This example times actions designated event1, logging the current time.

```
Dim measure As New TSSMeasure
measure. TimerStart "event1"
'actions to be timed
measure.TimerStop "event1"
```

#### See Also

TimerStop

# TSSMeasure.TimerStop

Marks the end of a block of timed actions.

### **Syntax**

TimerStop (label As String, [timeStamp As Long], [rmFlag As Long])

| Element    | Description                                                                                                    |
|------------|----------------------------------------------------------------------------------------------------|
| label      | The name of the timer to be stopped and logged. If <code>label</code> does not match a label entered with a previous Measure.TimerStart call, the most recent unlabeled timer is stopped.                        |
| time stamp | If specified as 0, the current time is recorded.                                                                                                    |
| rmFlag     | Specify as 0(default) to stop the timer without removing it; otherwise, specify as nonzero. A timer that is not removed can be stopped multiple times in order to measure intervals comprising this timed event. |

### **Error Codes**

This method may generate one of the following error codes:

- ERROR CONVERT BSTR. An encountered string cannot be converted.
- ERROR INVALID PARM. A required argument is missing or invalid.
- TSS NOSERVER. No previous successful call to TSSSession. Connect.
- TSS INVALID. The timer label is invalid, or there is no unlabeled timer to stop.
- TSS ABORT. Pending abort resulting from a user request to stop a suite run.

If you handle one of these errors and do not log it, TestManager is not aware of the error and does not log a Fail result for it. The script continues to run, and TestManager could log a Pass result for the script.

### Comments

Normally, this call associates an ending time stamp with a label specified with TimerStart. If the specified label was not set by a previous TimerStart but an unlabeled timer exists, this call uses the start time specified with TimerStart for the unlabeled timer. If rmFlag is specified as 0, multiple invocations of TimerStop are allowed against a single TimerStart. This usage (see the example) allows you to subdivide a timed event into separate timed intervals.

# **Example**

This example stops an unlabeled timer without removing it.

```
Dim measure As New TSSMeasure
measure.TimerStart()
'actions to be timed
measure. TimerStop "event1"
'other actions to be timed
measure. TimerStop "event2"
```

#### See Also

TimerStart

# **Utility Class**

Use the utility methods to perform actions common to many test scripts.

## **Applicability**

Commonly used with TestManager and QualityArchitect.

# **Summary**

The following table lists the utility methods. They are methods of class TSSUtility.

| Method                                     | Description                                                                             |
|--------------------------------------------|-----------------------------------------------------------------------------------------|
| ApplicationPid                             | Gets the process ID of an application.                                                  |
| ApplicationStart                           | Starts an application.                                                                  |
| ApplicationWait                            | Waits for an application to terminate.                                                  |
| Delay                                      | Delays the specified number of milliseconds.                                            |
| ErrorDetail                                | Retrieves error information about a failure.                                            |
| GetComputerConfiguration<br>AttributeList  | Gets the list of computer configuration attributes and their values.                    |
| GetComputerConfiguration<br>AttributeValue | Gets the value of a computer configuration attribute.                                   |
| GetPath                                    | Gets a pathname.                                                                        |
| GetScriptOption                            | Gets the value of a script playback option.                                             |
| GetTestCaseConfiguration<br>Attribute      | Gets the value of a test case configuration attribute.                                  |
| GetTestCaseConfiguration<br>AttributeList  | Gets the list of test case configuration attributes and their values.                   |
| GetTestCaseConfigurationName               | Gets the name of the configuration (if any) associated with the current test case.      |
| GetTestCaseName                            | Gets the name of the test case in use.                                                  |
| GetTestToolOption                          | Gets a test case tool option.                                                           |
| NegExp                                     | Gets the next negative exponentially distributed random number with the specified mean. |
| Rand                                       | Gets the next random number.                                                            |
| SeedRand                                   | Seeds the random number generator.                                                      |
| StdErrPrint                                | Prints a message to the virtual tester's error file.                                    |
| StdOutPrint                                | Prints a message to the virtual tester's output file.                                   |

| Method       | Description                                                               |
|--------------|---------------------------------------------------------------------------|
| Uniform      | Gets the next uniformly distributed random number in the specified range. |
| UniqueString | Returns a unique text string.                                             |

# TSSUtility.ApplicationPid

Gets the process ID of an application.

## **Syntax**

ApplicationPid(appHandle As Long) As Integer

| Element   | Description                                                                        |
|-----------|------------------------------------------------------------------------------------|
| appHandle | The ID of the application whose PID you want to get. Returned by ApplicationStart. |

#### **Return Value**

On success, this method returns the system process ID of the specified application. On failure, it returns 0: call ErrorDetail for information.

#### Comments

This method works for applications started by ApplicationStart.

A successful invocation does not imply that the application whose PID is returned is still alive nor guarantee that the application is still running under this PID.

### **Example**

This example returns the PID of application myApp.

```
Dim MyAppHandle As Long
Dim MyAppPID As Integer
Dim util As New TSSUtility
myAppHandle = util.ApplicationStart ("myApp", "d:\myDir", 0)
myAppPID = util.ApplicationPid (myAppHandle)
```

### See Also

ApplicationStart, ApplicationWait

# TSSUtility.ApplicationStart

Starts an application.

## **Syntax**

ApplicationStart (appHandle As String, [workingDir As String], [flags As Long]) As Long

| Element    | Description                                                                                                    |
|------------|----------------------------------------------------------------------------------------------------|
| appHandle  | The pathname of the application to be started, which can include options and arguments. The file suffix can be omitted. |
| workingDir | The directory in which to start the application. The current directory if not specified.                                |
| flags      | Reserved for future use. Specify as 0.                                                                                  |

#### **Return Value**

On success, this method returns a handle for the started application. On failure, it returns 0: call ErrorDetail for information.

### Comments

# **Example**

This example starts application myApp.

```
Dim myAppHandle As Long
Dim util As New TSSUtility
Long myAppHandle = util.ApplicationStart ("myApp", "d:\myDir", 0)
```

#### See Also

ApplicationPid, ApplicationWait

# TSSUtility.ApplicationWait

Waits for an application to terminate.

## Syntax 5 4 1

ApplicationWait (app As Long, [exitStatus As Integer], [timeout As Integer ])

| Element    | Description                                                                         |
|------------|-------------------------------------------------------------------------------------|
| app        | The application that you are waiting for. Returned by ApplicationStart.             |
| exitStatus | OUTPUT. If not NULL, the exit status of app.                                        |
| timeout    | The number of milliseconds to wait for app to terminate or 0 to return immediately. |

#### **Error Codes**

This method may generate one of the following error codes:

- TSS FAIL. The application was still running when the time-out expired.
- TSS\_NOSERVER. No previous successful call to TSSSession.Connect.
- TSS SYSERROR. The system returned an error: call ErrorDetail for information.
- TSS NOTFOUND. The process indicated by app was not found. It may have terminated before this call or app may be an invalid handle.
- TSS ABORT. Pending abort resulting from a user request to stop a suite run.

If you handle one of these errors and do not log it, TestManager is not aware of the error and does not log a Fail result for it. The script continues to run, and TestManager could log a Pass result for the script.

### Comments

This method works for applications started by ApplicationStart.

If app is still running at the time this call returns, exitStatus contains NULL. If app has terminated at the time of return, exitStatus contains its termination code.

This example waits 600 milliseconds for application myApp to terminate.

```
Dim myAppHandle As Long
Dim termStatus As Integer
Dim util As New TSSUtility
myAppHandle = util.ApplicationStart ("myApp")
util.ApplicationWait (myAppHandle, termStatus, 600)
```

#### See Also

ApplicationPid, ApplicationStart

# TSSUtility. Delay

Delays script execution for the specified number of milliseconds.

## **Syntax**

Delay (msecs As Long)

| Element | Description                                           |
|---------|-------------------------------------------------------|
| msecs   | The number of milliseconds to delay script execution. |

### **Error Codes**

This method may generate one of the following error codes:

- TSS NOSERVER. No previous successful call to TSSSession. Connect.
- TSS ABORT. Pending abort resulting from a user request to stop a suite run.

If you handle one of these errors and do not log it, TestManager is not aware of the error and does not log a Fail result for it. The script continues to run, and TestManager could log a Pass result for the script.

#### Comments

The delay is scaled as indicated by the contents of the EVAR Delay dly scale environment variable. The accuracy of the time delayed is subject to operating system limitations.

This example delays execution for 10 milliseconds.

```
Dim util As New TSSUtility
util.Delay(10)
```

# TSSUtility.ErrorDetail

Retrieves error information about a failure.

## **Syntax**

ErrorDetail (errorText As String) As Long

| Element | Description                                                                                                    |
|---------|----------------------------------------------------------------------------------------------------|
|         | OUTPUT. Returned explanatory error message about the previous TSS call, or an empty string ("") if the previous TSS call did not fail. |

### **Error Codes**

This method returns TSS OK if the previous call succeeded. If the previous call failed, TSSUtility. Error Detail returns one of the error codes listed below and corresponding errorText.

- ERROR INVALID PARM. A required argument is missing or invalid.
- ERROR NO ERROR MESSAGE. An attempt was made to fetch a non-existent message.
- ERROR OUT OF MEMORY. An attempt to allocate dynamic memory failed.
- TSS NOSERVER. No previous successful call to TSSSession. Connect.
- TSS ABORT. Pending abort resulting from a user request to stop a suite run.

If you handle one of these errors and do not log it, TestManager is not aware of the error and does not log a Fail result for it. The script continues to run, and TestManager could log a Pass result for the script.

This example opens a datapool and, if there is an error, displays the associated error message text.

```
Dim fetchRet As Boolean
Dim errorText As String
Dim dp As New TSSDatapool
Dim utility As New TSSUtility
dp.Open "custdata"
fetchRet = dp.Fetch
if (fetchRet = False) Then
  utility. ErrorDetail (errorText)
  MsgBox "Datapool fetch failed:", &errorText
EndIf
```

# TSSUtility.GetComputerConfigurationAttributeList

Gets the list of computer configuration attributes and their values.

## **Syntax**

GetComputerConfigurationAttributeList () As Variant

#### Return Value

On success, this method returns an array of computer configuration attribute names and their values.

### **Error Codes**

This method may generate one of the following error codes:

- TSS NOSERVER. No previous successful call to TSSSession. Connect.
- TSS ABORT. Pending abort resulting from a user request to stop a suite run.

If you handle one of these errors and do not log it, TestManager is not aware of the error and does not log a Fail result for it. The script continues to run, and TestManager could log a Pass result for the script.

#### Comments

You create and maintain computer configuration attributes from TestManager. This call returns the current settings.

The returned Variant is an array of name/value pairs.

This example returns the current computer configuration attribute list.

```
Dim config As Variant
Dim util As New TSSUtility
config = util.GetComputerConfigurationAttributeList()
```

### See Also

GetComputerConfigurationAttributeValue

# TSSUtility.GetComputerConfigurationAttributeValue

Gets the value of computer configuration attribute.

## **Syntax**

GetComputerConfigurationAttributeValue (name As String) As
 String

| Element | Description                                                                     |
|---------|---------------------------------------------------------------------------------|
| name    | The name of the computer configuration attribute whose value is to be returned. |

#### **Return Value**

On success, this method returns a handle for the started application. On failure, it returns NULL: call ErrorDetailfor information.

## **Example**

This example returns the value of the configuration attribute Operating System.

```
Dim OSVal As String
Dim util As New TSSUtility
OSVal = util.GetComputerConfigurationAttributeValue "Operating System"
```

### See Also

GetComputerConfigurationAttributeList

# TSSUtility.GetPath

Gets the pathname of a test asset.

## **Syntax**

GetPath (pathKey As Long) As String

| Element | Description                                                                                                    |
|---------|----------------------------------------------------------------------------------------------------|
| pathKey | Specifies one of these values:                                                                                                    |
|         | ■ TSS_SOURCE_PATH to get the location of the source file for the currently executing test script. On an agent, this is the root destination to which files are copied from the local computer. |
|         | <ul> <li>TSS_ATTACHED_LOG_FILE_PATH to get the location of files attached<br/>to the log.</li> </ul>                                                                                           |

#### **Return Value**

On success, this method returns the pathname of the currently executing test script. On failure, it returns NULL: call ErrorDetail for information.

## Example

This example returns the path of the currently executing test script.

```
Dim scriptPath As String
Dim util As New TSSUtility
scriptPath = util.GetPath TSS SOURCE PATH
```

### See Also

UniqueString

# TSSUtility.GetScriptOption

Gets the value of a test script playback option.

## **Syntax**

GetScriptOption(optionName As String) As String

| Element    | Description                                            |
|------------|--------------------------------------------------------|
| optionName | The name of the script option whose value is returned. |

On success, this method returns the value of the specified script option.

#### **Error Codes**

This method may generate one of the following error codes:

- ERROR CONVERT BSTR. An encountered string cannot be converted.
- ERROR INVALID PARM. A required argument is missing or invalid.
- ERROR OUT OF MEMORY. An attempt to allocate dynamic memory failed.
- TSS NOSERVER. No previous successful call to TSSSession. Connect.
- TSS ABORT. Pending abort resulting from a user request to stop a suite run.

If you handle one of these errors and do not log it, TestManager is not aware of the error and does not log a Fail result for it. The script continues to run, and TestManager could log a Pass result for the script.

## Example

This example gets the value of the script option repeat count.

```
Dim optVal As Variant
Dim util As New TSSUtility
optVal = util.GetScriptOption "repeat_count"
```

# TSSUtility.GetTestCaseConfigurationAttribute

Gets the value of the specified test case configuration attribute.

## Syntax

GetTestCaseConfigurationAttribute (name As String) As Variant

| Element | Description                                                       |
|---------|-------------------------------------------------------------------|
| name    | Specifies the name of the configuration attribute to be returned. |

On success, this method returns the value of the specified test case configuration attribute.

#### **Error Codes**

This method may generate one of the following error codes:

- TSS NOSERVER. No previous successful call to TSSSession. Connect.
- TSS ABORT. Pending abort resulting from a user request to stop a suite run.

If you handle one of these errors and do not log it, TestManager is not aware of the error and does not log a Fail result for it. The script continues to run, and TestManager could log a Pass result for the script.

#### Comments

You create and maintain test case configuration attributes from TestManager. This call returns the value of the specified attribute for the current test case.

The returned Variant is an array of name/operator/value triplets.

### **Example**

This example returns the value of the configuration attribute Operating System.

```
Dim OSVal As Variant
Dim util As New TSSUtility
OSVal = util.GetTestCaseConfigurationAttribute "Operating System"
```

#### See Also

GetTestCaseConfigurationAttributeList

# TSSUtility.GetTestCaseConfigurationAttributeList

Gets the list of test case configuration attributes and their values.

## **Syntax**

GetTestCaseConfigurationAttributeList () As Variant

On success, this method returns an array of test case configuration attribute names, base values, and operators.

### **Error Codes**

This method may generate one of the following error codes:

- TSS NOSERVER. No previous successful call to TSSSession. Connect.
- TSS ABORT. Pending abort resulting from a user request to stop a suite run.

If you handle one of these errors and do not log it, TestManager is not aware of the error and does not log a Fail result for it. The script continues to run, and TestManager could log a Pass result for the script.

#### Comments

You create and maintain test case configuration attributes from TestManager. This call returns the current settings for the current test case.

The returned Variant is an array of name/operator/value triplets.

### **Example**

This example returns the current test case configuration attribute list.

```
Dim config As Variant
Dim util As New TSSUtility
config = util.GetTestCaseConfigurationAttributeList()
```

#### See Also

GetTestCaseConfigurationAttribute

# TSSUtility.GetTestCaseConfigurationName

Gets the name of the configuration (if any) associated with the current test case.

## Syntax 3 4 1

```
GetTestCaseConfigurationName() As String
```

This method may generate one of the following error codes:

- ERROR CREATE SAVE ARRAY. An attempt to create or destroy a SAFEARRAY failed (which is likely a system rather than a script error).
- ERROR OUT OF MEMORY. An attempt to allocate dynamic memory failed.
- TSS NOSERVER. No previous successful call to TSSSession.Connect.
- TSS ABORT. Pending abort resulting from a user request to stop a suite run.

If you handle one of these errors and do not log it, TestManager is not aware of the error and does not log a Fail result for it. The script continues to run, and TestManager could log a Pass result for the script.

#### Comments

A test case specifies the pass criteria for something that needs to be tested. A configured test case is one that TestManager can execute and resolve as pass or fail.

### Example

This example retrieves the name of a test case configuration.

```
Dim tcConfiq As String
Dim util As New TSSUtility
tcConfig = util.GetTestCaseConfigurationName
```

# TSSUtility.GetTestCaseName

Gets the name of the test case in use.

## Syntax 5 4 1

```
GetTestCaseName() As String
```

#### **Return Value**

On success, this method returns the name of the current test case.

#### **Error Codes**

This method may generate one of the following error codes:

ERROR OUT OF MEMORY. An attempt to allocate dynamic memory failed.

- TSS NOSERVER. No previous successful call to TSSSession. Connect.
- TSS ABORT. Pending abort resulting from a user request to stop a suite run.

If you handle one of these errors and do not log it, TestManager is not aware of the error and does not log a Fail result for it. The script continues to run, and TestManager could log a Pass result for the script.

#### Comments

Created from TestManager, a test case specifies the pass criteria for something that needs to be tested.

## Example

This example stores the name of the test case in use in tcName.

```
Dim tcName As String
Dim util As New TSSUtility
tcName = util.GetTestCaseName
```

# TSSUtility.GetTestToolOption

Gets the value of a test tool execution option.

## Syntax 5 4 1

GetTestToolOption(optionName As String) As String

| Element    | Description                                                         |
|------------|---------------------------------------------------------------------|
| optionName | The name of the test tool execution option whose value is returned. |

### **Return Value**

On success, this method returns the value of the specified test tool execution option. On failure, it returns NULL: call ErrorDetail for information.

#### Comments

If you develop adapters for a new test script type that support options, you can use this call to get the value of a specified option.

This example returns the value of an option called persist.

```
Dim optval As String
Dim util As New TSSUtility
optval = util.GetTestToolOption "persist"
```

On success, this method returns a handle for the started application. On failure, it returns NULL: call ErrorDetail for information.

# TSSUtility.NegExp

Gets the next negative exponentially distributed random number with the specified mean.

## **Syntax**

NegExp (mean As Long) As Long

| Element | Description                          |
|---------|--------------------------------------|
| mean    | The mean value for the distribution. |

#### **Return Value**

This method returns the next negative exponentially distributed random number with the specified mean.

### **Error Codes**

This method may generate one of the following error codes:

- TSS NOSERVER. No previous successful call to TSSSession. Connect.
- TSS ABORT. Pending abort resulting from a user request to stop a suite run.

If you handle one of these errors and do not log it, TestManager is not aware of the error and does not log a Fail result for it. The script continues to run, and TestManager could log a Pass result for the script.

The behavior of the random number generator routines is affected by the settings of the **Seed** and **Seed Flags** options in a TestManager suite. By default, TestManager sets unique seeds for each virtual tester, so that each has a different random number sequence.

## **Example**

This example seeds the generator and gets a random number with a mean of 10.

```
Dim next As Long
Dim util As New TSSUtility
util.SeedRand 10
next = util.NegExp(10)
```

### See Also

```
Rand, SeedRand, Uniform
```

# **TSSUtility.Rand**

Gets the next random number.

## **Syntax**

```
Rand() As Long
```

### **Return Value**

This method returns the next random number in the range 0 to 32767.

#### **Error Codes**

This method may generate one of the following error codes:

- TSS NOSERVER. No previous successful call to TSSSession.Connect.
- TSS ABORT. Pending abort resulting from a user request to stop a suite run.

If you handle one of these errors and do not log it, TestManager is not aware of the error and does not log a Fail result for it. The script continues to run, and TestManager could log a Pass result for the script.

The behavior of the random number generator routines is affected by the settings of the **Seed** and **Seed Flags** options in a TestManager suite. By default, TestManager sets unique seeds for each virtual tester, so that each has a different random number sequence.

## **Example**

This example gets the next random number.

```
Dim next as Long
Dim util As New TSSUtility
next = util.Rand()
```

#### See Also

SeedRand, NegExp, Uniform

# TSSUtility.SeedRand

Seeds the random number generator.

## **Syntax**

**SeedRand** (seed As Long)

| Element | Description       |
|---------|-------------------|
| seed    | The base integer. |

### **Error Codes**

This method may generate one of the following error codes:

- TSS NOSERVER. No previous successful call to TSSSession. Connect.
- TSS ABORT. Pending abort resulting from a user request to stop a suite run.

If you handle one of these errors and do not log it, TestManager is not aware of the error and does not log a Fail result for it. The script continues to run, and TestManager could log a Pass result for the script.

The behavior of the random number generator routines is affected by the settings of the **Seed** and **Seed Flags** options in a TestManager suite. By default, TestManager sets unique seeds for each virtual tester, so that each has a different random number sequence.

SeedRand uses the argument *seed* as a seed for a new sequence of random numbers to be returned by subsequent calls to the Rand routine. If SeedRand is then called with the same seed value, the sequence of random numbers is repeated. If Rand is called before any calls are made to SeedRand, the same sequence is generated as when SeedRand is first called with a seed value of 1.

### **Example**

This example seeds the random number generator with the number 10:

```
Dim util As New TSSUtility util.SeedRand(10)
```

#### See Also

Rand, NegExp, Uniform

# TSSUtility.StdErrPrint

Prints a message to the virtual tester's error file.

## **Syntax**

**StdErrPrint** (message As String)

| Element | Description          |
|---------|----------------------|
| message | The string to print. |

### **Error Codes**

This method may generate one of the following error codes:

- ERROR\_CONVERT\_BSTR. An encountered string cannot be converted.
- ERROR\_INVALID\_PARM. A required argument is missing or invalid.
- TSS NOSERVER. No previous successful call to TSSSession.Connect.

TSS ABORT. Pending abort resulting from a user request to stop a suite run.

If you handle one of these errors and do not log it, TestManager is not aware of the error and dos not log a Fail result for it. The script continues to run, and TestManager could log a Pass result for the script.

### Example

This example prints to the error file the message Login failed.

```
Dim util As TSSUtility
util. StdErrPrint "Login failed"
```

#### See Also

TSSUtility.StdErrPrint

# TSSUtility.StdOutPrint

Prints a message to the virtual tester's output file.

## Syntax

StdOutPrint (message As String)

| Element | Description          |
|---------|----------------------|
| message | The string to print. |

#### **Error Codes**

This method may generate one of the following error codes:

- ERROR CONVERT BSTR. An encountered string cannot be converted.
- ERROR INVALID PARM. A required argument is missing or invalid.
- TSS NOSERVER. No previous successful call to TSSSession. Connect.
- TSS ABORT. Pending abort resulting from a user request to stop a suite run.

If you handle one of these errors and do not log it, TestManager is not aware of the error and does not log a Fail result for it. The script continues to run, and TestManager could log a Pass result for the script.

This example prints the message Login successful.

```
Dim util As TSSUtility
util.StdOutPrint "Login successful"
```

#### See Also

TSSUtility.StdErrPrint

# **TSSUtility.Uniform**

Gets the next uniformly distributed random number.

## Syntax 5 4 1

Uniform (low As Long, high As Long) As Long

| Element | Description                |
|---------|----------------------------|
| low     | The low end of the range.  |
| high    | The high end of the range. |

#### **Return Value**

This method returns the next uniformly distributed random number in the specified range, or –1 if there is an error.

#### **Error Codes**

This method may generate one of the following error codes:

- TSS NOSERVER. No previous successful call to TSSSession. Connect.
- TSS ABORT. Pending abort resulting from a user request to stop a suite run.

If you handle one of these errors and do not log it, TestManager is not aware of the error and does not log a Fail result for it. The script continues to run, and TestManager could log a Pass result for the script.

The behavior of the random number generator routines is affected by the settings of the **Seed** and **Seed Flags** options in a TestManager suite. By default, TestManager sets unique seeds for each virtual tester, so that each has a different random number sequence.

## **Example**

This example gets the next uniformly distributed random number between −10 and 10.

```
Dim next As Long
Dim util As New TSSUtility
util. Uniform -10 10
```

#### See Also

```
Rand, SeedRand, NegExp
```

# TSSUtility.UniqueString

Returns a unique text string.

## **Syntax**

```
UniqueString() As String
```

### **Return Value**

On success, this method returns a string guaranteed to be unique in the current test script or suite run. On failure, it returns NULL: call ErrorDetail for information.

#### Comments

You can use this call to construct the name for a unique asset, such as a test script source file.

## **Example**

This example returns a unique text string.

```
Dim str As String
Dim util As New TSSUtility
str = util.UniqueString()
```

# **Monitor Class**

When a suite of test cases or test scripts is played back, TestManager monitors execution progress and provides a number of monitoring options. The monitoring methods support the TestManager monitoring options.

# **Applicability**

Commonly used with TestManager and QualityArchitect.

# **Summary**

The following table lists the monitoring methods. They are methods of class TSSMonitor.

| Method              | Description                                               |
|---------------------|-----------------------------------------------------------|
| Display             | Sets a message to be displayed by the monitor.            |
| PositionGet         | Gets the script source file name or line number position. |
| PositionSet         | Sets the script source file name or line number position. |
| ReportCommandStatus | Gets the runtime status of a command.                     |
| RunStateGet         | Gets the run state.                                       |
| RunStateSet         | Sets the run state.                                       |

# **TSSMonitor.Display**

Sets a message to be displayed by the monitor.

# **Syntax**

Display (message As String)

| Element | Description                                          |
|---------|------------------------------------------------------|
| message | The message to be displayed by the progress monitor. |

This method may generate one of the following error codes:

- ERROR CONVERT BSTR. An encountered string cannot be converted.
- ERROR INVALID PARM. A required argument is missing or invalid.
- TSS NOOP. The TSS server is running proxy.
- TSS NOSERVER. No previous successful call to TSSSession. Connect.
- TSS ABORT. Pending abort resulting from a user request to stop a suite run.

If you handle one of these errors and do not log it, TestManager is not aware of the error and does not log a Fail result for it. The script continues to run, and TestManager could log a Pass result for the script.

### Comments

This message is displayed until overwritten by another call to Display.

## Example

This example sets the monitor display to Beginning transaction.

```
Dim monitor As Net TSSMonitor
monitor. Display "Beginning transaction"
```

## TSSMonitor.PositionGet

Gets the test script file name or line number position.

## **Syntax**

PositionGet (srcFile As String, lineNumber As Long)

| Element    | Description                                                                                                    |
|------------|----------------------------------------------------------------------------------------------------|
| srcFile    | OUTPUT. The name of a source file. After a successful call, this variable contains the name of the source file that was specified with the most recent PositionSetcall. |
| lineNumber | OUTPUT. The name of a local variable. After a successful call, this variable contains the current line position in <code>srcFile</code> .                               |

This method may generate one of the following error codes:

- TSS NOSERVER. No previous successful call to TSSSession. Connect.
- TSS ABORT. Pending abort resulting from a user request to stop a suite run.

If you handle one of these errors and do not log it, TestManager is not aware of the error and does not log a Fail result for it. The script continues to run, and TestManager could log a Pass result for the script.

#### Comments

TestManager monitoring options include Script View, causing test script lines to be displayed as they are executed. PositionSet and PositionGet partially support this monitoring option for TSS scripts: if line numbers are reported, they are displayed during playback but not the contents of the lines.

The line number returned by this function is the most recent value that was set by PositionSet. A return value of 0 for line number indicates that line numbers are not being maintained.

### **Example**

This example gets the name of the current script file and the number of the line to be accessed next.

```
Dim scriptFile As String
Dim lineNumber As Long
Dim monitor as New TSSMonitor
monitor.PositionGet scriptFile, lineNumber
```

#### See Also

PositionSet

# TSSMonitor.PositionSet

Sets the test script file name or line number position.

## **Syntax**

```
PositionSet ([srcFile As String], [lineNumber As Long])
```

| Element    | Description                                                                               |
|------------|-------------------------------------------------------------------------------------------|
| srcFile    | The name of the test script, or NULL for the current test script.                         |
| lineNumber | The number of the line in <i>srcFile</i> to set the cursor to, or 0 for the current line. |

This method may generate one of the following error codes:

- ERROR CONVERT BSTR. An encountered string cannot be converted.
- ERROR INVALID PARM. A required argument is missing or invalid.
- TSS NOSERVER. No previous successful call to TSSSession. Connect.
- TSS ABORT. Pending abort resulting from a user request to stop a suite run.

If you handle one of these errors and do not log it, TestManager is not aware of the error and does not log a Fail result for it. The script continues to run, and TestManager could log a Pass result for the script.

### Comments

TestManager monitoring options include Script View, causing test script lines to be displayed as they are executed. PositionSet and PositionGet partially support this monitoring option for TSS scripts: if line numbers are reported, they are displayed during playback but not the contents of the lines.

## Example

This example sets access to the beginning of test script checkLogin.

```
Dim monitor As New TSSMonitor
monitor.PositionSet "checkLogin", 0
```

#### See Also

PositionSet

# TSSMonitor.ReportCommandStatus

Reports the runtime status of a command.

## **Syntax**

ReportCommandStatus (status As Long)

| Element | Description                                           |
|---------|-------------------------------------------------------|
| status  | The status of a command. Can be one of the following: |
|         | ■ TSS_CMD_STAT_FAIL                                   |
|         | ■ TSS_CMD_STAT_PASS                                   |
|         | ■ TSS_CMD_STAT_WARN                                   |
|         | • TSS_CMD_STAT_INFO                                   |

### **Error Codes**

This method may generate one of the following error codes:

- TSS NOOP. The TSS server is running proxy.
- TSS\_NOSERVER. No previous successful call to TSSSession.Connect.
- TSS INVALID. The entered status is invalid.
- TSS\_ABORT. Pending abort resulting from a user request to stop a suite run.

If you handle one of these errors and do not log it, TestManager is not aware of the error and does not log a Fail result for it. The script continues to run, and TestManager could log a Pass result for the script.

## **Example**

This example reports a failure command status.

```
Dim monitor as New TSSMonitor monitor.ReportCommandStatus TSS_CMD_STAT_FAIL
```

## TSSMonitor.RunStateGet

Gets the run state.

### **Syntax**

```
RunStateGet() As Long
```

#### **Return Value**

On success, this method returns one of the run state values listed in the run state table starting on page 86.

### **Error Codes**

This method may generate one of the following error codes:

- TSS NOSERVER. No previous successful call to TSSSession. Connect.
- TSS ABORT. Pending abort resulting from a user request to stop a suite run.

If you handle one of these errors and do not log it, TestManager is not aware of the error and does not log a Fail result for it. The script continues to run, and TestManager could log a Pass result for the script.

#### Comments

This call is useful for storing the current run state so you can change the state and then subsequently do a reset to the original run state.

## **Example**

This example gets the current run state.

```
Dim orig As Long
Dim monitor As New TSSMonitor
oriq = monitor.RunStateGet
```

### See Also

RunStateSet

## TSSMonitor.RunStateSet

Sets the run state.

## **Syntax**

RunStateSet (state As Long)

| Element | Description                                                                                                |  |
|---------|----------------------------------------------------------------------------------------------------|--|
| state   | The run state to set. Enter one of the run state values listed in the run state table starting on page 86. |  |

### **Error Codes**

This method may generate one of the following error codes:

- TSS NOSERVER. No previous successful call to TSSSession. Connect.
- TSS INVALID. Invalid run state.
- TSS ABORT. Pending abort resulting from a user request to stop a suite run.

If you handle one of these errors and do not log it, TestManager is not aware of the error and does not log a Fail result for it. The script continues to run, and TestManager could log a Pass result for the script.

#### Comments

TestManager includes the option to monitor script progress individually for different virtual testers. The run states are the mechanism used by test scripts to communicate their progress to TestManager. Run states can also be logged and can contribute to performance analysis reports.

The following table lists the TestManager run states.

| Run State   | Meaning               |
|-------------|-----------------------|
| MST_BIND    | iiop_bind in progress |
| MST_BUTTON  | X button action       |
| MST_CLEANUP | cleaning up           |
| MST_CPUDLY  | cpu delay             |

| Run State         | Meaning                           |
|-------------------|-----------------------------------|
| MST_DELAY         | user-requested delay              |
| MST_DSPLYRESP     | displaying response               |
| MST_EXITED        | exited                            |
| MST_EXITSQABASIC  | exited SQABasic code              |
| MST_EXTERN_C      | executing external C code         |
| MST_FIND          | find_text find_point              |
| MST_GETTASK       | waiting for task assignment       |
| MST_HTTPCONN      | waiting for http connection       |
| MST_HTTPDISC      | waiting for http disconnect       |
| MST_IIOP_INVOKE   | iiop_invoke in progress           |
| MST_INCL          | mask including above basic states |
| MST_INIT          | doing startup initialization      |
| MST_INITTASK      | initializing task                 |
| MST_ITDLY         | intertask delay                   |
| MST_MOTION        | X motion                          |
| MST_PMATCH        | matching response (precv)         |
| MST_RECV_DELAY    | line_speed delay in recv          |
| MST_SATEXEC       | executing satellite script        |
| MST_SEND          | httpsocket send                   |
| MST_SEND_DELAY    | line_speed delay in send          |
| MST_SHVBLCK       | blocked from shv access           |
| MST_SHVREAD       | V_VP: reading shared variable     |
| MST_SHVWAIT       | user requested shv wait           |
| MST_SOCKCONN      | waiting for socket connection     |
| MST_SOCKDISC      | waiting for socket disconnect     |
| MST_SQABASIC_CODE | running SQABasic code             |
| MST_SQLCONN       | waiting for SQL client connection |

| Run State      | Meaning                           |
|----------------|-----------------------------------|
| MST_SQLDISC    | waiting for SQL client disconnect |
| MST_SQLEXEC    | executing SQL statements          |
| MST_STARTAPP   | SQABasic: starting app            |
| MST_SUSPENDED  | suspended                         |
| MST_TEST       | test case, emulate                |
| MST_THINK      | thinking                          |
| MST_TRN_PACING | transactor pacing delay           |
| MST_TUXEDO     | Tuxedo execution                  |
| MST_TYPE       | typing                            |
| MST_UNDEF      | user's micro_state is undefined   |
| MST_USERCODE   | SQAVu user code                   |
| MST_WAITOBJ    | SQABasic: waiting for object      |
| MST_WAITRESP   | waiting for response              |
| MST_WATCH      | interactive -W watch record       |
| MST_XCLNTCONN  | waiting for http connection       |
| MST_XCLNTCONN  | waiting for socket connection     |
| MST_XCLNTCONN  | waiting for SQL client connection |
| MST_XCLNTCONN  | waiting for X client connection   |
| MST_XCLNTDISC  | waiting for http disconnect       |
| MST_XCLNTDISC  | waiting for socket disconnect     |
| MST_XCLNTDISC  | waiting for SQL client disconnect |
| MST_XCLNTDISC  | waiting for X client disconnect   |
| MST_XMOVEWIN   | X move window                     |
| MST_XQUERY     | X query function                  |
| MST_XSYNC      | X sync state during X query       |
| MST_XWINCMP    | xwindow_diff comparing windows    |
| MST_XWINDUMP   | xwindow_diff dumping window       |

| Run State  | Meaning                |
|------------|------------------------|
| N_MST_INCL | number of above states |

This example sets the run state to MST\_WAITRESP.

Dim monitor As New TSSMonitor monitor.RunStateSet MST\_WAITRESP

#### See Also

RunStateGet

# **Synchronization Class**

Use the synchronization methods to synchronize virtual testers during script playback. You can insert synchronization points and wait periods, and you can manage variables shared among virtual testers.

## **Applicability**

Commonly used with TestManager.

# Summary

The following table lists the synchronization methods. They are methods of class TSSSync.

| Method          | Description                                                                 |
|-----------------|-----------------------------------------------------------------------------|
| SharedVarAssign | Performs a shared variable assignment operation.                            |
| SharedVarEval   | Gets the value of a shared variable and operates on the value as specified. |
| SharedVarWait   | Waits for the value of a shared variable to match a specified range.        |
| SyncPoint       | Puts a synchronization point in a script.                                   |

# TSSSync.SharedVarAssign

Performs a shared variable assignment operation.

## **Syntax**

SharedVarAssign (name As String, value As Long, [op As Long]) As Long

| Element | Description                                                                                                    |
|---------|----------------------------------------------------------------------------------------------------|
| name    | The name of the shared variable to operate on.                                                                                                    |
| value   | The right-side value of the assignment expression.                                                                                                    |
| ор      | Assignment operator. Can be one of the following:  SHVOP_assign (default)  SHVOP_add  SHVOP_subtract  SHVOP_multliply  SHVOP_divide  SHVOP_modulo  SHVOP_and  SHVOP_or  SHVOP_xor  SHVOP_shiftleft  SHVOP_shiftright |

### **Error Codes**

This method may generate one of the following error codes:

- ERROR CONVERT BSTR. An encountered string cannot be converted.
- ERROR INVALID PARM. A required argument is missing or invalid.
- TSS NOSERVER. No previous successful call to TSSSession. Connect.
- TSS\_INVALID. The entered name is not a shared variable.
- TSS ABORT. Pending abort resulting from a user request to stop a suite run.

If you handle one of these errors and do not log it, TestManager is not aware of the error and does not log a Fail result for it. The script continues to run, and TestManager could log a Pass result for the script.

Shared variables require configuration. For details, see Appendix A.

## Example

This example adds 5 to the value of the shared variable lineCounter and puts the new value of lineCounter in returnval.

```
Dim returnVal as Long
Dim sync As New TSSSync
returnVal = sync. SharedVarAssign "lineCounter", 5, SHVOP add
```

#### See Also

SharedVarEval, SharedVarWait

# TSSSync.SharedVarEval

Gets the value of a shared variable and operates on the value as specified.

## **Syntax**

SharedVarEval (name As String, value As Long, [op As Long]) As Long

| Element | Description                                                                       |
|---------|-----------------------------------------------------------------------------------|
| name    | The name of the shared variable to operate on.                                    |
| value   | OUTPUT. A local container into which the value of <i>name</i> is retrieved.       |
| ор      | Increment/decrement operator for the returned value: Can be one of the following: |
|         | SHVADJ_none (default)                                                             |
|         | SHVADJ_pre_inc                                                                    |
|         | • SHVADJ_post_inc                                                                 |
|         | SHVADJ_pre_dec                                                                    |
|         | SHVADJ_post_dec                                                                   |

### **Error Codes**

This method may generate one of the following error codes:

ERROR CONVERT BSTR. An encountered string cannot be converted.

- ERROR INVALID PARM. A required argument is missing or invalid.
- TSS NOSERVER. No previous successful call to TSSSession. Connect.
- TSS INVALID. The entered *name* is not a shared variable.
- TSS ABORT. Pending abort resulting from a user request to stop a suite run.

If you handle one of these errors and do not log it, TestManager is not aware of the error and does not log a Fail result for it. The script continues to run, and TestManager could log a Pass result for the script.

### Comments

Shared variables require configuration. For details, see Appendix A.

### Example

This example post-decrements the value of shared variable lineCounter and stores the result in val.

```
Dim val, retVal as Long
Dim sync As New TSSSync
retVal = sync.SharedVarEval "lineCounter", val, SHVADJ post inc
```

### See Also

SharedVarAssign, SharedVarWait

# TSSSync.SharedVarWait

Waits for the value of a shared variable to match a specified range.

## **Syntax**

```
SharedVarWait (name As String, min As Long, [max As Long],
   [adjust As Long], [timeout As Long], [returnVal As Long]) As
  Long
```

| Element | Description                                    |
|---------|------------------------------------------------|
| name    | The name of the shared variable to operate on. |
| min     | The low range for the value of name.           |
| max     | The high range for the value of name.          |

| Element   | Description                                                                                                    |
|-----------|----------------------------------------------------------------------------------------------------|
| adjust    | The value to increment/decrement the named shared variable by once it meets the $min - max$ range.                                                                                                    |
| timeout   | The time-out preference (how long to wait for the condition to be met). Enter one of the following:                                                                                                    |
|           | A negative number for no time-out.                                                                                                    |
|           | • 0 to return immediately with an exit value of 1 (condition met) or 0 (not met).                                                                                                    |
|           | ■ The number of milliseconds to wait for the value of name to meet the criteria, before timing out with and returning an exit value of 1 (met) or 0 (not met).                                                   |
| returnVal | OUTPUT. The value of name at the time of the return, before any possible adjustment. If timeout expired before the return, the value is not adjusted. Otherwise, returnVal is incremented/decremented by adjust. |

On success, this method returns 1 (condition was met before time-out) or 0 (time-out expired before the condition was met).

### **Error Codes**

This method may generate one of the following error codes:

- ERROR CONVERT BSTR. An encountered string cannot be converted.
- ERROR INVALID PARM. A required argument is missing or invalid.
- TSS NOSERVER. No previous successful call to TSSSession. Connect.
- TSS INVALID. The entered *name* is not a shared variable.
- TSS ABORT. Pending abort resulting from a user request to stop a suite run.

If you handle one of these errors and do not log it, TestManager is not aware of the error and does not log a Fail result for it. The script continues to run, and TestManager could log a Pass result for the script.

### Comments

This call provides a method of blocking a virtual tester until a user-defined global event occurs.

If virtual testers are blocked on an event using the same shared variable, TestManager guarantees that the virtual testers are unblocked in the same order in which they were blocked.

Although this *alone* does not ensure an exact multiuser timing order in which statements following a wait are executed, the additional proper use of the arguments *min*, *max*, and *adjust* allows control over the order in which multiuser operations occur. (UNIX or Windows NT determines the order of the scheduling algorithms. For example, if two virtual testers are unblocked from a wait in a given order, the tester that was unblocked last might be released before the tester that was unblocked first.)

If a shared variable's value is modified, any subsequent attempt to modify this value — other than through SharedVarWait — blocks execution until all virtual testers already blocked have had an *opportunity* to unblock. This ensures that events cannot appear and then quickly disappear before a blocked virtual tester is unblocked. For example, if two virtual testers were blocked waiting for *name* to equal or exceed *N*, and if another virtual tester assigned the value *N* to *name*, then TestManager guarantees both virtual testers the opportunity to unblock before any other virtual tester is allowed to modify *name*.

Offering the *opportunity* for all virtual testers to unblock does not guarantee that all virtual testers actually unblock, because if SharedVarWait is called with a nonzero value of *adjust* by one or more of the blocked virtual testers, the shared variable value changes during the unblocking script. In the previous example, if the first user to unblock *had* called SharedVarWait with a negative *adjust* value, the event waited on by the second user would no longer be true after the first user unblocked. With proper choice of *adjust* values, you can control the order of events.

Shared variables require configuration. For details, see Appendix A.

# Example

This example returns 1 if the shared variable inProgress reaches a value between 10 and 20 within 60000 milliseconds of the time of the call. Otherwise, it returns 0. svVal contains the value of inProgress at the time of the return, before it is adjusted. (In this case, the adjustment value is 0 so the value of the shared variable is not adjusted.)

```
Dim retVal, svVal As Long
svVal = 0
Dim sync As New TSSSync
retVal = sync.SharedVarWait "inProgress",10,20,0,60000,svVal
```

#### See Also

SharedVarAssign, SharedVarEval

# TSSSync.SyncPoint

Puts a synchronization point in a script.

### Syntax 5 4 1

SyncPoint (label As String)

| Element | Description                            |
|---------|----------------------------------------|
| label   | The name of the synchronization point. |

### **Error Codes**

This method may generate one of the following error codes:

- ERROR CONVERT BSTR. An encountered string cannot be converted.
- ERROR INVALID PARM. A required argument is missing or invalid.
- TSS NOOP. The TSS server is running proxy.
- TSS NOSERVER. No previous successful call to TSSSession. Connect.
- TSS INVALID. The synchronization point *label* is invalid.
- TSS ABORT. Pending abort resulting from a user request to stop a suite run.

If you handle one of these errors and do not log it, TestManager is not aware of the error and does not log a Fail result for it. The script continues to run, and TestManager could log a Pass result for the script.

### Comments

A script pauses at a synchronization point until the release criteria specified by the suite have been met. If the criteria are met, the script delays a random time specified in the suite and then resumes execution.

Typically, it is better to insert a synchronization point into a suite from TestManager rather than use the SyncPoint call inside a script.

If you insert a synchronization point into a suite, synchronization occurs at the beginning of the script. If you insert a synchronization point into a script with SyncPoint, synchronization occurs at the point of insertion. You can insert the command anywhere in the script.

Shared variables require configuration. For details, see Appendix A.

This example creates a sync point named BlockUntilSaveComplete.

```
Dim sync As New TSSSync
sync.SyncPoint "BlockUntilSaveComplete"
```

### **Session Class**

This section documents functions that may be required by applications. They are not typically used by test scripts.

A suite can contain multiple test scripts of different types. When TestManager executes a suite, a separate *session* is started for each type of script in the suite. Each session lasts until all scripts of the type have finished executing. Thus, if a suite contains three Visual Basic test scripts and six VU test scripts, two sessions are started and each remains active until all scripts of the respective types finish.

In a given suite run, a session can be run directly (inside the TestManager process space) or by a separate TSS server process (proxy). The latter happens only if the following two conditions are met:

- The test script(s) is executed by a stand-alone process (outside of TestManager) and is linked with the link library rttssremote.lib.
- The first script of a given type in a suite that can be executed by a TSS proxy server calls ServerStart.

Unlike most TSS methods, the Session methods do not generate error codes or throw exceptions. Instead, they return status values indicating success or the cause of failure.

## **Applicability**

Commonly used with TestManager.

# **Summary**

Applications can use the session methods listed in the following table to manage proxy TSS servers and sessions on behalf of test scripts. These methods are not needed for sessions that are directly executed by TestManager. These are methods of class TSSSession.

| Method      | Description                                 |
|-------------|---------------------------------------------|
| Connect     | Connects to a TSS proxy server.             |
| Context     | Passes context information to a TSS server. |
| Disconnect  | Disconnects from a TSS proxy server.        |
| ServerStart | Starts a TSS proxy server.                  |
| ServerStop  | Stops a TSS proxy server.                   |
| Shutdown    | Stops logging and initializes TSS.          |

### **TSSSession.Connect**

Connects to a TSS proxy server.

### **Syntax**

Connect (host As String, port As Integer, id As Long) As Long

| Element | Description                                                                                                   |  |
|---------|----------------------------------------------------------------------------------------------------|--|
| host    | The name (or IP address in quad dot notation) of the host on which the proxy TSS server process is running.   |  |
| port    | The listening port for the TSS server on <i>host</i> , or 0 (recommended) to let TestManager select the port. |  |
| id      | The connection identifier.                                                                                    |  |

### **Return Value**

This method exits with one of the following results:

- ERROR CONVERT BSTR. An encountered string cannot be converted.
- ERROR INVALID\_PARM. A required argument is missing or invalid.
- TSS\_OK. Success.
- TSS NOOP. A connection and ID had already been established for this execution thread.
- TSS NOSERVER. No TSS server was listening on port.

- TSS SYSERROR. A system error occurred. Call ErrorDetail for information.
- TSS ABORT. Pending abort resulting from a user request to stop a suite run.

#### Comments

For scripts that are executed by a proxy process rather than directly by the TSEE, this function must be called before any other TSS functions. This function is also required when a script starts a new thread of execution.

The direct TSS DLL ignores *host* and *port*, and associates the *id* with the current execution thread. If the thread already had an ID, *id* is ignored. (You cannot change *id*.)

### **Example**

This example connects to a TSS server running on host 192.36.25.107. The *port* is defined in the example for ServerStart.

```
Dim session as New TSSSession
session.Connect "192.36.25.107",port ,0
```

#### See Also

ServerStart

### **TSSSession.Context**

Passes context information to a TSS server.

### **Syntax**

Context (ctx As ContextKey, value As String) As Long

| Element | Description                                                                                                    |  |
|---------|----------------------------------------------------------------------------------------------------|--|
| ctx     | The type of context information to pass: Can be one of the following:  CTXT_workingDir  CTXT_datapoolDir  CTXT_timeZero  CTXT_todZero  CTXT_logDir  CTXT_logFile |  |
|         | <ul><li>CTXT_logData</li><li>CTXT_testScript</li><li>CTXT_style</li><li>CTXT_sourceUID</li></ul>                                                                 |  |
| value   | The information of type ctx to pass.                                                                                                    |  |

#### **Return Value**

This method exits with one of the following results:

- ERROR CONVERT BSTR. An encountered string cannot be converted.
- ERROR INVALID PARM. A required argument is missing or invalid.
- TSS OK. Success.
- TSS NOSERVER. No previous successful call to TSSSession. Connect.
- TSS INVALID. The specified *ctx* is invalid.
- TSS ABORT. Pending abort resulting from a user request to stop a suite run.

#### Comments

This call is useful for test scripts that are executed by a stand-alone process — outside the TestManager framework — and that also make TSS calls. The call passes information, such as the log file name, that would be passed through shared memory if the script were executed by TestManager.

Test scripts that are executed by a proxy TSS server process should make this call immediately after TSSSession. Connect, before accessing any other TSS services. Otherwise, inconsistent results can occur.

### **Example**

This example passes a working directory to the current proxy TSS server.

```
Dim session As New TSSSession
session.Context CTXT workingDir, "C:\temp"
```

### **TSSSession.Disconnect**

Disconnects from a TSS proxy server.

### **Syntax**

Disconnect()

#### Return Value

None.

#### Comments

This call closes the connection established by TSSSession. Cconnect() and performs any required cleanup operations.

### **Example**

This example disconnects from the TSS server.

```
Dim session as New TSSSession
session. Disconnect
```

# TSSSession.ServerStart

Starts a TSS proxy server.

### **Syntax**

ServerStart (port As Integer) As Long

| Element | Description                                                                                                    |  |
|---------|----------------------------------------------------------------------------------------------------|--|
| port    | The listening port for the TSS server. If specified as 0 (recommended), the system chooses the port and returns its number to port. |  |

#### **Return Value**

This method exits with one of the following results:

- TSS OK. Success.
- TSS NOOP. A TSS server was already listening on port.
- TSS NOSERVER. Start failure. Call ErrorDetail for information.
- TSS SYSERROR. A system error occurred. Call ErrorDetail for information.
- TSS ABORT. Pending abort resulting from a user request to stop a suite run.

#### Comments

No TSS server is started if one is already running. A test script that is to be executed by a proxy server and that might be the first to execute, should make this call.

### **Example**

This example starts a proxy TSS server on a system-designated port, whose number is returned to port.

```
Dim port As Long
port = 0
Dim session as New TSSSession
session. ServerStart port
```

#### See Also

ServerStop

# **TSSSession.ServerStop**

Stops a TSS proxy server.

### **Syntax**

ServerStop (port As Integer) As Long

| Element | Description                                                        |  |
|---------|--------------------------------------------------------------------|--|
| port    | The port number that the TSS server to be stopped is listening on. |  |

#### **Return Value**

This method exits with one of the following results:

- TSS\_OK. Success.
- TSS NOOP. No TSS server was listening on port.
- TSS INVALID. No proxy TSS server was found or stopped.
- TSS SYSERROR. A system error occurred. Call ErrorDetail for information.
- TSS\_ABORT. Pending abort resulting from a user request to stop a suite run.

#### Comments

In a test suite with multiple scripts, only the last executed script should make this call.

### **Example**

This example stops a proxy TSS server that was started by the example for ServerStart.

session.ServerStop port

#### See Also

ServerStart

### TSSSession.Shutdown

Stops logging and initializes TSS.

### **Syntax**

```
Shutdown()
```

#### **Return Value**

This method exits with one of the following results:

- TSS OK. Success.
- TSS NOSERVER. No previous successful call to TSSSession. Connect.
- TSS INVALID. The specified *ctx* is invalid.
- TSS ABORT. Pending abort resulting from a user request to stop a suite run.

#### Comments

This call stops logging functions, pauses a playback session, and initializes TSS to resume logging and executing the next task.

### **Example**

This example shuts down logging during session execution so that logging can be restarted for the next task.

```
Dim session As New TSSSession
session. Shutdown
```

# **Advanced Class**

You can use the advanced methods to perform timing calculations, logging operations, and internal variable initialization functions. TestManager performs these operations on behalf of scripts in a safe and efficient manner. As a result, the functions need not and usually should not be performed by individual test scripts.

### **Applicability**

Commonly used with TestManager.

# Summary

The following table lists the advanced methods. They are methods of class TSSAdvanced.

| Method         | Description                             |
|----------------|-----------------------------------------|
| InternalVarSet | Sets the value of an internal variable. |
| LogCommand     | Logs a command event.                   |
| ThinkTime      | Calculates a think-time average.        |

### TSSAdvanced.InternalVarSet

Sets the value of an internal variable.

### **Syntax**

InternalVarSet (internVar As IVKey, ivVal As Variant)

| Element   | Description                                                                                                    |  |
|-----------|----------------------------------------------------------------------------------------------------|--|
| internVar | The internal variable to operate on. Internal variables and their values are listed in the table starting on page 51. |  |
| ivVal     | The new value for internVar.                                                                                          |  |

#### **Error Codes**

This method may generate one of the following error codes:

- ERROR CONVERT BSTR. An encountered string cannot be converted.
- ERROR INVALID PARM. A required argument is missing or invalid.
- TSS NOSERVER. No previous successful call to TSSSession. Connect.
- TSS INVALID. The timer label is invalid, or there is no unlabeled timer to stop.
- TSS ABORT. Pending abort resulting from a user request to stop a suite run.

If you handle one of these errors and do not log it, TestManager is not aware of the error and does not log a Fail result for it. The script continues to run, and TestManager could log a Pass result for the script.

#### Comments

The values of some internal variables affect think-time calculations and the contents of log events. Setting a value incorrectly could cause serious misbehavior in a script.

### **Example**

```
This example sets IV cmdcnt to 0.
Dim advanced TSSAdvanced
advanced. Internal VarSet IV cmdcnt, 0
```

#### See Also

TSSMeasure.InternalVarGet

# TSSAdvanced.LogCommand

Logs a command event.

### **Syntax**

LogCommand (name As String, label As String, [result As Integer], [description As String], [starttime As Long], [endtime As Long], [logdata As String], [property[] As NamedValue])

| Element | Description                                                                                          |  |
|---------|----------------------------------------------------------------------------------------------------|--|
| name    | The command name.                                                                                    |  |
| label   | The event label.                                                                                     |  |
| result  | Specifies the notification preference regarding the result of the call. Can be one of the following: |  |
|         | ■ TSS_LOG_RESULT_NONE (default: no notification)                                                     |  |
|         | ■ TSS_LOG_RESULT_PASS                                                                                |  |
|         | • TSS_LOG_RESULT_FAIL                                                                                |  |
|         | ■ TSS_LOG_RESULT_WARN                                                                                |  |
|         | ■ TSS_LOG_RESULT_STOPPED                                                                             |  |
|         | • TSS_LOG_RESULT_INFO                                                                                |  |
|         | ■ TSS_LOG_RESULT_COMPLETED                                                                           |  |
|         | ■ TSS_LOG_RESULT_UNEVALUATED                                                                         |  |
|         | 0 specifies the default.                                                                             |  |

| Element     | Description                                                                                                    |  |
|-------------|----------------------------------------------------------------------------------------------------|--|
| description | Contains the string to be displayed in the event of failure.                                                                                                    |  |
| starttime   | An integer indicating a time stamp. If specified as 0, the logged time stamp is the later of the values contained in internal variables IV_fcs_ts and IV_fcr_ts. |  |
| endtime     | An integer indicating a time stamp. If specified as 0, the time set by CommandEnd() is logged.                                                                   |  |
| logdata     | Text to be logged describing the ended command.                                                                                                    |  |
| property    | An array containing property name/value pairs, where property [n] . name is the property name and property [n] . value is its value.                             |  |

#### **Error Codes**

This method may generate one of the following error codes:

- ERROR CONVERT BSTR. An encountered string cannot be converted.
- ERROR INVALID PARM. A required argument is missing or invalid.
- ERROR OUT OF MEMORY. An attempt to allocate dynamic memory failed.
- TSS NOSERVER. No previous successful call to TSSSession. Connect.
- TSS ABORT. Pending abort resulting from a user request to stop a suite run.

If you handle one of these errors and do not log it, TestManager is not aware of the error and does not log a Fail result for it. The script continues to run, and TestManager could log a Pass result for the script.

#### Comments

The value of IV cmdcnt is logged with the event.

The command name and label entered with TSSMeasure. CommandStart are logged, and the run state is restored to the value that existed prior to the TSSMeasure.CommandStart call.

An event and any data associated with it are logged only if the specified result preference matches associated settings in the EVAR LogData control (page 43) or EVAR LogEvent control (page 43) environment variables. Alternatively, the logging preference may be set with the EVAR Log level (page 44) and

```
EVAR Record level (page 45) environment variables. The
TSS_LOG_RESULT_STOPPED, TSS_LOG_RESULT_COMPLETED, and
TSS_LOG_RESULT_UNEVALUATED preferences are intended for internal use.
```

NamedValue is a dimensioned array of name/value pairs. For example, an array of 10 name/value pairs could be implemented as follows:

```
Dim NV(9,1) As String
NV(0,0) = "name1"
NV(0,1) = "value1"
NV(1,0) = "name2"
NV(1,1) = "value2"
```

### **Example**

This example logs a message for a login script.

```
Dim advanced As TSSAdvanced
advanced.LogCommand "Login", "initTimer", TSS LOG RESULT PASS,
"Command timer failed", 0, 0, "Login command completed", NULL
```

#### See Also

TSSMeasure.CommandStart, TSSMeasure.CommandEnd

# TSSAdvanced.ThinkTime

Calculates a think-time average.

### **Syntax**

ThinkTime ([thinkAverage As Long]) As Long

| Element Description |              | Description                                                                                                    |
|---------------------|--------------|----------------------------------------------------------------------------------------------------|
|                     | thinkAverage | If specified as 0, the number of milliseconds stored in the ThinkAvg environment variable is entered. Otherwise, the value specified overrides ThinkAvg. |

#### **Return Value**

On success, this method returns a calculated think-time average. A negative exit value indicates an error. Callfor more information

#### **Error Codes**

This method may generate the following error code.

ERROR INVALID PARM. A required argument is missing or invalid.

#### Comments

This call calculates and returns a think time using the same algorithm as TSSMeasure. Think. But unlike TSSMeasure. Think, this call inserts no pause into a script.

This function could be useful in a situation where a test script calls another program that, as a matter of policy, does not allow a calling program to set a delay in execution. In this case, the called program would use TSSMeasure. ThinkTime to recalculate the delay requested by TSSMeasure. Thinkbefore deciding whether to honor the request.

### Example

This example calculates a pause based on a think-time average of 5000 milliseconds.

```
ctime = 'tsscmd GetTime'
Dim pause, iv As Long
Dim advanced As New TSSAdvanced
Dim measure As New TSSMeasure
iv = measure.GetTime
advanced. Internal VarSet IV fcs ts, iv
advanced. Internal VarSet IV lcs ts, iv
advanced.InternalVarSet IV_fcr_ts, iv
advanced. Internal VarSet IV lcr ts, iv
pause = advanced.ThinkTime (5000)
```

#### See Also

TSSMeasure.Think

# **Extended Test Script Services Reference**

### **About the Extensions**

This chapter describes two classes that extend some of the functionality of the Rational Test Script Services (TSS):

- LookUpTable Class on page 109
   The LookUpTable class is designed for use with Rational QualityArchitect stubs.
- TestLog Class on page 114
   This class extends TSSLog. It is designed to let you log information from Rational QualityArchitect test scripts and stubs. However, you can use this class to log

### **Requirements for Using the Test Script Services Extensions**

information from any program.

The Test Script Services extensions described in this chapter require Rational Quality Architect.

# LookUpTable Class

This class lets a method in a stub access a lookup table.

A *lookup table* lets you test a component whose operation depends upon an associated component that is still in the development stages. To test the component, you first provide a stub of the unfinished component that contains that component's methods. When the component-under-test calls a method in the stub, the method simulates operation by retrieving information from the lookup table — information that would otherwise be generated during normal execution in the completed component. The method then presents the retrieved information to the calling component-under-test.

The information that a stub's method retrieves from the lookup table depends upon the values that the component-under-test passes to the method. In other words, a method finds the lookup-table row that contains the parameter values that the component-under-test passed to it, and then retrieves the appropriate value (return value or exception) from that same lookup-table row.

A lookup table typically has multiple rows, with each row representing a different set of inputs and outputs. This allows a method in the component-under-test to be executed multiple times against the stub, supplying different input values and retrieving different output values each time.

In the following example of a lookup table for a mortgage calculation method, amount, interest, and months are input values, while expectedReturn and expectedError are the corresponding output values:

| amount | interest | months | expectedReturn | expectedError |
|--------|----------|--------|----------------|---------------|
| 100000 | 0.0700   | 240    | 775.30         |               |
| 125000 | 00725    | 300    |                | -1            |
| 150000 | 0.0750   | 360    | 1048.83        |               |

Typically, you create a lookup table for each stub method that is called during testing of the component-under-test.

The underlying files used for both lookup tables and datapools are the same. As a result, when it is time to replace the stub with the completed component, you can use the lookup table as a datapool when you test the associated component-under-test.

**Note:** A stub is not a test script. Consequently, it does not require a TestMain() method.

#### Overview

The items in this class are members of RTCOMVPLib.LookupTable.

### Applicability

Commonly used with Rational Quality Architect.

Rational QualityArchitect is required for use of this class.

#### LookUpTable Example

The following example opens the lookup table Account Info L and searches for the lookup table values ParamValues within the column names ParamNames. This example also uses the TestLog methods WriteStubMessage and WriteStubError to log status and error information about the lookup table operations.

```
Private Function Post LookUp(ParamNames As Variant, ByVal lAccountNo
     As Long, ByVal lAmount As Long) As String
  On Error Goto ErrorHandler Post LookUp
  Dim luTable As LookupTable
  Dim tLog As TestLog
  Dim ParamValues As Variant
  Set luTable = New LookupTable
  Set tLog = New TestLog
  Err.Clear
  'TODO: For complex data types, code below will not be sufficient.
  'You will need to add code to generate a meaningful lookup
  ParamValues = Array(CStr(lAccountNo), CStr(lAmount))
  luTable.Open " Account Post L"
  'TODO: For complex data types, code below will need to be Modified.
  tLog.WriteStubMessage "Account stub, Post method. ",
     "Entered with following values: " + CStr(lAccountNo) + ", "
     + CStr(lAmount)
  luTable.Search ParamNames, ParamValues
     Dim lErr As Long
     lErr = luTable.ExpectedException
     If lErr Then
       tLog.WriteStubMessage "Account stub, Post method. ",
          "Raising error: " + CStr(lErr)
        On Error GoTo RaiseError Post LookUp
        Err.Raise lErr, "RQA", "Error raised from stub for
          Account.Post"
        On Error GoTo ErrorHandler Post LookUp
     Else
        'TODO: For complex return types, code below will not be
        'sufficient. You will need to add code to generate a meaningful
        'return value.
       Post LookUp = luTable.ReturnValue
     End If
     luTable.Close
     Exit Function
ErrorHandler Post LookUp:
     tLog.WriteStubError Err.Number, Err.Source + ": "
```

```
+ Err.Description
     luTable.Close
     Exit Function
RaiseError Post LookUp:
     Err.Raise Err.Number, Err.Source, Err.Description, Err.HelpFile,
        Err.HelpContext
     luTable.Close
End Function
```

# **Summary**

This class contains the following properties:

| Property          | Description                                                                                                    |  |
|-------------------|----------------------------------------------------------------------------------------------------|--|
| ExpectedException | Variant. A read-only value that represents the contents of the ExpectedException column in the current lookup table row.    |  |
| ReturnValue       | Variant. A read-only value that represents the contents of the ReturnValue column in the current lookup table row.          |  |
| Value             | Variant. A read-only value that represents the contents of the specified column ID or name in the current lookup table row. |  |

This class contains the following methods:

| Method | Description                                                                                            |  |
|--------|----------------------------------------------------------------------------------------------------|--|
| Open   | Opens the specified lookup table.                                                                      |  |
| Close  | Closes the lookup table.                                                                               |  |
| Search | Sets the cursor to the row in the current lookup table that contains the column value(s) passed to it. |  |

# LookUpTable.Open

Opens the specified lookup table.

### **Syntax**

Open(TableName As String)

| Element   | Description                           |
|-----------|---------------------------------------|
| TableName | The name of the lookup table to open. |

#### Comments

Only one lookup table can exist for a given instance of the LookUpTable class.

# LookUpTable.Close

Closes the lookup table.

### **Syntax**

Close()

#### Comments

This function only works if LookUpTable. Open has been called.

# LookUpTable.Search

Sets the cursor to the row in the current lookup table that contains the column value(s) passed to it.

# **Syntax**

Search(ParamNamesArray() As String, ParamValuesArray() As String) As Boolean

| Element         | Description                                                |  |
|-----------------|------------------------------------------------------------|--|
| ParamNamesArray | An array containing one or more lookup-table column names. |  |

| Element          | Description                                                                          |
|------------------|--------------------------------------------------------------------------------------|
| ParamValuesArray | An array containing a value for each corresponding column name passed to the method. |

#### **Return Value**

If TRUE, the cursor was successfully set to the row that matched the specified criteria.

If FALSE, a row could not be found that matched the specified criteria.

#### Comments

Subsequent value-retrieval methods act upon the row with the cursor.

If multiple rows contain the passed value(s), FALSE is returned.

# **TestLog Class**

This class lets you log information from test scripts and stubs.

#### Overview

Extends TSSLog.

The items in this class are members of RTCOMVPLib.TestLog.

### **Applicability**

Commonly used with Rational QualityArchitect.

Rational QualityArchitect is required for use of this class.

### TestLog Example

The following example logs a number of status messages about the various stages of a datapool operation.

```
Function ITestInterface_TestMain(ByVal args As Variant) As Variant

On Error GoTo MoveMoneyPerformScript_OnTestMainError

'Declare variables.
Dim lPrimeAccount As Long
Dim lSecondAccount As Long
Dim lAmount As Long
```

```
Dim lTranType As Long
Dim actRet As String
Dim expRet As String
Dim dp As New TSSDataPool
Dim expErr As Variant
Dim NumRows As Integer
Dim Desc As String
Dim Message As String
'Set default values
NumRows = 0
'Initialize test data store and log services
tms.LoginToTestRepository
tms.StartTestServices "unittests\COM\RQACOMSample Ver 1.0
     (Rational QualityArchitect Sample for COM)\MoveMoneyPerform"
'Create Object
Dim obj As Object
Set obj = CreateObject("RQACOMSample.MoveMoney")
'Open Datapool
dp.Open " MoveMoney Perform D"
'Loop over datapool and perform test.
While dp.Fetch
  'Keep counter of number of rows fetched.
  NumRows = NumRows + 1
  'Get the column data from the datapool.
  lPrimeAccount = CLng(dp.Value("lPrimeAccount"))
  1SecondAccount = CLng(dp.Value("lSecondAccount"))
  lAmount = CLng(dp.Value("lAmount"))
  lTranType = CLng(dp.Value("lTranType"))
  expRet = CStr(dp.Value("expectedReturn"))
  expErr = dp.Value("expectedError")
  'Disable Default Error Handler
  On Error Resume Next
  'Clear the global error object in case it is set to something.
  Err.Clear
  'Call the method under test.
  actRet = obj.Perform(lPrimeAccount, lSecondAccount,
        lAmount, lTranType)
  'Save the Error info
  Dim actErr As Long
  Dim actErrDesc As String
  actErr = Err.Number
  actErrDesc = Err.Description
```

```
'Enable Default Error Handler
  On Error GoTo MoveMoneyPerformScript OnTestMainError
  'Evaluate the result of the method call
  If IsEmpty(expErr) Then
     If actErr <> 0 Then
        'Not expecting an error and one occurred.
        Desc = "Unexpected error" & "," & " " & CStr(actErr) &
             " was raised." & vbCrLf & actErrDesc
        Log.Message "Unexpected result", TSS_LOG_RESULT_FAIL, Desc
     Else
        'Not expecting an error and none occurred...
        'Therefore, check the expected expRet = actRet.
        If (expRet = actRet) Then
          Log. Message "Expected result", TSS LOG RESULT PASS,
                "Call to Perform returned expected value"
        Else
           Log. Message "Unexpected result", TSS LOG RESULT FAIL,
             "Call to Perform returned unexpected value, "
             & actRet & "."
        End If
     End If
  Else
     'expErr can represent Err.Number or Err.Description
     If actErr = expErr Or actErrDesc = expErr Then
        'Expecting an Error and the one raised matched
        'the expected error.
        Desc = "Expected error" & "," & " " & expErr
             & " was raised."
        Log. Message "Expected Error", TSS LOG RESULT PASS, Desc
     Else
        'Expecting an Error and either none was raised or...
        'the one raised was not the one we expected.
        Desc = "Expected error" & "," & " " & expErr &
             " was not raised."
        Log.Message "Unexpected error", TSS_LOG_RESULT_FAIL, Desc
     End If
  End If
Wend
If NumRows = 0 Then
  'Datapool did not contain any rows. Log a warning.
  Desc = "Datapool " & """" & "MoveMoneyPerform" & """"
           & " is empty."
  Log. Message "Empty Datapool", TSS LOG RESULT WARN, Desc
End If
```

```
'Execution to this point indicates success, so clear
  'any handled errors that may have occurred and continue.
  Err.Clear
  'Fall through to cleanup.
  'No Error will be logged because Err. Number now equals zero.
MoveMoneyPerformScript_OnTestMainError:
  'If an error occurred, log it.
  If Err.Number <> 0 Then
     Message = "Unexpected error" & "," & " " & CStr(Err.Number) &
           " was raised."
     Log.Message Message, TSS_LOG_RESULT_FAIL, Err.Description
  End If
  'Close the datapool
  If Not dp Is Nothing Then
     dp.Close
     Set dp = Nothing
  End If
  'Shutdown test data store and log services
  tms.EndTestServices
End Function
```

### Summary

This class contains the following methods:

| Method           | Description                                                                                             |  |
|------------------|----------------------------------------------------------------------------------------------------|--|
| Message          | Logs a message.                                                                                         |  |
| WriteError       | Logs an error that occurred during the execution of a test script.                                      |  |
| WriteStubError   | Logs information about an error that occurred during the execution of a Rational QualityArchitect stub. |  |
| WriteStubMessage | Logs a message relating to the execution of a Rational Quality Architect stub.                          |  |

Note: In addition to these methods, you can also use the methods in the TSSLog class, as summarized in the section *Logging Class* on page 31.

# TestLog.Message

Logs a message.

# **Syntax**

Message (message As String, [result As Integer], [description As String])

| Element     | Description                                                                                                    |
|-------------|----------------------------------------------------------------------------------------------------|
| message     | Specifies the string to log.                                                                                                    |
| result      | Specifies the notification preference regarding the result of the call. Valid values: TSS_LOG_RESULT_NONE (default: no notification), TSS_LOG_RESULT_PASS, TSS_LOG_RESULT_FAIL, TSS_LOG_RESULT_WARN, TSS_LOG_RESULT_INFO. 0 specifies the default. |
| description | Specifies the string to be put in the entry's failure description field.                                                                                                    |

### **Example**

For examples of this method, see *TestLog Example* on page 114.

# TestLog.WriteError

Logs an error that occurred during the execution of a test script.

### **Syntax**

WriteError(hr As Long, Description As String)

| Element     | Description                 |
|-------------|-----------------------------|
| hr          | The error to log.           |
| description | A description of the error. |

### Comments

This method logs a Fail result for the test script.

The description appears in the Description area of the Log Event Properties dialog box.

# TestLog.WriteStubError

Logs information about an error that occurred during the execution of a Rational QualityArchitect stub.

# **Syntax**

WriteStubError(hr as Long, description As String)

| Element     | Description                 |
|-------------|-----------------------------|
| hr          | The error to log.           |
| description | A description of the error. |

### Comments

The description appears in the **Description** area of the Log Event Properties dialog box.

### **Example**

For an example of this method, see *LookUpTable Example* on page 111.

# TestLog.WriteStubMessage

Logs a message relating to the execution of a Rational QualityArchitect stub, and also includes a description of the message.

### **Syntax**

WriteStubMessage (bsMessage As String, Description As String)

| Element     | Description                                                                            |
|-------------|----------------------------------------------------------------------------------------|
| bsMessage   | The message to insert into the log.                                                    |
| Description | A description of the message. The description lets you expand upon the logged message. |

### Comments

The message appears in the **Log Event** column of the LogViewer. The description appears in the **Description** field of the Log Event Properties dialog box.

# **Example**

For examples of this method, see *LookUpTable Example* on page 111.

### **Introduction to Verification Points**

This chapter provides the basic concepts involved in implementing verification points and in adding verification points to test scripts. The chapter contains the following topics:

- About Verification Points on page 121
- How Data Is Verified on page 123
- Types of Verification Points on page 124
- Verification Point Framework on page 126
- Setting Up Verification Points in Test Scripts on page 129

For information about creating a new verification point type, see *Implementing a New Verification Point* on page 179.

### **About Verification Points**

A *verification point* is mechanism for testing, or *verifying*, the behavior of the component-under-test.

Using Rational QualityArchitect, you can verify return values, the values of input/output parameters, and side effects — that is, how the behavior of the component-under-test affects the component itself as well as other objects. For example, in a banking application, you might want to verify that a component correctly calculates a monthly mortgage payment for a given set of inputs such as loan amount, interest rate, and life of loan.

You establish verification points in your test scripts in either of the following ways:

• The interfaces described in *Database Verification Point Reference* on page 133. You typically use these are the interfaces when recording or writing scripts for testing COM/DCOM interaction with a database.

To perform any other type of automated verification, implement a new verification point type. For example, if you want to verify the properties of an object, you must first implement classes that capture, encapsulate, and compare the object's properties. A verification point *implementer* implements verification point classes based on the abstract verification point interfaces described in Chapter 7, Verification Point Framework Reference.

### **Roles in Working with Verification Points**

The following testing team members use verification services. Depending upon the requirements of your site, the same person or different persons perform the different tasks.

- The verification point *implementer* implements new verification point types based on the verification point framework described in Verification Point Framework Reference on page 143.
- The test designer writes the scripts used for testing a component-under-test. In component testing, test designers incorporate existing verification point types into their test scripts — that is, the database verification point provided with Rational QualityArchitect plus any verification point types created by the verification point implementer.
- The *tester* runs the test scripts that the test designer writes.

Standard verification point **Verification point implementer** (Database Verification Point) Creates custom verification points ships with QualityArchitect Test designer Adds standard verification points and / or one or more custom verification points to test scripts Tester Runs test scripts

The following diagram illustrates the different roles of the test team:

### **How Data Is Verified**

A verification point operates on two different types of data:

Data that is known to be correct.

For example, this data might be captured when the component is known to be functioning correctly, or from a source that is known to contain the correct data. Data that is known to be correct is called the *expected* data.

Expected data can be data that is explicitly specified (for example, a person's name, social security number, or account number), or data that is the result of some calculation (for example, a monthly mortgage payment resulting from inputs of loan amount, interest rate, and number of payments).

Data whose validity is unknown and must be verified.

This data is always captured at test runtime and is called the *actual* data. A verification point compares expected data and actual data. If the data matches (or, optionally, satisfies some other condition, such as falling within an accepted range), the verification point passes. Otherwise, the verification point fails. Verification point results are logged automatically.

**Note:** If the test script sets the VPOPTION EXPECT FAILURE option through the Options property of the IVerificationPoint interface, the verification point passes only if the data comparison fails.

In the following figure, the account balance 935.49 is the expected data for a given input (an account number). In three subsequent tests, the stored expected data is compared against the actual data captured during each test. In this example, the verification point passes if the expected data matches the actual data:

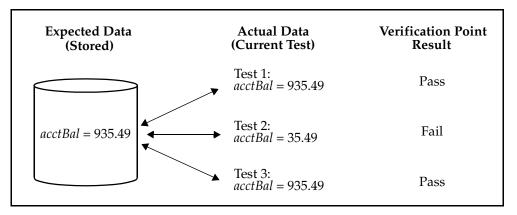

# **Types of Verification Points**

The verification point framework provides for three types of verification points:

- Static
- Dynamic
- Manual

The following table summarizes the differences between verification point types:

| Verification Point Type | Expected Data Object                     | Actual Data Object                       |
|-------------------------|------------------------------------------|------------------------------------------|
| Static                  | Captured when script is first run        | Captured at subsequent script runs       |
| Dynamic                 | Test script passes to verification point | Captured at script runtime               |
| Manual                  | Test script passes to verification point | Test script passes to verification point |

#### Static Verification Points

With static verification points, the first execution of the test script captures the expected data object saves it in the datastore as the baseline for subsequent executions of the test script. The expected data remains persistent unless and until new expected data is explicitly replaces it. (To insert new expected data, click File > Replace Baseline with Actual in the Grid Comparator.)

Each subsequent time the test script is run, it captures an actual data object from the component-under-test. The script retrieves the expected data object from the datastore and compares it with the actual data captured in the current test run. The results are logged automatically.

Static verification points are regression-style tests — in other words, the successful behavior of the component-under-test is implicitly defined by the component's behavior during the earlier running of the test script, when the captured data was known to be correct.

### **Dynamic Verification Points**

With dynamic verification points, at test runtime, the expected data object is passed to the verification point. The expected data object is not retrieved from the datastore after having been captured in an earlier execution of the test script, nor is it managed in any way by the verification point framework, as is the case with static verification points.

How the expected data is passed to a verification point is up to you as the author of the test script. For example, you might hard-code the data into the script, supply the data through a datapool, or read the data from any file.

When executing a dynamic verification point, the expected data object is passed as a parameter to the verification point's PerformTest method. The verification point then captures the actual data object from the component-under-test, compares the expected and actual data objects, and automatically logs the results.

Dynamic verification points differ from static verification points in that, with dynamic verification points, you, the test script author, explicitly define the successful operation of the component-under-test, rather than a previous behavior of the component-under-test explicitly defining it.

#### **Manual Verification Points**

With manual verification points, both the expected and actual data objects are passed to the verification point's PerformTest method at test runtime. The verification point framework does not provide expected and actual data objects. In contrast, with with static verification points, the framework provides both the expected and actual data objects) and, with dynamic verification points, the framework provides actual data objects only.

In other words, with manual verification points, you as the test designer are responsible for providing both the expected and the actual data objects. This frees you from relying on the framework's IVerificationPointDataProvider interface to construct objects, allowing you to construct your own objects. The framework simply compares the data objects you provide and logs the results.

### **Verification Point Framework**

You use the pre-defined database verification point for verifying data in a database. This is typically the verification point you use in writing scripts for COM/DCOM testing.

If you need to use other kinds of verification points, the verification point implementer must first extend and implement the class and interfaces in the verification point framework.

The verification point framework contains the following interfaces:

- IVerificationPoint
- IVerificationPointData
- IVerificationPointDataProvider
- IVerificationPointDataRenderer
- IVerificationPointComparator

- IVPFramework
- IVPPlumbing

For details about the framework, see Chapter 7, Verification Point Framework Reference.

#### Verification Point Classes

Conceptually, a verification point is made up of the following five classes:

A Verification Point class, which extends the framework's IVerificationPoint interface.

This class contains the verification point's *metadata* — that is, the information that determines the data to capture for this verification point. Examples of verification point metadata include the list of properties for a user-defined object properties verification point, or connection information and SQL statements for the database verification point that is included in this package. This class is also responsible for implementing its own serialization. By requiring your specific verification point implementations to perform their own serialization, you can support all file formats (such as INI and XML).

A Verification Point Data class, which implements the framework's IVerificationPointData interface.

This class encapsulates and serializes a single snapshot of either expected or actual data. The IVerificationPointDataProvider class implements the CaptureData method to populate an instance of this class. Or, you can populate it manually in the test script — for example, by literal values or by values from a datapool. Each implementation of the IVerificationPointData interface is required to provide its own serialization methods, once again for support of all possible file formats.

Note: For the current Rational Quality Architect release, Verification Point Data classes must serialize to a .CSV file format. This restriction will be removed in a future release of Rational QualityArchitect.

A Verification Point Data Provider class, which implements the framework's IVerificationPointDataProvider interface.

This class is a pluggable link between a Verification Point class (which defines a verification point's metadata) and a Verification Point Data class (which stores data for a verification point). Specifically, this class implements the CaptureData method to populate a Verification Point Data object for a given Verification Point object.

- A Verification Point Data Renderer class, which implements the framework's IVerificationPointDataRenderer interface.
  - This class provides the capability of displaying the data stored in the Verification Point Data class, allowing the tester to interactively accept or reject that data as a baseline for a static verification point. To enable this capability, the test designer specifies the VPOPTION USER ACKNOWLEDGE BASELINE option in the SetOptions method of the Verification Point class being implemented.
- A Verification Point Comparator class, which implements the framework's IVerificationPointComparator interface.

This class provides a method to compare two IVerificationPointData objects and determine if the comparison succeeds or fails. The comparison can test for equality between the expected and actual data, or it can test for some other condition (for example, that the actual data falls within a given range).

The following figure summarizes the verification point classes:

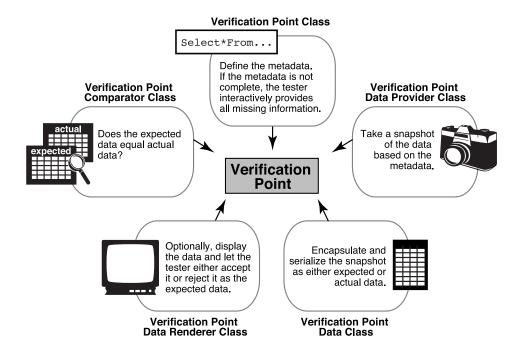

# **Setting Up Verification Points in Test Scripts**

This section outlines the actions that you, the test designer, need to take to set up a verification point in a test script.

Use the actions outlined below as a guideline for setting up a verification point. You may need to perform other actions to accommodate the requirements of a particular verification point implementation.

Note that the verification point framework does much of the work that is required to perform a verification point.

### Setting Up a Static Verification Point

To set up a static verification point:

- 1 Specify the metadata for the verification point.
- **2** Execute the verification point.

The following sections provide information to help you perform these steps.

### Step 1. Specify the Metadata for the Verification Point

The specialized IVerificationPoint class encapsulates a verification point's metadata. Metadata includes the following kinds of information:

- Information that defines the kind of data that you want to capture and test. The following are two examples of this type of metadata:
  - With the pre-defined database verification point, the SQL statement that retrieves data from a database. (For information about the database verification point, see Chapter 6, Database Verification Point Reference.)
  - If you are testing the properties of a component, the names of the particular properties to capture.
- Information needed to access the source of the data to capture (such as information used to connect to a database).
- Possibly, one or more verification point options, such as whether to require case-sensitive matches of string data.

You can specify verification point metadata either explicitly or implicitly:

Metadata that is specified *explicitly* in the test script is specified through user-defined set... methods in the specialized IVerificationPoint class. Verification points that you generate through a Rational Rose model are defined explicitly — that is, the metadata is set through calls to the verification point's set . . . methods.

**Note:** Because explicitly provided metadata can be assigned to test script variables, you can use datapools to supply metadata information to your test scripts.

- *Implicitly* defined metadata is specified in either of these ways:
  - If a verification point's metadata is not fully specified when the verification point is executed for the first time, the framework invokes the DefineVP method. This method runs a user-defined UI that prompts the tester for the metadata information. (The UI is developed by the verification point implementer.) After the metadata is captured, the framework writes the metadata to the datastore.
  - In subsequent executions of the verification point, the framework retrieves the metadata from the datastore and uses it as the metadata for the verification point.

**Note:** Because implicitly provided metadata is retrieved from the datastore rather than being assigned to test script variables, you cannot use datapools with this type of metadata.

For more information about how to provide verification point metadata, see IVerificationPoint Interface on page 144.

### Step 2. Execute the Verification Point

To execute a verification point, call the PerformTest method in the specialized IVerificationPoint class, as follows:

- If the verification point operates on a component within your test script's scope, pass that object to the PerformTest method.
- If the verification point operates on an external object (such as a deployed COM/DCOM object or a recordset in a database), pass 0 to the PerformTest method.

Using the metadata in the specialized IVerificationPoint class, the framework captures the actual data for the test. The framework also checks the datastore for an expected (baseline) data object to compare against the actual data:

If the expected data object exists, the framework compares the expected data object with the actual data object, and then logs the result.

If no expected data object exists, the framework attempts to store the captured data as a baseline for future executions of the verification point.

However, if no expected data object exists and you have included the VPOPTION USER ACKNOWLEDGE BASELINE option in the SetOptions() method, the framework first invokes an implementer-defined UI that prompts the tester to verify that the captured data is correct.

If the tester accepts the displayed data as being correct, the framework stores the data object in the datastore as the expected data for subsequent tests. If the tester rejects the displayed data, the framework logs an error, and verification point execution ends. No expected data object is stored.

For an example of a static verification point setup in a test script, see *Example of a Static* Database Verification Point on page 134.

### **Setting Up a Dynamic Verification Point**

Setting up a dynamic verification point is similar to setting up a static verification point. However, before the test script executes the verification point, the test script must create the expected data object. The framework is responsible for capturing and building the actual data object, just as it does for a static verification point.

You create the expected data object using the appropriate implementation of the IVerificationPointData interface.

After you create the expected data object, you can pass it to the PerformTest method when you execute the verification point.

For an example of a dynamic verification point setup in a test script, see *Dynamic* Database Verification Point Example on page 134.

### Setting Up a Manual Verification Point

Setting up a manual verification point is similar to setting up a static verification point. However, before the test script executes the verification point, the test script must create both the expected and actual data objects.

You create the expected and actual data objects using the appropriate implementation of the IVerificationPointData interface.

After you create the expected and actual data objects, you can pass them to the PerformTest method when you execute the verification point.

# Database Verification Point Reference

### **About the Database Verification Point**

A *database verification point* is a pre-constructed verification point used to verify data in a data source. This is the verification point that you typically use in COM/DCOM testing.

You can use this verification point within a test script to ensure that the changes that the component-under-test makes to the data source are correct.

**Note:** To see Interface Definition Language (IDL) equivalents of the methods in this chapter, see *IDL Equivalents* on page 213.

### Requirements for Using the Database Verification Point

The database verification point requires Rational Quality Architect.

### **Components of the Database Verification Point**

The database verification point uses the following interfaces:

- IDatabaseVP Interface on page 135
- IDatabaseVPData Interface on page 136
- IVerificationPoint Interface on page 137
- IVPFramework Interface on page 139

# Type Libraries

The interfaces in this chapter are defined in the type library RTIVP.TLB. Using the Visual Basic OLE/COM object viewer, you can find information about this type library under "Rational QualityArchitect COM Verification Point Interface Type Library" (RTIVP in the Object Browser).

The coclasses in this chapter are implemented in the type library RTCOMVP.DLL. Using the Visual Basic OLE/COM object viewer, you can find information about this type library under "Rational Quality Architect Playback Type Library" (RTCOMVPLib in the Object Browser).

RTIVP.TLB and RTCOMVP.DLL are located in the Rational\Rational Test\QualityArchitect folder.

### **Examples**

This section contains examples of how you can insert a static and a dynamic database verification point into a test script.

Note that the verification point framework does much of the work for you. The test script defines the verification point's metadata and callis the PerformTest method in the specialized Verification Point interface. Depending on whether you are inserting a static, dynamic, or manual verification point, the test script might also build the expected data object and the actual data object.

For an overview of the steps that are required to insert a verification point into a script, see Setting Up Verification Points in Test Scripts on page 129.

### Example of a Static Database Verification Point

In a static verification point, the PerformTest method does not pass data objects to the verification point. As a result, the framework must provide both the expected (baseline) and actual data objects.

```
Dim StaticVP As New DatabaseVP
StaticVP.VPname = "NewTest1"
StaticVP.SOL = "SELECT * FROM COFFEES"
StaticVP.ConnectionString =
        "Provider=MSDASQL.1; Persist Security Info=False;
       Data Source=COFFEEBREAK"
StaticVP.PerformTest 0
```

### **Dynamic Database Verification Point Example**

In a dynamic verification point, the test script creates a DatabaseVPData object for the expected data and passes the expected data object to the verification point through the PerformTest method. As a result, the framework encapsulates only the actual data object.

```
Dim DynamicVP As New DatabaseVP
Dim myExpected As New DatabaseVPData
Dim Columns (1 To 3) As String
Dim Row(1 To 3) As String
Dim result As VPResult
Columns(1) = "ID"
Columns(2) = "Brand"
Columns(3) = "Price"
Row(1) = "1"
```

```
Row(2) = "Peets"
Row(3) = "5.5"
myExpected.Columns = Columns
myExpected.Row(0) = Row
DynamicVP.VPname = "DynamicVP"
DynamicVP.SQL = "SELECT * FROM COFFEES WHERE ID = 1"
DynamicVP.ConnectionString =
        "Provider=MSDASQL.1; Persist Security Info=False;
        Data Source=COFFEEBREAK"
result = DynamicVP.PerformTest(0, myExpected)
```

### IDatabaseVP Interface

Implements a database verification point.

The DatabaseVP object contains the database verification point name. It also contains options that affect the behavior of the verification point.

To execute the database verification point, call the PerformTest method. This method is inherited from the implemented IVPFramework interface.

#### Overview

Extends IVerificationPoint.

IVerificationPoint extends IVPFramework.

IVPFramework extends IDispatch.

# **Applicability**

Commonly used with Rational QualityArchitect.

Rational Quality Architect is required for use of this interface.

# **Summary**

This interface contains the following properties:

| Property         | Description                                                   |
|------------------|---------------------------------------------------------------|
| ConnectionString | String. The information needed to connect to the data source. |
| SQL              | String. The SQL statement to send to the data source.         |

In addition to these properties, you can also use the properties in the IVerificationPoint interface (page 137) and IVPFramework interface (page 139).

Note: This interface contains no methods of its own. However it does contain the PerformTest method, which is contained in VPFramework. Call PerformTest to run a database verification point. For information about PerformTest, see page 140.

### IDatabaseVPData Interface

Using this interface, you can get and set properties relating to the rows and columns in the captured data object. The data object is encapsulated in table form.

#### Overview

Extends IVerificationPointData.

IVerificationPointData extends IDispatch.

### **Applicability**

Commonly used with Rational Quality Architect.

Rational QualityArchitect is required for use of this interface.

# Summary

This interface contains the following properties:

| Property | Description                                                            |
|----------|------------------------------------------------------------------------|
| NumCols  | Long. The number of columns in the table.                              |
| NumRows  | Long. The number of rows in the table.                                 |
| Columns  | Variant. An array of column names.                                     |
| Row      | Variant. An array of rows, each of which is an array of string values. |

# **IVerificationPoint Interface**

Provides methods and properties used for running a verification point.

**Note:** The only items documented in this section are those that you, the test script designer, need when manually adding or modifying a database verification point in a test script. Other properties and methods that a verification point implementer uses in this interface are not shown here. Implementers can find the complete interface in IVerificationPoint Interface on page 144.

#### Overview

Extends IVPFramework.

IVPFramework extends IDispatch.

Known subclass:

IDatabaseVP

# **Applicability**

Commonly used with Rational QualityArchitect.

Rational Quality Architect is required for use of this interface.

# Summary

This interface includes the following property:

| Property | Description                                                                                                    |
|----------|----------------------------------------------------------------------------------------------------|
| Options  | Variant (implemented as Long). Options that affect the behavior of the verification point when capturing data, populating the data object, and comparing data objects.                                                                 |
|          | Options include the following pre-defined options plus any user-defined options:                                                                                                    |
|          | <ul> <li>DATABASEOPTION_TRIM_WHITESPACE. Captured values<br/>should have whitespace trimmed from the right and left<br/>sides.</li> </ul>                                                                                              |
|          | <ul> <li>The following options inherited from<br/>IVerificationPoint:</li> </ul>                                                                                                    |
|          | <ul> <li>VPOPTION_COMPARE_CASEINSENSITIVE. Text<br/>comparisons are not case-sensitive. By default, text<br/>comparisons are case sensitive.</li> </ul>                                                                                |
|          | <ul> <li>VPOPTION_EXPECT_FAILURE. The verification point's<br/>expected result is failure. If the comparison fails and this<br/>option is set, the verification point succeeds.</li> </ul>                                             |
|          | <ul> <li>VPOPTION_USER_ACKNOWLEDGE_BASELINE. The first<br/>run of a static verification point should display the<br/>captured data for the tester to validate before storing it as<br/>the expected (baseline) data object.</li> </ul> |

**Note:** To turn on multiple options, use the OR operator. To remove an option after you have set it, but leave all other options unchanged, use the AND and NOT operators. Here are examples of turning options on and off:

Turn on two options:

```
MyVP.Options = VPOPTION_COMPARE_CASEINSENSITIVE Or
VPOPTION_EXPECT_FAILURE
```

Turn off the VPOPTION EXPECT FAILURE option, but leave all other options unchanged:

```
MyVP.Options = MyVP.Options And (Not VPOPTION_EXPECT_FAILURE)
```

# **IVPFramework Interface**

Provides methods and properties used for running a database verification point.

**Note:** The only items documented in this section are those that you, the test script designer, need when manually adding or modifying a database verification point in a test script. Other properties and methods needed by a verification point implementer for this interface are not shown. Implementers can find the complete interface in IVPFramework Interface on page 153.

#### Overview

Extends IDispatch.

Known subclass:

IVerificationPoint.

# **Applicability**

Commonly used with Rational Quality Architect.

Rational Quality Architect is required for use of this interface.

# Summary

This interface includes the following property:

| Property | Description                                 |
|----------|---------------------------------------------|
| VPName   | String. The name of the verification point. |

This interface includes the following method:

| Method      | Description                                                                                                    |
|-------------|----------------------------------------------------------------------------------------------------|
| PerformTest | Performs a static, dynamic, or manual verification point, depending upon the parameters that are passed to it. |

# **VPFramework.PerformTest**

Performs a static, dynamic, or manual verification point, depending upon the parameters that are passed to it.

# **Syntax**

PerformTest(Object As Variant, [ExpectedData As Variant], [ActualData As Variant]) As Integer

| Element      | Description                                                                                                    |
|--------------|----------------------------------------------------------------------------------------------------|
| Object       | The component-under-test. If the verification point operates on a component that is not directly accessible (for example, a remote component or a database), the verification point object must contain the information needed to find the component-undertest, and the value of Object is ignored. |
| ExpectedData | An optional parameter that, if it exists, represents the expected data object. The test script can construct the expected data object, or it can deserialize the expected data object from a file that is not managed by the datastore.                                                             |
| ActualData   | An optional parameter that, if it exists, represents the actual data object. This object was captured or constructed by code in the test script.                                                                                                    |

### **Return Value**

This method returns one of the following values:

| Value                  | Description                                                                                                    |
|------------------------|----------------------------------------------------------------------------------------------------|
| VERIFICATION_SUCCEEDED | The verification point was performed, and the comparison passed.                                                           |
| VERIFICATION_FAILED    | The verification point was performed, and the comparison failed.                                                           |
| VERIFICATION_NO_RESULT | The static verification point was run for the first time, and a baseline (expected) data object was successfully captured. |
| VERIFICATION_ERROR     | An error occurred, and the verification point was not performed.                                                           |

#### Comments

The type of verification point that this method performs depends upon the parameters that you pass to it:

*Object* only — static verification point.

This type of verification point performs and logs a regression-style verification. It does so by checking the datastore for an expected (baseline) data object, and then comparing the expected data object to the actual data object that is captured in this call.

Object and ExpectedData — dynamic verification point.

This type of verification captures an actual data object from the component-under-test, compares the actual data object to the expected data object that was passed to the call, and logs the results of the comparison.

Object, ExpectedData, and ActualData — manual verification point.

This type of verification point allows a test script to capture or construct the actual data object, rather than relying on the framework to create the actual data object.

A manual verification point simply compares the actual and expected data objects that are passed to it and logs the results of the comparison.

VPFramework.PerformTest

# Verification Point Framework Reference

### **About the Verification Point Framework**

The verification point *framework* is the underlying software that executes and manages a verification point. The framework serves two purposes:

- It provides the base interfaces that a verification point implementer uses to create a new verification point.
- In a fully implemented verification point, it performs much of the functionality of a verification point "under the covers," shielding the test designer and the verification point implementer from having to code this functionality explicitly.

**Note:** For guidance on using the methods in this chapter, see *Implementing a New Verification Point* on page 179.

**Note:** To see Interface Definition Language (IDL) equivalents of the methods in this chapter, see *IDL Equivalents* on page 213.

# **Requirements for Using the Verification Point Framework**

The verification point framework requires Rational QualityArchitect.

# **Verification Point Framework Components**

The framework contains the following interfaces:

- IVerificationPoint Interface on page 144
- *IVPFramework Interface* on page 153
- IVerificationPointComparator Interface on page 156
- IVerificationPointData Interface on page 157
- IVerificationPointDataProvider Interface on page 159
- IVerificationPointDataRenderer Interface on page 161
- *IVPPlumbing Interface* on page 163

### Type Libraries

The interfaces in this chapter are defined in the type library RTIVP.TLB. Using the Visual Basic OLE/COM object viewer, you can find information about this type library under "Rational Quality Architect COM Verification Point Interface Type Library" (RTIVP in the Object Browser).

The coclasses in this chapter are implemented in the type library RTCOMVP.DLL. Using the Visual Basic OLE/COM object viewer, you can find information about this type library under "Rational Quality Architect Playback Type Library" (RTCOMVPLib in the Object Browser).

### **IVerificationPoint Interface**

An implementation of this interface must contain the verification point's *metadata* that is, the information that determines the data to capture for this verification point. Examples of verification point metadata include the connection string for connecting to a target database and the SQL statement for querying the database.

Don't confuse metadata with the data being verified. The data being verified is encapsulated by an implementation of the interface IVerificationPointData.

A verification point's metadata can be defined in either of these ways:

- Explicitly, through user-defined set . . . methods in your specialized IVerificationPoint interface.
- Implicitly, through metadata retrieved from the datastore.

If the metadata has not been explicitly specified and no metadata exists for this verification point in the datastore, the framework calls the DefineVP method in your specialized IVerificationPoint interface. Your implementation of this method should provide some means of retrieving the verification point's metadata— typically through some UI that prompts the tester for the information. When the metadata is retrieved, the framework stores it in the datastore.

For more information about specifying metadata, see Step 1. Specify the Metadata for the *Verification Point* on page 129.

An implementation of this interface must also implement its own serialization. By requiring your specific verification point implementations to perform their own serialization, you can support all file formats (such as INI and XML).

**Note:** The current release only supports the .vpm and .ini formats.

#### Overview

Extends IVPFramework.

IVPFramework extends IVPDispatch.

Known subclass:

IDatabaseVP

# **Applicability**

Commonly used with Rational Quality Architect.

Rational Quality Architect is required for use of this interface.

# **Summary**

This interface contains the following property:

| Property | Description                                                                                                    |
|----------|----------------------------------------------------------------------------------------------------|
| Options  | Retrieves or sets options associated with the current verification point. This property stores any options that affect the behavior of IVerificationPointComparator or IVerificationPointDataProvider.  |
|          | Options include the following pre-defined options plus any user-defined options:                                                                                                    |
|          | <ul> <li>VPOPTION_COMPARE_CASEINSENSITIVE. Text<br/>comparisons are not case sensitive. By default, text<br/>comparisons are case sensitive.</li> </ul>                                                 |
|          | <ul> <li>VPOPTION_EXPECT_FAILURE. The verification<br/>point's expected result is failure. If the comparison<br/>fails and this option is set, the verification point<br/>succeeds.</li> </ul>          |
|          | ■ VPOPTION_USER_ACKNOWLEDGE_BASELINE. The first run of a static verification point should display the captured data for the tester to validate before storing it as the expected (baseline) data object |

This interface contains the following methods:

| Method                                  | Description                                                                                                    |
|-----------------------------------------|----------------------------------------------------------------------------------------------------|
| CodeFactory<br>GetConstructorInvocation | Declares a variable for the verification point being constructed.                                                                                                    |
| CodeFactory<br>GetExternalizedInputDecl | Declares a variable for each value being input programmatically to the constructor.                                                                                                    |
| CodeFactory<br>GetExternalizedInputInit | Initializes a variable for each value being input programmatically to the constructor.                                                                                                    |
| CodeFactory<br>GetNumExternalizedInputs | Specifies the number of responses (inputs) that a tester provided when defining verification point metadata interactively through a UI.                                                                                                    |
| CodeFactory<br>GetNumPropertySet        | Specifies the number of calls to CodeFactoryGetPropertySet that are required to fully specify the verification point's definition.                                                                                                    |
| CodeFactory<br>GetPropertySet           | Sets a given property for the verification point.                                                                                                    |
| DefineVP                                | Provides a way to capture the metadata for the verification point — typically, by presenting the tester with a UI device, such as the Query Builder tool provided with Rational QualityArchitect (for use with the database verification point). |

**Note:** For more information about these code factory methods, see *The Code Factory* Methods on page 184.

# IVerificationPoint.CodeFactoryGetConstructorInvocation

Declares a variable for the verification point being constructed.

### **Syntax**

CodeFactoryGetConstructorInvocation (Language As CTDScriptTypes) As String

| Element  | Description                                                                   |
|----------|-------------------------------------------------------------------------------|
| Language | The language of your verification point implementation. Valid values include: |
|          | ■ CTD_SCRIPTTYPE_JAVA                                                         |
|          | ■ CTD_SCRIPTTYPE_VB                                                           |
|          | <ul><li>CTD_SCRIPTTYPE_CPP</li></ul>                                          |

#### **Return Value**

A string containing a declaration for this verification point type. The declaration is syntactically correct for the specified language.

#### Comments

This method is never called from the test script. This method is called when a test script is generated from a Rose model.

This method provides a constructor call. This call plus the variables declared by CodeFactoryGetExternalizedInputDecl and set by

CodeFactoryGetPropertySet allow the Rational QualityArchitect code generator to create a fully specified verification point in the generated test script code.

For information about the QualityArchitect code generator, see the *Generating Test* Assets in the Rational QualityArchitect online documentation.

# IVerificationPoint.CodeFactoryGetExternalizedInputDecl

Declares a variable for each value being input programmatically to the constructor.

# **Syntax**

| Element     | Description                                                                                                    |
|-------------|----------------------------------------------------------------------------------------------------|
| Language    | The language of your verification point implementation. Valid values include:                                       |
|             | • CTD_SCRIPTTYPE_JAVA                                                                                               |
|             | • CTD_SCRIPTTYPE_VB                                                                                                 |
|             | ■ CTD_SCRIPTTYPE_CPP                                                                                                |
| InputNumber | A number that indicates the current variable to declare. The number should start at 0 and increment by 1 in a loop. |

#### **Return Value**

A line of code that declares the variable indicated by *InputNumber*. The code is syntactically correct for the specified language.

#### Comments

This method is never called from the test script. This method is called when a test script is generated from a Rose model.

The Rational Rose scenario test generator calls this method in a loop that iterates as many times as there are variables to declare (that is, the number retrieved from CodeFactoryGetNumExternalizedInputs).

Variables declared with this method are used in the code generated by CodeFactoryGetPropertySet and CodeFactoryGetExternalizedInputInit.

# IVerificationPoint.CodeFactoryGetExternalizedInputInit

Initializes a variable for each value being input programmatically to the constructor.

### **Syntax**

CodeFactoryGetExternalizedInputInit (Language As CTDScriptTypes, InputNumber As Integer) As String

| Element     | Description                                                                                                    |
|-------------|----------------------------------------------------------------------------------------------------|
| Language    | The language of your verification point implementation. Valid values include:                                          |
|             | • CTD_SCRIPTTYPE_JAVA                                                                                                  |
|             | ■ CTD_SCRIPTTYPE_VB                                                                                                    |
|             | ■ CTD_SCRIPTTYPE_CPP                                                                                                   |
| InputNumber | A number that indicates the current variable to initialize. The number should start at 0 and increment by 1 in a loop. |

#### **Return Value**

A line of code that initializes the variable indicated by InputNumber. The code is syntactically correct for the specified language.

#### Comments

This method is never called from the test script. This method is called when a test script is generated from a Rose model.

The Rational Rose scenario test generator calls this method in a loop that iterates as many times as there are variables to initialize (that is, the number returned from CodeFactoryGetNumExternalizedInputs).

Variables initialized with this method are declared by CodeFactoryGetExternalizedInputDecl and used by CodeFactoryGetPropertySet.

# IVerificationPoint.CodeFactoryGetNumExternalizedInputs

Specifies the number of responses (inputs) that a tester provided when defining verification point metadata interactively through a UI. The UI was presented to the tester through the DefineVP method.

# **Syntax**

CodeFactoryGetNumExternalizedInputs(Language As CTDScriptTypes) As Integer

| Element  | Description                                                                   |
|----------|-------------------------------------------------------------------------------|
| Language | The language of your verification point implementation. Valid values include: |
|          | • CTD_SCRIPTTYPE_JAVA                                                         |
|          | • CTD_SCRIPTTYPE_VB                                                           |
|          | • CTD_SCRIPTTYPE_CPP                                                          |

### **Return Value**

The number of tester inputs that require variable declarations to be made in the specified language.

#### Comments

This method is never called from the test script. This method is called when a test script is generated from a Rose model.

# IVerificationPoint.CodeFactoryGetNumPropertySet

Specifies the number of CodeFactoryGetPropertySet calls that are required to fully specify the verification point's definition.

### **Syntax**

CodeFactoryGetNumPropertySet(Language As CTDScriptTypes) As Integer

| Element  | Description                                                           |
|----------|-----------------------------------------------------------------------|
| Language | The language of your verification point implementation. Valid values: |
|          | ■ CTD_SCRIPTTYPE_JAVA                                                 |
|          | ■ CTD_SCRIPTTYPE_VB                                                   |
|          | ■ CTD_SCRIPTTYPE_CPP                                                  |

#### **Return Value**

The number of calls that are required to CodeFactoryGetPropertySet.

#### Comments

NumProps represents the total number of properties that need to be set for the verification point. Each property is set through a separate call to CodeFactoryGetPropertySet in syntax appropriate for the specified language.

This method is never called from the test script. This method is called when a test script is generated from a Rose model.

# IVerificationPoint.CodeFactoryGetPropertySet

Sets a given property for the verification point.

# **Syntax**

| Element     | Description                                                                                                    |
|-------------|----------------------------------------------------------------------------------------------------|
| Language    | The language of your verification point implementation. Valid values:                                           |
|             | • CTD_SCRIPTTYPE_JAVA                                                                                           |
|             | • CTD_SCRIPTTYPE_VB                                                                                             |
|             | ■ CTD_SCRIPTTYPE_CPP                                                                                            |
| InputNumber | A number that indicates the current property to set. The number should start at 0 and increment by 1 in a loop. |

#### **Return Value**

A line of code that sets the property indicated by *InputNumber*. The code is syntactically correct for the specified language.

#### Comments

This method is never called from the test script. This method is called when a test script is generated from a Rose model.

The Rational Rose scenario test generator calls this method in a loop that iterates as many times as there are properties to set (that is, the number retrieved by CodeFactoryGetNumPropertySet).

### IVerificationPoint.DefineVP

Provides a way to capture the metadata for the verification point — typically, by presenting the tester with a UI device, such as the Query Builder tool provided with Rational QualityArchitect (for use with the database verification point).

# **Syntax**

DefineVP()

#### Comments

The framework automatically invokes this method if the verification point is not fully defined when the PerformTest method is invoked.

When DefineVP is invoked, it should capture, presumably through some UI, any information necessary to fully define the metadata for the verification point, and then populate the verification point's attributes with the captured metadata. For example, the DefineVP method included with the database verification point provided with Rational QualityArchitect invokes the Query Builder software. Query Builder captures the connection string for the target database plus a SQL statement, and then populates the database verification point object with the captured metadata, resulting in a fully defined verification point.

This method applies to the verification point *metadata*, not to the data itself that is captured in accordance with the metadata. The specialized Verification Point Data Provider interface uses the metadata to determine which data to capture.

If the verification point is being generated through a Rational Rose model, this method is invoked at script generation time. The resulting verification point metadata will automatically be provided to the test script. As a result, the DefineVP method will not be invoked at script playback time.

Implement this method only if you are implementing a new verification point.

# **IVPFramework Interface**

Provides the method that a test designer uses to verify a component.

#### Overview

Extends IDispatch.

Known subclass: TVerificationPoint

### Applicability

Commonly used with Rational Quality Architect.

Rational Quality Architect is required for use of this interface.

# **Summary**

This interface contains the following properties:

| Property          | Description                                                                                                    |
|-------------------|----------------------------------------------------------------------------------------------------|
| VPname            | String. The name of the verification point.                                                                                                    |
| VP                | For internal use only.                                                                                                    |
| Plumbing          | For internal use only.                                                                                                    |
| CodeFactorySuffix | String. A unique identifier to variable names assigned by the code factory methods. This unique suffix prevents name conflicts when multiple verification points are created in the same scope. |

This interface contains the following method:

| Method      | Description                                                                                                    |
|-------------|----------------------------------------------------------------------------------------------------|
| PerformTest | Performs a static, dynamic, or manual verification point, depending upon the parameters that are passed to it. |

# IVPFramework.PerformTest

Performs a static, dynamic, or manual verification point, depending upon the parameters that are passed to it.

# **Syntax**

PerformTest(Object As Variant, [ExpectedData As Variant], [ActualData As Variant]) As Integer

| Element | Description                                                                                                    |
|---------|----------------------------------------------------------------------------------------------------|
| Object  | The object-under-test. If the verification point operates on an object that is not directly accessible (for example, a remote object or a database), the verification point object must contain the information needed to find the object-under-test, and the value of <code>objTarget</code> is ignored. |
|         | The IVerificationPointDataProvider interface passes this parameter to CaptureData() as its first parameter.                                                                                                    |

| Element      | Description                                                                                                    |
|--------------|----------------------------------------------------------------------------------------------------|
| ExpectedData | An optional parameter which, if it exists, represents the expected data object. The test script can construct the expected data object, or it can deserialize the expected data object from a file that is not managed by the datastore. |
| ActualData   | An optional parameter which, if it exists, represents the actual data object. This object was captured or constructed by code in the test script.                                                                                        |

#### **Return Value**

This method returns one of the following values:

| Value                  | Description                                                                                                    |
|------------------------|----------------------------------------------------------------------------------------------------|
| VERIFICATION_SUCCEEDED | The verification point was performed, and the comparison passed.                                                           |
| VERIFICATION_FAILED    | The verification point was performed, and the comparison failed.                                                           |
| VERIFICATION_NO_RESULT | The static verification point was run for the first time, and a baseline (expected) data object was successfully captured. |
| VERIFICATION_ERROR     | An error occurred, and the verification point was not performed.                                                           |

#### Comments

The type of verification point that this method performs depends upon the parameters that you pass to it:

*Object* only — static verification point.

This type of verification point performs and logs a regression-style verification. It does so by checking the datastore for an expected (baseline) data object, and then comparing the expected data object to the actual data object that is captured in this call.

Object and ExpectedData — dynamic verification point.

This type of verification captures an actual data object from the object-under-test, compares the actual data object to the expected data object that was passed to the call, and logs the results of the comparison.

Object, ExpectedData, and ActualData — manual verification point.

This type of verification point allows a test script to capture or construct the actual data object, rather than relying on the framework to create the actual data object.

A manual verification point simply compares the actual and expected data objects that are passed to it, and it logs the results of the comparison.

# IVerificationPointComparator Interface

An interface implementing this interface provides a method that compares two VerificationPointData objects to determine if the comparison succeeds or fails. The comparison can test for equality between the expected and actual data, or it can test for some other condition (for example, that the actual data falls within a given range).

This interface is passed into the constructor of the abstract VerificationPoint interface and is used when that verification point needs to perform its comparison.

#### Overview

Extends IDispatch.

### Applicability

Commonly used with Rational Quality Architect.

Rational Quality Architect is required for use of this interface.

# IVerificationPointComparator.Compare

Compares an expected data object with an actual data object and determines whether the test succeeds or fails.

compare (ExpectedData As IVerificationPointData, ActualData As IVerificationPointData, Options As Variant, FailureDescription As String) As Boolean

| Element      | Description               |
|--------------|---------------------------|
| ExpectedData | The expected data object. |
| ActualData   | The actual data object.   |

| Element            | Description                                                                                                    |
|--------------------|----------------------------------------------------------------------------------------------------|
| Options            | Options that are passed from the Verification Point interface to qualify the comparison. Options can be pre-defined, such as VPOPTION_COMPARE_CASEINSENSITIVE, VPOPTION_EXPECT_FAILURE, and VPOPTION_USER_ACKNOWLEDGE_BASELINE, or any user-defined options. |
| FailureDescription | INPUT / OUTPUT. A value that contains the differences between the expected and actual data objects in a failed verification point. The failure description is written to the log.  If you assign a value to this parameter, the method may change the value. |

#### **Return Value**

A boolean value indicating whether the comparison passed or failed.

### IVerificationPointData Interface

An interface implementing this interface encapsulates and serializes a single snapshot of either expected or actual data. A Verification Point Data Provider interface populates it through the CaptureData method, or it can be populated manually in the test script — for example, by literal values or by values from a datapool.

Each implementation of the IVerificationPointData interface must provide its own serialization methods. This enables support of all possible file formats. Use the IPersistFile interface to implement serialization for the encapsulated data.

**Note:** For the current Rational Quality Architect release, Verification Point Data interfaces must serialize to a .CSV file format. This restriction will be removed in a future release of Rational QualityArchitect.

In addition to implementing the methods defined by this interface, all Verification Point Data interfaces should create member variables that encapsulate the data being compared by the verification point. The data encapsulated in these member variables should be exposed through public get . . . and set . . . methods that you implement, thereby allowing a test script to create and populate an instance of the interface for use in dynamic and manual verification points.

#### Overview

Extends IDispatch.

Known subclass:

IDatabaseVPData

# **Applicability**

Commonly used with Rational Quality Architect.

Rational QualityArchitect is required for use of this interface.

# IVerificationPointData.FileExtension

Retrieves or specifies the extension of the file used to store the data object.

# **Syntax**

FileExtension() As String

FileExtension(newVal As String)

| Element | Description                                           |
|---------|-------------------------------------------------------|
| newVal  | A new file extension to use for storing data objects. |

#### **Return Value**

The file extension currently used to store data objects.

#### Comments

The framework uses the file extension to determine the format to use when it serializes files (for example, a .CSV extension indicates a comma-separated-value text file).

In the current release, .CSV is the only supported file format. Other formats will be supported in a future release.

### IVerificationPointDataProvider Interface

An implementation of this interface creates a Verification Point Data object based on the verification point metadata in the specialized Verification Point object.

A component implementing this interface is a pluggable link between a Verification Point component (which defines a verification point's metadata) and a Verification Point Data component (which encapsulates and serializes the data for a verification point).

When you implement a Verification Point Data interface from this interface, you implement the CaptureData method for populating a Verification Point Data object for a given Verification Point object. The Verification Point Data Provider interface knows about the structure of both the Verification Point Data interface (which it is building) and the Verification Point interface (which specifies the data to capture).

This is an important abstraction for general types of verification points (such as object data or object properties), where many different objects may provide access to the same type of data.

An implementation of this interface can be plugged into an existing verification point implementation to provide verification point data from a new verification point data source.

An implementation of this interface is used with static verification points (for building expected and actual data objects) and with dynamic verification points (for building actual data objects only).

#### Overview

Extends IDispatch.

### Applicability

Commonly used with Rational Quality Architect.

Rational QualityArchitect is required for use of this interface.

# IVerificationPointDataProvider.CaptureData

This method builds a VerificationPointData object.

# **Syntax**

CaptureData(Object As Variant, VP As IVerificationPoint) As IVerificationPointData

| Element | Description                                                                                                   |
|---------|----------------------------------------------------------------------------------------------------|
| Object  | The object-under-test. The first parameter of the PerformTest method provides the contents of this parameter. |
| VP      | The IVerificationPoint object that contains the verification point's metadata.                                |

### **Return Value**

An instance of the specialized IVerificationPointData interface populated with the captured data.

#### Comments

This method captures data according to the metadata in the IVerificationPoint interface. The framework may use the returned IVerificationPointData object as either an expected or an actual data object.

### IVerificationPointDataRenderer Interface

An interface implementing this interface provides the capability of displaying the data stored in the Verification Point Data interface, allowing the tester to interactively accept or reject that data as the expected (baseline) data for a static verification point.

The test script uses the *Options* property to set the VPOPTION USER ACKNOWLEDGE BASELINE option.

#### Overview

Extends IDispatch.

Known subclass: DatabaseVPDataRenderer

### **Applicability**

Commonly used with Rational Quality Architect.

Rational QualityArchitect is required for use of this interface.

# IVerificationPointDataRenderer.DisplayAndValidateData

Presents the tester with a visual representation of the data object as it exists before expected (baseline) data is stored for this static verification point.

### **Syntax**

DisplayAndValidateData (Data As IVerificationPointData) As Boolean

| Element | Description                                                         |
|---------|---------------------------------------------------------------------|
| Data    | INPUT / OUTPUT. The data to present to the tester for confirmation. |
|         | The method may change this value after it is passed in.             |

#### **Return Value**

The return values is either:

- true if the tester accepts the displayed data
- false if the tester rejects the data.

#### Comments

This method is invoked by the verification point framework when the following conditions exist:

- The test script uses the Options property to set the VPOPTION USER ACKNOWLEDGE BASELINE option.
- No expected data object exists in the datastore when the test script calls the CaptureData method of the Verification Point interface for a static verification point.

When the method is invoked, it presents the tester with a visual representation of the data, and allows the tester to accept or reject the data:

- If the tester accepts the data, the verification point passes, and the framework adds the data to the datastore as the expected data for subsequent test runs.
- If the tester rejects the data, the framework logs the failure, and no expected data is stored for the verification point. The next time the tester runs the script, the script again prompts the tester to accept the data.

# **IVPPlumbing Interface**

Identifies the components of this verification point.

### Overview

Extends IDispatch.

# **Applicability**

Commonly used with Rational Quality Architect.

Rational QualityArchitect is required for use of this interface.

# **Summary**

This interface contains the following properties:

| Property       | Description                                                                                                    |
|----------------|----------------------------------------------------------------------------------------------------|
| IsDefined      | Boolean. If true, the verification point's metadata is fully specified. If false when a PerformTest method is invoked, the framework will call the DefineVP method on behalf of the test script in an attempt to get a full set of verification point metadata from the tester. |
|                | Note that this property applies to the verification point metadata, not to the data itself that is captured in accordance with the metadata.                                                                                                    |
| IsValid        | Boolean. If true, indicates that the verification point was correctly instantiated, successfully captured, and is in a valid state — otherwise false.                                                                                                    |
| VPComparator   | String. The <i>progID</i> of the IVerificationPointComparator component for this verification point.                                                                                                    |
| VPData         | String. The <i>progID</i> of the IVerificationPointData component for this verification point.                                                                                                    |
| VPDataProvider | String. The <i>progID</i> of the IVerificationPointDataProvider component for this verification point.                                                                                                    |
| VPDataRenderer | String. The <i>progID</i> of the IVerificationPointDataRenderer component for this verification point.                                                                                                    |

This interface contains the following methods:

| Method              | Description                                                                                              |
|---------------------|----------------------------------------------------------------------------------------------------|
| InitializeFramework | Specifies to the verification point framework the IDs of the components used by this verification point. |
| InitializeVP        | For internal use only.                                                                                   |

# IVPPlumbing.InitializeFramework

Specifies to the verification point framework the IDs of the components used for this verification point.

# **Syntax**

InitializeFramework(VPComparator As String, VPData As String, VPDataProvider As String, VPDataRenderer As String)

| Element        | Description                                                 |
|----------------|-------------------------------------------------------------|
| VPComparator   | The progID of the IVerificationPointComparator component.   |
| VPData         | The progID of the IVerificationPointData component.         |
| VPDataProvider | The progID of the IVerificationPointDataProvider component. |
| VPDataRenderer | The progID of the IVerificationPointDataRenderer component. |

# IVPPlumbing.InitializeVP

For internal use only.

# **Syntax**

InitializeVP()

# Configuring Datapools, Synchronization Points, and Shared Variables

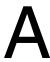

# **About Script Configuration**

During execution of a test script that uses datapools, synchronization points, or shared variables, TestManager must be able to access and apply values at different points in the script, for different virtual testers. In this manual, the procedures that allow TestManager to do this efficiently are referred to as *configuration*. This appendix describes the configuration procedures.

# **Datapool Configuration**

When you record a session, you indicate whether a script generated from the session will use datapools. A generated script that uses a datapool will include a block of code opening the datapool such as the following:

```
tssPool.Open LoadResString(testscript1), _
rtCOM.GetDatapoolAccessFlags, _
rtCOM.GetDatapoolOverrideList
```

The datapool name testscript1 will be the same as the script name. Create and populate the actual datapool you want your test script to use, and replace testscript1 with the datapool's name. Now, when your script plays back, it will retrieve configuration information from the project resource (.res) file regarding this datapool. So you need to edit the .res file as explained below.

Go to the project directory and double-click the project resource (.res) file. Note: if the file does not open when you double-click the .res file, this indicates that the Visual Basic resource editor was not installed on the local machine. In this case, install the resource editor and configure it to start up with Visual Basic.

When the resource file opens, you will see a display such as the following:

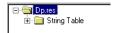

Click the + by the String Table folder to open it, and double-click on the String Table file inside. When the String Table opens, you will see a display such as the following:

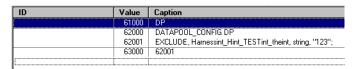

By default, on playback, the script will not use the datapool. This is because every field is set to EXCLUDE. So, for every field that should be populated from a datapool column of the same name, change EXCLUDE to INCLUDE by doing the following.

1 Click the line you want to change.

Inspect the string between EXCLUDE and the comma. It is a concatenation of these names: class, interface, method, and parameter. This string indicates an input field whose value may be supplied from a corresponding datapool column.

Right-click and select **Properties**: the String Properties dialog appears:

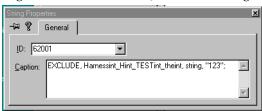

In the **Caption** panel, click EXCLUDE and change it to INCLUDE.

You can also change EXCLUDE to OVERRIDE. If you do this, the value in quotes at the end of the line will be inserted into the field on playback, rather than values from the corresponding datapool column.

4 End the String Properties dialog (click **x** in the upper right corner). The modified .res file is saved.

Now, when you run the script, the datapool will be used as indicated. To supply a different datapool configuration, re-edit the resource file and run the script again.

Finally, you may add access flags for the datapool: see TSSDatapool. Open on page 22 for a description of access flags. If you add access flags to the resource file, and do not specify any with the Open call, the access flags named in the resource file will be used for the datapool. Add access flags to the DATAPOOL\_CONFIG line (62000), following the instructions above. For example, to specify the default datapool access flags, modify line 62000 as follows:

```
DATAPOOL CONFIG DP DP WRAP DP SEQUENTIAL DP SHARED
```

Note that, in the resource file, datapool access flags are specified without the TSS prefix. They are otherwise identical to the access flags described for the Open method.

# **Synchronization Point and Shared Variable Configuration**

Generated scripts that use synchronization points or shared variables will include ordinary synchronization point and shared variable method statements (see Synchronization Class on page 89). In addition, the .res files for those scripts will include String Table data. For example, suppose a generated script named IE5test includes these statements:

```
tssSync.SyncPoint "BlockUntilSaveComplete"
tssSync.SharedVarAssign "lineCounter", val, SHVOP ADD
```

If you go to the project directory and open IE5test.res, you'll see String Table information similar to the following:

| ID | Value | Caption                 |
|----|-------|-------------------------|
|    | 61000 | IE5test                 |
|    | 62000 | DATAPOOL_CONFIG IE5test |
|    | 63000 | 62000                   |
|    | 64000 | BlockUntilSaveComplete  |
|    | 65000 | lineCounter             |

For generated scripts such as in this example, no action is required. However, for any synchronization points or shared variables that you manually insert into a script, you must insure that the .res file contains information such as that shown above.

# Adding String Table Data to a Resource File

If you manually write a Visual Basic script that uses datapools, synchronization points, or shared variables, or if you manually add method statements for any of these to a generated script, you must add String Table data to the project resource file. The procedures are summarized below.

A generated Visual Basic project (.vbp) file contains the lines shown below. If you create a Visual Basic project from the IDE, you must add these reference lines to the project file.

```
Reference=*\G{00020430-0000-0000-C000-00000000046}#2.0#0#..\..\..\..
\WINNT\System32\stdole2.tlb#OLE Automation
Reference=*\G{175F8B42-FB70-11D3-99A4-00C04F5E9877}#1.0#0#..\..\..\..
\Program Files\Rational\Rational Test\rttsscom.dll#TestScriptServices
```

A Visual Basic script must be compiled into a .dll file. When you do this, a .rc file is produced. To get a .res file, you then compile the .rc file with the resource compiler.

When you open the .res file for a hand-written script (or for a generated script that included no datapool, synchronization point, and shared variable statements), you see an empty file.

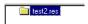

To add content to this file:

1 Select Insert > Resource. The Insert Resource dialog appears.

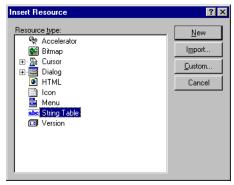

2 Select **String Table** and click **New**. An empty string table row (darkened) appears.

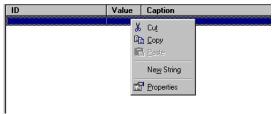

3 Place your cursor on the darkened row, click button 3, and select **Properties**. The String Properties dialog appears.

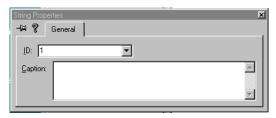

4 In the **ID** field, enter an ID number. In the **Caption** field, enter a value. For example, to configure a synchronization point named sync1, enter sync1. Then click the **x** on the upper right corner. This saves the String table entry as shown below.

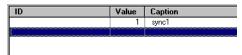

Repeat the steps above until the resource file contains entries for all manually-inserted datapool, synchronization points, and shared variables.

Synchronization Point and Shared Variable Configuration

# **RTCOM Support Class**

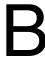

#### **About RTCOM**

The Rational Test Component Object Model (RTCOM) class provides functions specific to the COM protocol. Visual Basic scripts that are generated from COM sessions use RTCOM class methods for error handling, datapool configuration, object monitoring, and logging operations.

# **Summary**

In generated scripts, RTCOM methods are invoked via rtcom, a variable holding an object reference instantiated as follows:

Private RTCOM As New TestScriptServicesLib.RTCOMSupport

This is not shown in the examples.

The following table lists and describes the RTCOM member functions.

| Function                | Description                                                           |
|-------------------------|-----------------------------------------------------------------------|
| ErrorArray              | Specifies the list of expected errors for the application under test. |
| GetDatapoolAccessFlags  | Gets datapool access flags from the resource file.                    |
| GetDatapoolOverrideList | Gets datapool override column name/values from the resource file.     |
| Monitor                 | Controls COM object monitoring.                                       |
| SetCMDID                | Sets the command ID for a COM method call.                            |

173

# **ErrorArray**

Specifies the list of expected error for the application under test.

# **Syntax**

ErrorArray (errList as Long)

| Element | Description                                                                        |
|---------|------------------------------------------------------------------------------------|
| errList | An array of Longs specifying HRESULT values that should not be regarded as errors. |

#### **Error Codes**

This method generates one of the following status codes:

- S OK. Success.
- ERROR TSS ABORT. Abort in progress, probably resulting from a user request.
- ERROR INVALID PARM. A required argument is missing or invalid.
- ERROR GET TLS INDEX. An internal storage error (unrecoverable) occurred.
- ERROR\_OUT\_OF\_MEMORY. An attempt to allocate dynamic memory failed.

#### Comments

When a method completes, the COM interception mechanism within TSS needs to decide whether the method succeeded or failed. Without guidance, the mechanism will consider any HRESULT that has the error bit on to be a failure. It is possible that, for the application under test, certain HRESULTs that have the error bit set do not indicate failure. Use **ErrorArray** to pass any such HRESULTs to the interception mechanism so that it will not consider them failures for the application under test.

# **Example**

This example passes three HRESULT values to the interception mechanism, so that it will not consider them to indicate failure.

```
Dim expectedErrs(2) As Long
expectedErrs(0) = 0
expectedErrs(1) = &H80040001
expectedErrs(2) = &H80040123
rtcom.ErrorArray expectedErrs
```

# **GetDatapoolAccessFlags**

Gets datapool access flags from the resource file.

### Syntax

```
GetDatapoolAccessFlags() As Long
```

#### Return Value

A 32-bit integer containing the access flags. If the resource file specifies multiple access flags, their bitmasks are merged in the integer.

#### **Error Codes**

This method generates one of the following status codes:

- S OK. Success.
- ERROR TSS ABORT. Abort in progress, probably resulting from a user request.
- ERROR GET TLS INDEX. An internal storage error (unrecoverable) occurred.
- ERROR OUT OF MEMORY. An attempt to allocate dynamic memory failed.

#### Comments

This call parses the resources associated with the script, extracts the datapool access flags, and returns them in a form suitable for passing to TSSDatapool. Open.

# Example

This first example returns the datapool access flags in the resource file to flags. The second example invokes TSSDatapool. Open, whose arguments are passed by the LoadResString (a built-in function) from the resource file.

```
Dim Flags as Long
flags = rtcom.GetDatapoolAccessFlags
tssPool.Open LoadResString(TSSRES datapoolname),
             rtCOM.GetDatapoolAccessFlags,
             rtCOM.GetDatapoolOverrideList
```

# GetDatapoolOverrideList

Gets datapool override column name/values from the resource file.

# Syntax

```
GetDatapoolOverrideList() as Variant
```

#### **Return Values**

A two-dimensional array of name/value pairs containing the datapool override list.

#### **Error Codes**

This method generates one of the following status codes:

- S OK. Success.
- ERROR TSS ABORT. Abort in progress, probably resulting from a user request.
- ERROR\_GET\_TLS\_INDEX. An internal storage error (unrecoverable) occurred.
- ERROR\_OUT\_OF\_MEMORY. An attempt to allocate dynamic memory failed.

#### Comments

This call parses the resources associated with the script, extracts any datapool override name/value pairs, and returns them in a form suitable for passing to TSSDatapool.Open.

# Example

This example invokes TSSDatapool.Open, whose arguments are passed by the LoadResString (a built-in function) from the resource file.

# **Monitor**

Controls object monitoring and reporting.

# **Syntax**

Monitor (toggle As String, [class As Variant], [method As Variant], [instance As Variant])

| Element  | Description                                              |
|----------|----------------------------------------------------------|
| toggle   | ON (monitor) or OFF (exclude from monitoring).           |
| class    | The name of a class include/exclude.                     |
| method   | The name of a method in <i>class</i> to include/exclude. |
| instance | The instance of <i>class</i> to include/exclude.         |

#### **Error Codes**

This method generates one of the following status codes:

- S OK. Success.
- ERROR TSS ABORT. Abort in progress, probably resulting from a user request.

#### Comments

By default, the COM interception mechanism monitors all non-TSS objects in order to keep track of them. This call allows you to exclude objects that should not be monitored. You can specify an object to exclude/include by specifying its class, method, instance, or a combination.

# **Example**

This example excludes from monitoring all methods and instances of the class ADODB.

```
rtcom.Monitor "OFF", "ADODB"
```

# **SetCMDID**

Sets the command ID for a COM method call.

# **Syntax**

SetCMDID (cid As String)

| Element | Description     |
|---------|-----------------|
| cid     | The command ID. |

#### **Error Codes**

This method generates one of the following status codes:

- S\_OK. Success.
- ERROR\_TSS\_ABORT. Abort in progress, probably resulting from a user request.

#### Comments

Command IDs appear in logs in order to improve their readability.

# **Example**

This example sets the command ID for a method call to test001.

```
rtcom.SetCMDID "test001"
```

# Implementing a New Verification Point

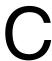

# **Introduction to Verification Point Implementation**

The verification point framework is an open architecture. Using it, you can implement your own verification point types and execute them within the framework.

This appendix describes the steps necessary to implement a new verification point type. It has the following topics:

- Fundamentals for Implementing a Verification Point on page 180 describes the components you must implement.
- Integrating Your Verification Point with QualityArchitect on page 211 explains how
  your implemented components interact with the verification point framework and
  with the Rational QualityArchitect code generator to provide complete verification
  point services.

This appendix is intended only for implementers of new verification point types. If you are a test designer who is adding existing verification points to your scripts, you can skip this appendix. This appendix assumes a sound working knowledge of COM/DCOM as well as an understanding of verification points.

In addition, this appendix assumes that you are implementing your new COM/DCOM verification point type in Visual C++. The examples and terminology in this appendix are targeted towards experienced C++ developers. If you want to implement a new verification point type in Visual Basic, you can use this appendix as a conceptual guide.

**Note:** To see Interface Definition Language (IDL) equivalents of the methods and properties you use to implement a new verification point type, see *IDL Equivalents* on page 213.

# Fundamentals for Implementing a Verification Point

Rational QualityArchitect provides a framework for implementing COM/DCOM verification points. This framework includes interfaces for all of the components you must implement, as well as a VPFramework component that provides much of the required implementation for all verification points.

Any verification point type that you implement should inherit the VPFramework component's implementation. Since COM does not support implementation inheritance, you accomplish this task through COM containment. With COM containment, methods and properties inherited from the framework appear as part of your verification point type. This minimizes the amount of code that a test designer has to write to perform a simple verification point, plus it eliminates the need for a QueryInterface operation.

For more information, see *Essential COM* by Don Box.

# Task Summary

To implement a new verification point type, you must implement the interfaces and components documented in the following sections:

- Interface for Your Verification Point Component on page 180
- The Verification Point Component on page 181
- Interface for Your Verification Point Data Component on page 200
- The Verification Point Data Component on page 201
- The Verification Point Data Comparator Component on page 205
- The Verification Point Data Provider Component on page 208
- The Verification Point Data Renderer Component on page 210

# Interface for Your Verification Point Component

Your verification point component's interface must contain properties or methods for defining the verification point. This interface must inherit from the IVerificationPoint interface — for example:

```
object,
  uuid (7C4870B0-6E1A-11D4-9A26-0010A4E86989),
  helpstring("IDatabaseVP Interface"),
  pointer default (unique)
interface IDatabaseVP : IVerificationPoint
```

```
[propget, helpstring("property ConnectionString")]
        HRESULT ConnectionString([out, retval] BSTR *pVal);
  [propput, helpstring("property ConnectionString")]
       HRESULT ConnectionString([in] BSTR newVal);
  [propget, helpstring("property SQL")] HRESULT SQL([out, retval]
       BSTR *pVal);
  [propput, helpstring("property SQL")] HRESULT SQL([in] BSTR newVal);
};
```

# **The Verification Point Component**

Your specialized verification point must perform the following tasks:

- Define and maintain the metadata that describes the verification to be performed.
- Supply a UI that allows a tester to specify the metadata.
- Provide serialization services for the metadata.
- Serve as a "code factory" for the Rational QualityArchitect code generator. The code factory methods generate source code that can be inserted into a test script to create the instance of your verification point.

To enable your specialized Verification Point component to perform these tasks, you must implement the following interfaces:

- All of the methods in the IVerificationPoint interface (because your Verification Point interface inherits from this interface).
- Your Verification Point interface, which you defined in Interface for Your Verification Point Component on page 180.
- The IPersistFile interface.
- All of the methods in the IVPFramework interface (because the IVerificationPoint interface inherits from IVPFramework).

Your IVPFramework methods should pass the calls through to a contained VPFramework object, thus inheriting the implementation through containment.

Here is an example class declaration for a Verification Point component:

```
class ATL NO VTABLE CDatabaseVP :
  public CComObjectRootEx<CComSingleThreadModel>,
  public CComCoClass<CDatabaseVP, &CLSID DatabaseVP>,
  public IDispatchImpl<IDatabaseVP, &IID IDatabaseVP,</pre>
        &LIBID RTCOMVPLib>,
  public IPersistFile
public:
  CDatabaseVP()
```

```
}
DECLARE REGISTRY RESOURCEID (IDR DATABASEVP)
DECLARE PROTECT FINAL CONSTRUCT()
HRESULT FinalConstruct();
BEGIN COM MAP(CDatabaseVP)
  COM INTERFACE ENTRY(IDatabaseVP)
  COM INTERFACE ENTRY(IVerificationPoint)
  COM INTERFACE ENTRY2 (IDatabaseVP, IDispatch)
  COM INTERFACE ENTRY(IPersistFile)
END COM MAP()
// IVerificationPoint
public:
  STDMETHOD(CodeFactoryGetConstructorInvocation)
           (CTDScriptTypes Language, BSTR * Code);
  STDMETHOD (CodeFactoryGetNumExternallizedInputs)
           (CTDScriptTypes Language, short * NumInputs);
  STDMETHOD(CodeFactoryGetExternalizedInputDecl)
           (CTDScriptTypes Language, short InputNumber, BSTR * Code);
  STDMETHOD(CodeFactoryGetExternalizedInputInit)(/*[in]*/
           CTDScriptTypes Language, /*[in]*/ short InputNumber,
           /*[out, retval]*/ BSTR *Code);
  STDMETHOD (CodeFactoryGetNumPropertySet) (/*[in]*/
           CTDScriptTypes Language, /*[out, retval]*/
           short *NumProps);
  STDMETHOD(CodeFactoryGetPropertySet)(/*[in]*/
           CTDScriptTypes Language, /*[in]*/ short InputNumber,
           /*[out, retval]*/ BSTR *Code);
  STDMETHOD (DefineVP) ();
// IDatabaseVP
public:
  STDMETHOD(get SQL)(/*[out, retval]*/ BSTR *pVal);
  STDMETHOD (put SQL) (/*[in]*/ BSTR newVal);
  STDMETHOD(get_ConnectionString)(/*[out, retval]*/ BSTR *pVal);
  STDMETHOD (put ConnectionString) (/*[in]*/ BSTR newVal);
// IPersistFile
public:
  STDMETHOD (GetCurFile) (LPOLESTR *ppszFileName);
  STDMETHOD (SaveCompleted) (LPCOLESTR pszFileName);
  STDMETHOD (Save) (LPCOLESTR pszFileName, BOOL fRemember);
  STDMETHOD (Load) (LPCOLESTR pszFileName, DWORD dwMode);
  STDMETHOD (IsDirty) ();
  STDMETHOD(GetClassID)(CLSID *pClassID);
// IVPFramework
public:
// STDMETHOD(InitializeFramework)(BSTR Name, BSTR VPComparator,
        BSTR VPData, BSTR VPDataProvider, BSTR VPDataRenderer);
  STDMETHOD(PerformTest)(/*[in]*/ VARIANT Object, /*[optional, in]*/
```

```
VARIANT ExpectedData, /*[optional, in]*/
        VARIANT ActualData, /*[out, retval]*/ enum VPResult *Result);
  STDMETHOD(get VPname)(/*[out, retval]*/ BSTR *pVal);
  STDMETHOD (put VPname) (/*[in]*/ BSTR newVal);
  STDMETHOD(get Options)(/*[out, retval]*/ VARIANT *pVal);
  STDMETHOD(put_Options)(/*[in]*/ VARIANT newVal);
  STDMETHOD(get VP) ( IDispatch ** ppVP );
  STDMETHOD (put VP) ( IDispatch * pVP );
  STDMETHOD(get_Plumbing)( IDispatch ** ppPlumbing );
  STDMETHOD (put Plumbing) ( IDispatch * pPlumbing );
  STDMETHOD (get CodeFactorySuffix) ( BSTR* pVal );
  STDMETHOD (put CodeFactorySuffix) ( BSTR newVal );
  HRESULT CalcIsDefined();
  CComPtr<IVPFramework> m pFramework;
  LONG loptions;
  bstr t bstConnectionString;
   bstr t bstSQL;
};
```

# Implementing the IVerificationPoint Interface

This section describes the implementation of the following parts of the IVerificationPoint interface:

- The DefineVP() method
- The code factory methods
- The Options property

# The DefineVP() Method

The DefineVP() method in the IVerificationPoint interface invokes a UI to capture the metadata definition of the verification point. When the tester dismisses the UI, this method should populate the verification point object with the metadata it captured.

The method should return S OK if the metadata was successfully captured, and E VP UNDEFINED if it was not — for example:

```
STDMETHODIMP CDatabaseVP::DefineVP()
  // Invoke some GUI to capture the VP's definition, in this case,
  // the QueryBuilder.
  pQB->DoModal();
```

```
pQB->get Accepted( &vAccepted );
if ( vAccepted.vt == VT BOOL && vAccepted.boolVal == VARIANT TRUE )
  pQB->get Connection ( &vConnection );
  pQB->get_SQL( &vSQL );
  if ( vConnection.vt == VT_BSTR && vSQL.vt == VT_BSTR )
     bstConnectionString = vConnection.bstrVal;
     bstSQL = vSQL.bstrVal;
  else
     bDefined = false;
  if ( *((LPCWSTR)bstConnectionString) == L'\0' ||
        *((LPCWSTR)bstSQL) == L'\0')
     bDefined = false;
else // User canceled, or internal error in Query Builder component.
  bDefined = false;
if ( bDefined == false )
  return E_VP_UNDEFINED;
else
  return S OK;
```

#### The Code Factory Methods

The *code factory* methods generate source code that is capable of creating instances of your verification point type.

The code factory methods are similar in function to ActiveX controls that provide additional design-time behavior that integrates with the Visual C++ or Visual Basic environments.

The Rational Quality Architect code generator uses the code factory methods to insert verification points into generated test scripts. If a tester using QualityArchitect wants to insert one of your verification points into a generated test script, the QualityArchitect code generator creates an instance of your verification point, and then calls the DefineVP() method to present the tester with the UI you have created. Once the tester supplies the metadata through your UI, the code generator invokes the code factory methods to return source code. When the returned source code is inserted into the test script, a verification point is created from the metadata that the tester supplied.

For information about how the Quality Architect code generator uses the code factory methods, see Integrating Your Verification Point with QualityArchitect on page 211.

Following are the code factory methods that you implement:

- CodeFactoryGetConstructorInvocation() returns a line of code that invokes your verification point's constructor. The code is syntactically correct for the given language.
- CodeFactoryGetNumExternalizedInputs() returns the number of externalized input variables required for code generation of this verification point.
- CodeFactoryGetExternalizedInputDecl() returns a line of code that declares the specified externalized input for this verification point. The code is syntactically correct for the given language.
- CodeFactoryGetExternalizedInputInit() returns a line of code that initializes the specified externalized input for this verification point. The code is syntactically correct for the given language.
- CodeFactoryGetNumPropertySet() returns the number of property-set calls required to fully specify the metadata for this verification point.
- CodeFactoryGetPropertySet() returns a line of code that sets the specified property for this verification point. The code is syntactically correct for the given language.

There are also CodeFactorySuffix property methods. The framework implements these methods — you only pass them through. You use the suffix when constructing the externalized variables that are returned by the following methods:

- CodeFactoryGetPropertySet()
- CodeFactoryGetExternalizedInputDecl()
- CodeFactoryGetExternalizedInputInit()

The suffix ensures that externalized variable names from multiple verification points in the same scope are unique. If the Rational QualityArchitect code generator sets the suffix, append the suffix to each externalized variable that is declared, initialized, and set by these methods. This allows the Rational Quality Architect code generator to insert more than one verification point into a test script without risk of variable name conflicts.

#### **Example of Code Factory Methods**

The following code listing illustrates the use of the code factory methods:

```
STDMETHODIMP CDatabaseVP::get CodeFactorySuffix(BSTR *pVal)
  return m pFramework->get CodeFactorySuffix(pVal);
STDMETHODIMP CDatabaseVP::put CodeFactorySuffix(BSTR newVal)
  return m_pFramework->put_CodeFactorySuffix(newVal);
STDMETHODIMP
CDatabaseVP::CodeFactoryGetConstructorInvocation(CTDScriptTypes
Language, BSTR * Code)
  if (Code == NULL)
     return E POINTER;
  // Create a line of code which constructs this type of VP.
  bstr t bsCode;
  BSTR bsName = NULL;
  BSTR bsSuffix = NULL;
  get VPname(&bsName);
  get CodeFactorySuffix(&bsSuffix);
  if (bsName == NULL)
     return E INVALIDARG;
  switch ( Language )
  case CTD SCRIPTTYPE VB: // VB
     bsCode = L"Dim ";
     bsCode += bsName;
     if ( bsSuffix ) bsCode += bsSuffix;
     bsCode += L" As New DatabaseVP";
     break;
  default:
     return E INVALIDARG;
  *Code = bsCode.copy();
  return S OK;
STDMETHODIMP
```

```
CDatabaseVP::CodeFactoryGetNumExternallizedInputs(CTDScriptTypes
     Language, short * NumInputs)
  if (NumInputs == NULL)
     return E_POINTER;
  // Only VB is supported currently
  if (Language != CTD SCRIPTTYPE VB)
     return E INVALIDARG;
  if (lOptions == 0)
     *NumInputs = 3;
  else
     *NumInputs = 4;
  return S OK;
STDMETHODIMP
CDatabaseVP::CodeFactoryGetExternalizedInputDecl(CTDScriptTypes
     Language, short InputNumber, BSTR * Code)
  if (Code == NULL)
     return E POINTER;
  // Only VB is supported currently
  if (Language != CTD SCRIPTTYPE VB)
     return E INVALIDARG;
   bstr t bsCode;
  BSTR bsSuffix = NULL;
  get_CodeFactorySuffix(&bsSuffix);
  switch ( InputNumber )
  case 1: // VPName
     bsCode = L"Dim VPname";
     if ( bsSuffix ) bsCode += bsSuffix;
     bsCode += L" As String";
     break;
  case 2: // Connection String
     bsCode = L"Dim VPConnectString";
     if ( bsSuffix ) bsCode += bsSuffix;
     bsCode += L" As String";
     break;
  case 3: // SQL Statement
     bsCode = L"Dim VPSQL";
     if ( bsSuffix ) bsCode += bsSuffix;
     bsCode += L" As String";
     break;
```

```
case 4: // Options
     bsCode = L"Dim VPOptions";
     if ( bsSuffix ) bsCode += bsSuffix;
     bsCode += L" As Integer";
     break:
  default:
     break;
  *Code = bsCode.copy();
  return S_OK;
STDMETHODIMP CDatabaseVP::CodeFactoryGetExternalizedInputInit(/*[in]*/
     CTDScriptTypes Language, /*[in]*/ short InputNumber,
     /*[out,retval]*/ BSTR *Code)
  if (Code == NULL)
    return E POINTER;
  // Only VB is supported currently
  if (Language != CTD SCRIPTTYPE VB)
     return E INVALIDARG;
  bstr t bsCode;
  BSTR bsName = NULL;
  BSTR bsSuffix = NULL;
  get VPname(&bsName);
  get_CodeFactorySuffix(&bsSuffix);
  if (bsName == NULL)
     // TODO: Enum this error condition!
     return E_INVALIDARG;
  switch ( InputNumber )
  case 1: // VPname
     bsCode = L"VPname";
     if ( bsSuffix ) bsCode += bsSuffix;
     bsCode += L" = \"";
     bsCode += bsName;
     bsCode += L"\"";
     break;
  case 2: // Connection String
     bsCode = L"VPConnectString";
     if ( bsSuffix ) bsCode += bsSuffix;
     bsCode += L"= \"";
```

```
bsCode += bstConnectionString;
     bsCode += L"\"";
     break;
  case 3: // SQL Statement
     bsCode = L"VPSQL";
     if ( bsSuffix ) bsCode += bsSuffix;
     bsCode += L" = \"";
     bsCode += bstSQL;
     bsCode += L"\"";
     break;
  case 4: // Options
     bsCode = L"VPOptions";
     if ( bsSuffix ) bsCode += bsSuffix;
     bsCode += L" = ";
     bsCode += L"VPOptions";
     break;
  default:
     break;
  *Code = bsCode.copy();
  return S_OK;
STDMETHODIMP CDatabaseVP::CodeFactoryGetNumPropertySet(/*[in]*/
     CTDScriptTypes Language, /*[out, retval]*/ short *NumProps)
return CodeFactoryGetNumExternallizedInputs(Language, NumProps);
STDMETHODIMP CDatabaseVP::CodeFactoryGetPropertySet(/*[in]*/
     CTDScriptTypes Language, /*[in]*/ short InputNumber,
     /*[out, retval]*/ BSTR *Code)
  if (Code == NULL)
     return E POINTER;
  // Only VB is supported currently
  if (Language != CTD SCRIPTTYPE VB)
    return E_INVALIDARG;
   bstr t bsCode;
  BSTR bsName = NULL;
  BSTR bsSuffix = NULL;
  get VPname(&bsName);
```

```
get CodeFactorySuffix(&bsSuffix);
if (bsName == NULL)
  // TODO: Enum this error condition!
  return E_INVALIDARG;
switch ( InputNumber )
case 1: // VPname
  bsCode = bsName;
  if ( bsSuffix ) bsCode += bsSuffix;
  bsCode += L".VPname = ";
  bsCode += L"VPname";
  if ( bsSuffix ) bsCode += bsSuffix;
  break;
case 2: // Connection String
  bsCode = bsName;
  if ( bsSuffix ) bsCode += bsSuffix;
  bsCode += L".ConnectionString = ";
  bsCode += L"VPConnectString";
  if ( bsSuffix ) bsCode += bsSuffix;
  break;
case 3: // SQL Statement
  bsCode = bsName;
  if ( bsSuffix ) bsCode += bsSuffix;
  bsCode += L".SQL = ";
  bsCode += L"VPSQL";
  if ( bsSuffix ) bsCode += bsSuffix;
  break;
case 4: // Options
  bsCode = bsName;
  if (bsSuffix) bsCode += bsSuffix;
  bsCode += L".Options = ";
  bsCode += L"VPOptions";
  if (bsSuffix) bsCode += bsSuffix;
  break;
default:
  break;
*Code = bsCode.copy();
return S OK;
```

}

#### Sample Code Factory Output

The following example illustrates the output produced by calling the code factory methods for a database verification point on a fully specified database verification point object.

In this example, the caller performed these preliminary steps:

- Created a DatabaseVP object and set its VPname property to Simple.
- Set its code factory suffix to 1.
- Called the DefineVP() method.

This is consistent with the behavior you see with the Rational QualityArchitect code generator. In the QueryBuilder invoked by the DefineVP() method, the caller specified an ODBC data source called COFFEEBREAK, and built the SQL statement "SELECT \* FROM COFFEES".

The following samples show what the code factory methods return when they are invoked for this database verification point object:

Returned from CodeFactoryGetConstructorInvocation():

```
Dim Simple1 As New DatabaseVP
```

Returned from CodeFactoryGetNumExternalizedInputs():

Returned from CodeFactoryGetExternalizedInputDecl():

```
Dim VPname1 As String
Dim VPConnectString1 As String
Dim VPSQL1 As String
```

Returned from CodeFactoryGetExternalizedInputInit():

```
VPname1 = "Simple"
VPConnectString1= "Provider=MSDASQL.1; Persist Security Info=False;
        Data Source=COFFEEBREAK"
VPSQL1 = "select * from coffees"
```

Returned from CodeFactoryGetPropertySet():

```
Simple1.VPname = VPname1
Simple1.ConnectionString = VPConnectString1
Simple1.SQL = VPSQL1
```

#### The Options Property

Several flags are pre-defined for all verification points (see the property table in Summary on page 145), but you can add additional flags for your new verification point type. If you do so, use a single bit to represent each option, with the first available bit being the fourth bit (0x8).

The Options property is defined in the IVerificationPoint interface as a Variant, but it is implemented as a Long bitfield.

The following example shows a mechanism for creating new options:

```
STDMETHODIMP CDatabaseVP::get_Options(/*[out, retval]*/ VARIANT *pVal)
  pVal->vt = VT I4;
  pVal->lVal = lOptions;
  return S_OK;
STDMETHODIMP CDatabaseVP::put Options(/*[in]*/ VARIANT newVal)
  switch (newVal.vt)
  case VT I4:
    lOptions = newVal.lVal;
    break;
  case VT I2:
    lOptions = (LONG) newVal.iVal;
    break;
  case VT UI4:
    lOptions = (LONG) newVal.ulVal;
     break:
  case VT UI2:
     lOptions = (LONG) newVal.uiVal;
    break;
  case VT UINT:
    lOptions = (LONG) newVal.uintVal;
     break;
  case VT INT:
     lOptions = (LONG) newVal.intVal;
     break;
  default:
     return S FALSE;
  return S OK;
```

# Implementing the Methods in Your Verification Point Interface

Your verification point component's interface contains properties or methods for defining the verification point's metadata— for example:

```
STDMETHODIMP CDatabaseVP::qet ConnectionString(BSTR *pVal)
  if (pVal == NULL)
     return E POINTER;
  *pVal = SysAllocString(bstConnectionString);
  return S OK;
STDMETHODIMP CDatabaseVP::put_ConnectionString(BSTR newVal)
  bstConnectionString = newVal;
  CalcIsDefined();
  return S OK;
STDMETHODIMP CDatabaseVP::qet SQL(BSTR *pVal)
  if (pVal == NULL)
    return E POINTER;
  *pVal = SysAllocString(bstSQL);
  return S OK;
STDMETHODIMP CDatabaseVP::put SQL(BSTR newVal)
  bstSQL = newVal;
  CalcIsDefined();
  return S OK;
```

# Implementing the IPersistFile Interface

The framework uses the following two IPersistFile interface methods to serialize your verification point's metadata. The other IPersistFile methods can simply return E NOTIMPL:

- Load (). loads your verification point's metadata from a verification point metafile (.vpm file). The framework calls this method if a test script calls the PerformTest () method when the verification point is not yet fully defined (that is, when one or more required pieces of metadata are missing).
- Save (). saves your verification point's metadata to a .vpm metafile. The framework calls this method when both of the following conditions exist:
  - No metafile currently exists.

 The PerformTest () method is called when the verification point is not yet fully defined.

When these conditions exist, the framework first calls the DefineVP() method to prompt the tester for the metadata, and then calls Save () to store the metadata for future runs of this verification point.

The framework also calls Save () to write a copy of the metafile to the Log folder for use by the Grid Comparator.

The following example illustrates metadata serialization:

```
STDMETHODIMP CDatabaseVP::GetClassID(CLSID *pClassID)
  return E NOIMPL;
STDMETHODIMP CDatabaseVP::IsDirty()
  return E_NOIMPL;
STDMETHODIMP CDatabaseVP::SaveCompleted(LPCOLESTR pszFileName)
  return E NOIMPL;
STDMETHODIMP CDatabaseVP::GetCurFile(LPOLESTR *ppszFileName)
  return E NOIMPL;
STDMETHODIMP CDatabaseVP::Load(LPCOLESTR pszFileName, DWORD dwMode)
  TCHAR szBuffer[4096];
   bstr t bstFile(pszFileName);
  long lReadOptions = 0;
  \label{lem:continuity} {\tt GetPrivateProfileString(\_T("Definition"), \_T("Case ID"), \_T("\n"),}
        szBuffer, 4096, (LPCTSTR) bstFile );
  // Verify that the file exists and that there is at least a VP name.
  if (tcscmp(szBuffer, T("\n")) == 0)
     return E_VP_FILENOTFOUND;
  else
     put VPname( bstr t(szBuffer));
  GetPrivateProfileString( T("Definition"),
         _T( "Verification Method"), _T("\n"), szBuffer, 4096,
        (LPCTSTR) bstFile );
  // Check to see if comparison is Case Insensitive
  if ( tcscmp(szBuffer, T("CaseInsensitive")) == 0 )
```

```
lReadOptions |= VPOPTION COMPARE CASEINSENSITIVE;
  GetPrivateProfileString( T("Definition"), T("Expected Result"),
       T("\n"), szBuffer, 4096, (LPCTSTR) bstFile );
  // Check to see if expected result is failure
  if ( tcscmp(szBuffer, T("Failure")) == 0 )
     lReadOptions |= VPOPTION EXPECT FAILURE;
  GetPrivateProfileString( T("DatabaseVP"), T("Connection String"),
       T("\n"), szBuffer, 4096, (LPCTSTR) bstFile);
  // Connection String is a required field.
  if ( tcscmp(szBuffer, T("\n")) == 0)
     return E_VP_BADFILE;
  else
     put ConnectionString( bstr t(szBuffer));
  GetPrivateProfileString( T("DatabaseVP"), _T("SQL"), _T("\n"),
       szBuffer, 4096, (LPCTSTR) bstFile );
  // SQL is a required field.
  if ( tcscmp(szBuffer, T("\n")) == 0)
    return E_VP_BADFILE;
  else
     put_SQL(_bstr_t(szBuffer));
  GetPrivateProfileString( T("DatabaseVP"),  T("Trim Whitespace"),
       T("\n"), szBuffer, 4096, (LPCTSTR) bstFile );
  // Check to see if we should trim whitespace
  if ( tcscmp(szBuffer, T("1")) == 0 )
     lReadOptions |= DATABASEVPOPTION TRIM WHITESPACE;
  1Options = lReadOptions;
  CalcIsDefined():
  return S_OK;
STDMETHODIMP CDatabaseVP::Save(LPCOLESTR pszFileName, BOOL fRemember)
  BSTR bsName = NULL;
  qet VPname( &bsName );
  bstr t bstName(bsName);
  _bstr_t bstFile(pszFileName);
  // Write [Definition] section
  WritePrivateProfileString(_T("Definition"), NULL, NULL,
        (LPCTSTR) bstFile);
  WritePrivateProfileString(_T("Definition"), _T("Case ID"),
        (LPCTSTR) bstName, (LPCTSTR) bstFile);
```

```
WritePrivateProfileString( T("Definition"), T("Type"),
      T("Object Data"), (LPCTSTR)bstFile);
WritePrivateProfileString(_T("Definition"), _T("Data Test"),
     T("Contents"), (LPCTSTR)bstFile);
if ( loptions & VPOPTION COMPARE CASEINSENSITIVE )
  WritePrivateProfileString( T("Definition"),
      _T("Verification Method"), _T("CaseInsensitive"),
     (LPCTSTR) bstFile);
else
  WritePrivateProfileString( T("Definition"),
      T("Verification Method"), T("CaseSensitive"),
     (LPCTSTR) bstFile);
if ( lOptions & VPOPTION EXPECT FAILURE )
  WritePrivateProfileString( T("Definition"),
     _T("Expected Result"), _T("Failure"), (LPCTSTR)bstFile);
// Write [DatabaseVP] section
WritePrivateProfileString( T("DatabaseVP"), NULL, NULL,
     (LPCTSTR) bstFile);
WritePrivateProfileString( T("DatabaseVP"),
      T("Connection String"), (LPCTSTR)bstConnectionString,
     (LPCTSTR) bstFile);
WritePrivateProfileString( T("DatabaseVP"), T("SQL"),
     (LPCTSTR) bstSQL, (LPCTSTR) bstFile);
if (lOptions & DATABASEVPOPTION TRIM WHITESPACE)
  WritePrivateProfileString( T("DatabaseVP"),
     _T("Trim Whitespace"), _T("1"), (LPCTSTR)bstFile);
return S_OK;
```

# Implementing the IVPFramework Interface

IVPFramework is the base class for IVerificationPoint, and IVerificationPoint is the base class for your verification point's interface. Consequently, you must provide entry points for all of the methods in the TVPFramework interface.

Since the implementation of the IVPFramework methods is provided in the VPFramework component, your class must simply construct a VPFramework object, and then pass each of the IVPFramework methods to that VPFramework object.

This form of implementation inheritance is called *containment*, and it is illustrated in the following example:

```
STDMETHODIMP CDatabaseVP::get VPname(BSTR *pVal)
  return m pFramework->get VPname(pVal);
STDMETHODIMP CDatabaseVP::put_VPname(BSTR newVal)
  return m pFramework->put VPname(newVal);
STDMETHODIMP CDatabaseVP::get VP( IDispatch ** ppVP )
  return m pFramework->qet VP(ppVP);
STDMETHODIMP CDatabaseVP::put VP( IDispatch * pVP )
  return m pFramework->put VP(pVP);
STDMETHODIMP CDatabaseVP::get Plumbing( IDispatch ** ppPlumbing )
  return m pFramework->get Plumbing(ppPlumbing);
STDMETHODIMP CDatabaseVP::put Plumbing( IDispatch * pPlumbing)
  return m pFramework->put Plumbing(pPlumbing);
STDMETHODIMP CDatabaseVP::get CodeFactorySuffix(BSTR *pVal)
  return m_pFramework->get_CodeFactorySuffix(pVal);
STDMETHODIMP CDatabaseVP::put CodeFactorySuffix(BSTR newVal)
  return m_pFramework->put_CodeFactorySuffix(newVal);
STDMETHODIMP CDatabaseVP::PerformTest(/*[in]*/ VARIANT Object,
     /*[optional, in]*/ VARIANT ExpectedData, /*[optional, in] */
     VARIANT ActualData, /*[out, retval]*/ enum VPResult *Result)
  return m pFramework->PerformTest(Object, ExpectedData,
       ActualData, Result);
```

# Other Responsibilities of the Verification Point Component

In addition to the implementation tasks already described in this section, your verification point component must also do the following:

- Create the FinalConstruct() method
- Maintain the IsDefined flag

These tasks are described in the following subsections:

#### Creating the FinalConstruct() Method

You create a FinalConstruct() method to initialize your verification point objects. The FinalConstruct() method must be defined with a DECLARE PROTECT FINAL CONSTRUCT() statement in the class header file, as illustrated in the example in the section *The Verification Point Component* on page 181.

The FinalConstruct() method must perform the following tasks:

- Create the VPFramework object that your verification point contains.
- Put a reference to the verification point object in the VPFramework object.
- Initialize any properties that your verification point uses to store its metadata.
- Provide the VPPlumbing class with a *ProgID* for each component in your verification point.

The following is an example of a FinalConstruct() method:

```
HRESULT CDatabaseVP::FinalConstruct()
  HRESULT hrRetVal =
        m pFramework.CoCreateInstance(L"RTComVP.VPFramework");
  CComQIPtr<IVPPlumbing, &IID IVPPlumbing> plumbing;
  LPDISPATCH pTemp;
  _bstr_t bsComparator(L"RTComVP.DatabaseVPComparator");
  bstr t bsData(L"RTComVP.DatabaseVPData");
  bstr t bsDataProvider(L"RTComVP.DatabaseVPDataProvider");
  bstr t bsDataRenderer(L"RTComVP.DatabaseVPDataRenderer");
  m_pFramework->get_Plumbing(&pTemp);
  plumbing = pTemp;
  m pFramework->put VP(this);
  plumbing->InitializeFramework(bsComparator, bsData,
        bsDataProvider, bsDataRenderer);
  10ptions = 0;
  bstConnectionString = "";
  bstSOL = "";
```

```
com error e(hrRetVal);
bstr t bsError = e.ErrorMessage();
return S OK;
```

#### Maintaining the IsDefined Flag

The VPPlumbing class contains the boolean property *IsDefined*. The framework uses this property to determine if a verification point's metadata is fully specified when PerformTest() is invoked. If IsDefined is set to VARIANT FALSE, the framework calls DefineVP() to prompt the tester for the missing metadata.

Your verification point implementation is responsible for coordinating the value of this property with the state of the metadata in your verification point object. The Load() method and the property-set methods should update the IsDefined value if they result in a change in the verification point's definition (that is, the verification point's metadata becomes fully specified or becomes no longer fully specified).

Note that the DatabaseVP component implements a private method named CalcIsDefined(). This method determines the state of the verification point's metadata and sets the IsDefined flag accordingly. All methods that might change the state of a verification point's metadata can invoke CalcIsDefined().

Here is an example of *IsDefined* flag maintenance:

```
HRESULT CDatabaseVP::CalcIsDefined()
  CComQIPtr<IVPPlumbing, &IID IVPPlumbing> plumbing;
  LPDISPATCH pTemp;
  m pFramework->get Plumbing(&pTemp);
  plumbing = pTemp;
  BSTR bsName:
  get VPname(&bsName);
  bstr t bstName(bsName);
  BSTR bsConn;
  get ConnectionString(&bsConn);
  bstr t bstConnectionString(bsConn);
  BSTR bsSOL;
  qet SQL(&bsSQL);
  _bstr_t bstSQL(bsSQL);
  if (bstName.length() != 0 && bstConnectionString.length() != 0 &&
          bstSOL.length() != 0 )
     plumbing->put IsDefined(VARIANT TRUE);
  else
```

```
plumbing->put IsDefined(VARIANT FALSE);
return S_OK;
```

# Interface for Your Verification Point Data Component

You must define an interface for your verification point data component. This interface must inherit from IVerificationPointData.

Your verification point data component that implements this interface contains a snapshot of the data being verified. That data can be either expected data or actual data.

The test designer should be able to use this interface to populate a Verification Point Data component for use with dynamic or manual verification points (for information, see Types of Verification Points on page 124).

The following is an example of an implementation of your verification point data component:

```
object,
  uuid (7C4870B3-6E1A-11D4-9A26-0010A4E86989),
  helpstring("IDatabaseVPData Interface"),
  pointer default (unique)
interface IDatabaseVPData : IVerificationPointData
  [propget, helpstring("property NumCols")] HRESULT NumCols(
        [out, retval] long *pVal);
  [propput, helpstring("property NumCols")] HRESULT NumCols(
        [in] long newVal);
  [propget, helpstring("property NumRows")] HRESULT NumRows(
        [out, retval] long *pVal);
  [propput, helpstring("property NumRows")] HRESULT NumRows(
        [in] long newVal);
  [propget, helpstring("property Columns")] HRESULT Columns(
        [out, retval] VARIANT *pVal);
  [propput, helpstring("property Columns")] HRESULT Columns(
        [in] VARIANT newVal);
  [propget, helpstring("property Row")] HRESULT Row([in] long Index,
        [out, retval] VARIANT *pVal);
  [propput, helpstring("property Row")] HRESULT Row([in] long Index,
        [in] VARIANT newVal);
};
```

# The Verification Point Data Component

Your verification point data component implements the methods defined in your verification point data interface — for example:

```
STDMETHODIMP CDatabaseVPData::get NumCols(long *pVal)
  *pVal = lCols;
  return S_OK;
STDMETHODIMP CDatabaseVPData::put NumCols(long newVal)
  lCols = newVal;
  return S OK;
STDMETHODIMP CDatabaseVPData::qet NumRows(long *pVal)
  *pVal = lRows;
  return S OK;
STDMETHODIMP CDatabaseVPData::put_NumRows(long newVal)
  lRows = newVal;
  return S OK;
STDMETHODIMP CDatabaseVPData::get Columns(VARIANT *pVal)
  VariantInit(pVal);
  pVal->vt = (VT_ARRAY | VT_BYREF | VT_BSTR);
  // Copy the array and return it to the caller.
  return S OK;
STDMETHODIMP CDatabaseVPData::put Columns(VARIANT newVal)
  pvColumns = new VARIANT;
  VariantInit(pvColumns);
  pvColumns->vt = (VT_ARRAY | VT_BSTR);
  SafeArrayCopy(newVal.parray, &(pvColumns->parray));
  put NumCols(newVal.parray->rgsabound[0].cElements);
  return S_OK;
STDMETHODIMP CDatabaseVPData::get Row(long Index, VARIANT *pVal)
```

```
VariantInit(pVal);
  pVal->vt = (VT ARRAY | VT BYREF | VT BSTR);
  if (paRows != NULL)
     // Copy the row into the output array
  return S OK;
STDMETHODIMP CDatabaseVPData::put Row(long Index, VARIANT newVal)
  // Copy this row into our data structure
  return S OK;
```

In addition, your verification point data component must implement the following:

- The IPersistFile interface to provide for its own serialization
- The FileExtension() property methods

The following sections describe these tasks.

# Implementing the IPersistFile Interface

Your verification point class must implement its own serialization to a verification point data file by implementing the IPersistFile interface.

As with your verification point class, you only need to implement the Load() and Save () methods, and you may return E NOTIMPL for the other methods.

Because the Grid Comparator in the current version of the product also accesses your metadata and data files, you must use a .ini metafile format and a .csv data file format. In a future release, you will be able to create your own comparator applications to read from and write to files of any data file format you choose.

The following is an example of data file serialization:

```
STDMETHODIMP CDatabaseVPData::GetClassID(CLSID *pClassID)
  return E_NOTIMPL;
STDMETHODIMP CDatabaseVPData::IsDirty()
  return E_NOTIMPL ;
```

```
STDMETHODIMP CDatabaseVPData::SaveCompleted(LPCOLESTR pszFileName)
  return E NOTIMPL ;
STDMETHODIMP CDatabaseVPData::GetCurFile(LPOLESTR *ppszFileName)
  return E NOTIMPL;
STDMETHODIMP CDatabaseVPData::Load(LPCOLESTR pszFileName,
       DWORD dwMode)
  SAFEARRAY *psaColumns = NULL;
  SAFEARRAY *psaRow = NULL;
  wstring buffer;
  HRESULT hr = S OK;
  wchar t delim = L'\n';
  long lNumVals = 0;
  bstr t bsFile = pszFileName;
  wifstream stream(bsFile);
  getline(stream, buffer, delim);
  if ( buffer.empty() != true )
     1NumVals = GetNumElementsFromCSVString( buffer.c str() );
     hr = BuildBSTRSafeArrayFromCSVString( buffer.c str(),
          &psaColumns, lNumVals, 0 );
     if ( hr == S_OK )
        pvColumns = new VARIANT;
       VariantInit(pvColumns);
       pvColumns->vt = (VT ARRAY | VT BSTR);
       pvColumns->parray = psaColumns;
       put NumCols(lNumVals);
     else
        return E INVALIDARG;
  else
     put NumCols(0);
     put NumRows(0);
     return S OK;
  getline(stream, buffer, delim);
  for ( long l = 0; true != buffer.empty(); l++ )
```

```
hr = BuildBSTRSafeArrayFromCSVString( buffer.c str(), &psaRow,
          lNumVals, 0 );
     if ( hr == S_OK )
        VARIANT vRow;
       VariantInit(&vRow);
       vRow.vt = (VT ARRAY | VT BSTR);
       vRow.parray = psaRow;
        put Row(1, vRow);
        VariantClear( &vRow );
     else
        return E_INVALIDARG;
     getline(stream, buffer, delim);
  return S_OK;
STDMETHODIMP CDatabaseVPData::Save(LPCOLESTR pszFileName,
       BOOL fRemember)
  SAFEARRAY *psaColumns = NULL;
  SAFEARRAY *psaRow = NULL;
  FILE *pfOut = NULL;
  // Validate parameters
  if ( pszFileName == NULL )
     return E_POINTER;
  if ( *pszFileName == L'\0' )
     return E INVALIDARG;
  if ( pvColumns == NULL | | pvColumns->vt != (VT ARRAY | VT BSTR) )
     return E_INVALIDARG;
  psaColumns = pvColumns->parray;
    // If there's nothing to write -- don't write anything...
  lCols = psaColumns->rgsabound[0].cElements;
    if ( lCols == 0 )
        return S OK;
  // Open the file
  pfOut = wfopen(pszFileName, L"wt");
  if ( pfOut == NULL )
     return E INVALIDARG;
  // Write out the file!
```

```
// First print out a line with all the column names.
WriteBSTRSafeArrayToCSVFile(pfOut, psaColumns);
 for ( long l=0; l < lRows; l++ )
  psaRow = paRows[1].parray;
  if ( psaRow != NULL)
     WriteBSTRSafeArrayToCSVFile(pfOut, psaRow);
 }
fclose(pfOut);
return S_OK;
```

#### Implementing the FileExtension() Property Methods

Your verification point data component must implement the following FileExtension() property methods:

- get FileExtension
- put FileExtension).

In the current release of Rational Quality Architect, set this property to csv. In a future release, this property should contain the file extension associated with the data file format used by your verification point data component — for example, csv, dat, or xml.

The verification point framework creates a unique data file name and passes it to the Load() and Save() methods. The FileExtension() property method tells the framework the file extension to use for this verification point data type.

#### The Verification Point Data Comparator Component

Your specialized Verification Point Data Comparator component must implement the IVerificationPointComparator interface. This interface has only one method, Compare().

The Compare () method compares an expected data object and an actual data object, both of type IVerificationPointData, and determines whether the test succeeds or fails.

#### The following is an example of a data comparison:

```
STDMETHODIMP CDatabaseVPComparator::Compare(
     /*[in]*/ IVerificationPointData *ExpectedData,
     /*[in]*/ IVerificationPointData *ActualData,
     /*[in]*/ VARIANT Options, /*[out]*/ BSTR *FailureDescription,
     /*[out, retval]*/ VARIANT BOOL *Result)
  CComQIPtr<IDatabaseVPData, &IID IDatabaseVPData> vpdExpected;
  CComQIPtr<IDatabaseVPData, &IID IDatabaseVPData> vpdActual;
  vpdExpected = ExpectedData;
  vpdActual = ActualData;
  *Result = VARIANT FALSE;
  long lNumCols = 0;
  bool bCaseInsensative = false;
  BSTR bsFoo;
  // Allow for NULL FailureDescription
  if (FailureDescription == NULL )
     // assign to throwaway local
     FailureDescription = &bsFoo;
  // First compare the column names.
  VARIANT vExpColumns;
  VARIANT vActColumns;
  SAFEARRAY *psaExpColumns;
  SAFEARRAY *psaActColumns;
  vpdExpected->get Columns(&vExpColumns);
  vpdActual->get Columns(&vActColumns);
  if ( vExpColumns.vt == (VT ARRAY | VT BYREF | VT BSTR) &&
           vActColumns.vt == (VT ARRAY | VT BYREF | VT BSTR))
     psaExpColumns = *(vExpColumns.pparray);
     psaActColumns = *(vActColumns.pparray);
     lNumCols = psaExpColumns->rgsabound[0].cElements;
     if ((unsigned long) | NumCols !=
                psaActColumns->rgsabound[0].cElements)
        *FailureDescription = SysAllocString(L"Expected and Actual
             resultsets had different number of columns.");
        return S OK;
     if ( !CompareBstrSafeArray(psaExpColumns, psaActColumns,
          NULL, bCaseInsensative))
        *FailureDescription = SysAllocString(L"Expected and Actual
```

```
resultsets had different column names.");
     return S_OK;
}
// Now loop over each of the adjacent rows and compare them.
long lNumExpRows = 0;
long lNumActRows = 0;
vpdExpected->get NumRows(&lNumExpRows);
vpdActual->get NumRows(&lNumActRows);
if ( lNumExpRows != lNumActRows )
  *FailureDescription = SysAllocString(L"Expected and Actual
        resultsets had different number of rows.");
  return S_OK;
VARIANT vExpRow;
VARIANT vActRow;
SAFEARRAY *psaExpRow;
SAFEARRAY *psaActRow;
for ( long lIndex = 0; lIndex < lNumExpRows; lIndex++ )</pre>
  vpdExpected->get Row(lIndex, &vExpRow);
  vpdActual->get Row(lIndex, &vActRow);
  if ( vExpRow.vt == (VT ARRAY | VT BYREF | VT BSTR) &&
      vActRow.vt == (VT_ARRAY | VT_BYREF | VT_BSTR))
     psaExpRow = *(vExpRow.pparray);
     psaActRow = *(vActRow.pparray);
     if ( !CompareBstrSafeArray(psaExpRow, psaActRow,
           FailureDescription, bCaseInsensative))
        // FailureDescription filled in by CompareBstr rountine.
        return S_OK;
  else
     // Problem with data objects -- handle error
  }
```

```
*Result = VARIANT TRUE;
return S OK;
```

#### The Verification Point Data Provider Component

Your specialized Verification Point Data Provider component must implement the IVerificationPointDataProvider interface. This interface has only one method, CaptureData().

The CaptureData() method reads the verification point's definition from the supplied verification point object, captures the data required by the verification point, and returns the data in a new IVerificationPointData object.

The following example illustrates an implementation of the IVerificationPointDataProvider interface:

```
STDMETHODIMP CDatabaseVPDataProvider::CaptureData (
     /*[in]*/ VARIANT Object, /*[in]*/ IVerificationPoint *VP,
     /*[out, retval]*/ IVerificationPointData **Data)
  // QI for DatabaseVP interface
  dbVP->get ConnectionString(&bsConnection);
  bstr t bstConnection(bsConnection, false);
  dbVP->get SQL(&bsSQL);
  bstr t bstSQL(bsSQL, false);
  // Attempt to connect to the OLE DB using the connection string
  // stored in the VP object.
  . . .
  long lNumCols = rs->Fields->Count;
  if (lNumCols > 0)
     CComQIPtr<IDatabaseVPData, &IID IDatabaseVPData> dataReturn;
     bstr t bstDataProgID = "rtComVP.DatabaseVPData";
     dataReturn.CoCreateInstance(bstDataProgID);
     VARIANT v;
     v.vt = VT I4;
     SAFEARRAYBOUND rgsaBound[1];
     rgsaBound[0].lLbound = 0;
     rgsaBound[0].cElements = lNumCols;
     SAFEARRAY *psaColumns = SafeArrayCreate( VT BSTR, 1, rqsaBound );
```

```
for ( long l=0; l < lNumCols; <math>l++ )
     v.lVal = 1;
     BSTR bsColumn = SysAllocString(rs->Fields->Item[v]->Name);
     SafeArrayPutElement( psaColumns, &1, bsColumn);
  VARIANT vColumns;
  VariantInit(&vColumns);
  vColumns.vt = (VT_ARRAY | VT_BSTR);
  vColumns.parray = psaColumns;
  dataReturn->put Columns(vColumns);
  rs->MoveLast();
  long lNumRows = rs->RecordCount;
  rs->MoveFirst();
  dataReturn->put NumRows(lNumRows);
  for ( l=0; !rs->EOF; l++,rs->MoveNext() )
     SAFEARRAY *psaRow = SafeArrayCreate( VT_BSTR, 1, rgsaBound );
     for ( long j = 0; j < lNumCols; j++ )
        v.lVal = i;
        bstr t Temp = rs->Fields->Item[v]->Value;
        BSTR bsData = SysAllocString(Temp);
        SafeArrayPutElement( psaRow, &j, bsData );
     VARIANT vRow;
     VariantInit(&vRow);
     vRow.vt = (VT_ARRAY | VT_BSTR);
     vRow.parray = psaRow;
     dataReturn->put Row(1, vRow);
  dataReturn->QueryInterface(IID IVerificationPointData,
        (void **) Data);
   (*Data) ->AddRef();
}
// Clean up memory
. . .
return S OK;
```

#### The Verification Point Data Renderer Component

Your specialized Verification Point Data Renderer component must implement the IVerificationPointDataRenderer interface. This interface has only one method, DisplayAndValidateData().

DisplayAndValidateData() displays the data in an IVerificationPointData object, allowing the tester to accept or reject that data as being correct.

The framework calls this method when both of the following conditions exist:

- A static verification point is invoked for the first time (that is, when the expected data is first captured).
- The test designer has set VPOPTION USER ACKNOWLEDGE BASELINE in the Options property of the IVerificationPoint component.

If the tester accepts the displayed data, the data is stored as the expected data for the static verification point. If the tester rejects the data, no expected data is stored, and the process is repeated the next time the verification point is executed.

The following example illustrates an implementation of the IVerificationPointDataRenderer interface:

```
STDMETHODIMP CDatabaseVPDataRenderer::DisplayAndValidateData(
     /*[in, out]*/ IVerificationPointData **Data,
     /*[out, retval]*/ VARIANT BOOL *Valid)
  CComQIPtr< clsDatabaseVPDataRenderer,
        &IID clsDatabaseVPDataRenderer> pRend;
  CComQIPtr<IDatabaseVPData, &IID IDatabaseVPData> pDBdata;
  VARIANT vCols;
  VARIANT vRow;
  VARIANT vAccepted;
  // Create an instance of the GUI data renderer.
  pRend.CoCreateInstance(L"rtCOMVpGui.clsDatabaseVPDataRenderer");
  // Get a DatabaseVPData COM pointer.
  pDBdata = *Data;
  if ( pDBdata == NULL |  pRend == NULL)
     return S FALSE;
  // Put the columns from the data object into the GUI.
  pDBdata->get Columns(&vCols);
  pRend->put Columns(vCols);
  long lNumRows;
```

```
pDBdata->get NumRows(&lNumRows);
// Put the rows from the data object into the GUI.
for ( long l = 0; l < lNumRows; l++ )
  pDBdata->get Row( 1, &vRow );
  pRend->put Row( vRow);
// Invoke the GUI dialog.
pRend->DoModal();
// Pass back the result.
pRend->get Accepted(&vAccepted);
if ( vAccepted.vt == VT BOOL && vAccepted.boolVal == VARIANT TRUE )
  *Valid = VARIANT_TRUE;
else
  *Valid = VARIANT FALSE;
return S OK;
```

### Integrating Your Verification Point with QualityArchitect

Once you have implemented a verification point, you should integrate the verification point into the Quality Architect environment. After you do so, testers will be able to insert your verification point into a test script when they generate a test script from a Rational Rose model.

To integrate your verification point with QualityArchitect, do the following:

1 Register the verification point in the rqalocvp.ini file. This file lists custom verification point types in the section COM VP in the format *vptype* = *progID* for example:

```
[COM VP]
DatabaseVP=RTComVP.DatabaseVP
```

The rgalocvp.ini file is located in the Rational datastore in the folder DefaultTestScriptDataStore.

**2** Register the .dll file containing your verification point component.

Integrating Your Verification Point with QualityArchitect

## **IDL Equivalents**

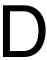

This appendix presents the verification point methods in Information Definition Language (IDL) format. You might find IDL format useful if you are implementing new verification point types in C++.

```
import "oaidl.idl";
import "ocidl.idl";
import "..\..\CTDatastore\CTDatastore.idl";
import "..\..\src\shlib\dcom\sqavuservices\vuservices.idl";
  [
     object,
     uuid (F1DCD5A5-4F40-11D4-99DE-00000000000),
     helpstring("IVerificationPointData Interface"),
     pointer default(unique)
  ]
  interface IVerificationPointData : IDispatch
  [propget, id(1), helpstring("This property specifies the file
  extension used by the VerificationPointData's disk representation.
  The correct extension is necessary for correct Comparator
  behavior.")]
  HRESULT FileExtension([out, retval] BSTR *pVal);
  [propput, id(1), helpstring("This property specifies the file
  extension used by the VerificationPointData's disk representation.
  The correct extension is necessary for correct Comparator
  behavior.")]
  HRESULT FileExtension([in] BSTR newVal);
  };
  Γ
     object,
     uuid(F1DCD5AA-4F40-11D4-99DE-00000000000),
     helpstring("IVerificationPointComparator Interface"),
     pointer default(unique)
  1
  interface IVerificationPointComparator : IDispatch
```

```
[id(1), helpstring("This method compares two objects impementing the
IVerificationPointData interface. It should be invoked only by the
VP framework.")]
HRESULT Compare([in] IVerificationPointData *ExpectedData,
   [in] IVerificationPointData *ActualData, [in] VARIANT Options,
   [in, out] BSTR *FailureDescription,
  [out, retval] VARIANT BOOL *Result);
};
Γ
  object,
  uuid(F1DCD5AC-4F40-11D4-99DE-00000000000),
  helpstring("IVerificationPointDataRenderer Interface"),
  pointer default(unique)
interface IVerificationPointDataRenderer : IDispatch
[id(1), helpstring("method DisplayAndValidateData")]
HRESULT DisplayAndValidateData(
  [in, out] IVerificationPointData **Data,
   [out, retval] VARIANT BOOL *Valid);
};
[
  object,
  uuid (3E21F5BA-B4FF-46C2-9E35-8A784497DC91),
  helpstring("IVPFramework Interface"),
  pointer default(unique)
1
interface IVPFramework : IDispatch
[propget, id(1), helpstring("The name of the Verification Point")]
HRESULT VPname([out, retval] BSTR *pVal);
[propput, id(1), helpstring("The name of the Verification Point")]
HRESULT VPname([in] BSTR newVal);
[id(2), helpstring("This method performs the verification. The
default verification is static. To perform a dynamic verification,
pass an expected data object. To perform a manual verification,
pass expected and actual data objects.")]
HRESULT PerformTest([in] VARIANT Object,
   [in,optional] VARIANT ExpectedData, [in,optional] VARIANT
  ActualData, [out, retval] enum VPResult *Result );
[hidden, propget, id(3), helpstring("For internal use only.")]
HRESULT VP ( [out, retval] LPDISPATCH *pVP );
```

```
[hidden, propput, id(3), helpstring("For internal use only.")]
HRESULT VP ( [in] LPDISPATCH newVP );
[hidden, propget, id(4), helpstring("For internal use only.")]
HRESULT Plumbing([out, retval] LPDISPATCH *pVal);
[hidden, propput, id(4), helpstring("For internal use only.")]
HRESULT Plumbing([in] LPDISPATCH newVal);
[hidden, propget, id(5), helpstring("A unique identifer to append to
a VP's code factory variable names. This allows the code factory
methods to prevent name collisions when multiple VPs are created in
the same scope.")]
HRESULT CodeFactorySuffix([out, retval] BSTR *pVal);
[hidden, propput, id(5), helpstring("A unique identifer to append to
a VP's code factory variable names. This allows the code factory
methods to prevent name collisions when multiple VPs are created in
the same scope.")]
HRESULT CodeFactorySuffix([in] BSTR newVal);
};
Γ
  object,
  uuid (F1DCD5A3-4F40-11D4-99DE-00000000000),
  dual.
  helpstring("IVerificationPoint Interface"),
  pointer default(unique)
1
interface IVerificationPoint : IVPFramework
[hidden, id(15), helpstring("This method invokes a GUI to capture
the VP's definition.")]
HRESULT DefineVP();
[hidden, id(16), helpstring("This method returns a syntactically
valid constructor invocation (for a given language) which can be
inserted into a recorded or generated script.")]
HRESULT CodeFactoryGetConstructorInvocation([in] CTDScriptTypes
  Language, [out, retval] BSTR *Code);
[hidden, id(17), helpstring("This method returns the number of
externalized input variables required for code generation of this
VP for a given language.")]
HRESULT CodeFactoryGetNumExternallizedInputs([in] CTDScriptTypes
  Language, [out, retval] short *NumInputs);
[hidden, id(18), helpstring("This method returns a line of
syntactically correct code (for a given language) declaring the nth
externalized input for this VP.")]
HRESULT CodeFactoryGetExternalizedInputDecl([in] CTDScriptTypes
```

```
Language, [in] short InputNumber, [out, retval] BSTR *Code);
[hidden, id(19), helpstring("This method returns a line of
syntactically correct code (for a given language) initializing the
nth externalized input for this VP.")]
HRESULT CodeFactoryGetExternalizedInputInit([in] CTDScriptTypes
  Language, [in] short InputNumber, [out, retval] BSTR *Code);
[hidden, id(20), helpstring("This method returns the number of
property set calls required to fully specify this VP's definition
for code generation of this VP for a given language.")]
HRESULT CodeFactoryGetNumPropertySet([in] CTDScriptTypes Language,
   [out, retval] short *NumProps);
[hidden, id(21), helpstring("This method returns a line of
syntactically correct code (for a given language) setting the nth
property for this VP.")]
HRESULT CodeFactoryGetPropertySet([in] CTDScriptTypes Language,
   [in] short InputNumber, [out, retval] BSTR *Code);
[propget, id(22), helpstring("This property stores any Options which
affect the behavior of the DataProvider or the Comparator.")]
HRESULT Options([out, retval] VARIANT *pVal);
[propput, id(22), helpstring("This property stores any Options which
affect the behavior of the DataProvider or the Comparator.")]
HRESULT Options([in] VARIANT newVal);
};
  object,
  uuid (F1DCD5A8-4F40-11D4-99DE-00000000000),
  helpstring("IVerificationPointDataProvider Interface"),
  pointer default(unique)
interface IVerificationPointDataProvider : IDispatch
[id(1), helpstring("This method reads the VP's definition from the
supplied VP object, captures the data required by the VP, and
returns that data in a new IVerificationPointData object.")]
HRESULT CaptureData([in] VARIANT Object, [in] IVerificationPoint *VP,
   [out, retval] IVerificationPointData **Data);
};
  uuid(15937740-5F7E-11d4-9A07-00000000000),
  helpstring("IVPPlumbing Interface"),
  pointer default(unique)
1
```

```
interface IVPPlumbing : IDispatch
[/*id(6),*/ helpstring("This method informs the VP Framework of the
helper components used by this VP type.")]
HRESULT InitializeFramework([in] BSTR VPComparator,
   [in] BSTR VPData, [in] BSTR VPDataProvider,
   [in] BSTR VPDataRenderer);
[/*id(1),*/ helpstring("This method deserializes the VP from the
repo if necessary, calls the VPs defineVP method if required, and
serializes the resulting VP definition.")]
HRESULT InitializeVP();
[propget, id(1), helpstring("This property specifies whether or not
the VP has been fully specified. An incompletely specified VP will
have defineVP invoked by the Framework.")]
HRESULT IsDefined([out, retval] VARIANT BOOL *pVal);
[propput, id(1), helpstring("This property specifies whether or not
the VP has been fully specified. An incompletely specified VP will
have define VP invoked by the Framework.")]
HRESULT IsDefined([in] VARIANT BOOL newVal);
[propget, id(2), helpstring("This property specifies whether or not
the VP is in a valid state for PerformTest to be invoked.")]
HRESULT IsValid([out, retval] VARIANT BOOL *pVal);
[propput, id(2), helpstring("This property specifies whether or not
the VP is in a valid state for PerformTest to be invoked.")]
HRESULT IsValid([in] VARIANT_BOOL newVal);
[propget, id(3), helpstring("This property contains the ProgID of
the VPComparator class for this VP")]
  HRESULT VPComparator([out, retval] BSTR *pVal);
[propput, id(3), helpstring("This property contains the ProgID of
the VPComparator class for this VP")]
HRESULT VPComparator([in] BSTR newVal);
[propget, id(4), helpstring("This property contains the ProgID of
the VPData component for this VP")]
HRESULT VPData([out, retval] BSTR *pVal);
[propput, id(4), helpstring("This property contains the ProgID of
the VPData component for this VP")]
HRESULT VPData([in] BSTR newVal);
[propget, id(5), helpstring("This property contains the
VPDataProvider component for this VP.")]
HRESULT VPDataProvider([out, retval] BSTR *pVal);
[propput, id(5), helpstring("This property contains the
```

```
VPDataProvider component for this VP.")]
  HRESULT VPDataProvider([in] BSTR newVal);
  [propget, id(6), helpstring("This property contains the
  VPDataRenderer component for this VP.")]
  HRESULT VPDataRenderer([out, retval] BSTR *pVal);
  [propput, id(6), helpstring("This property contains the
  VPDataRenderer component for this VP.")]
  HRESULT VPDataRenderer([in] BSTR newVal);
  };
   Γ
     object,
     uuid (7C4870B0-6E1A-11D4-9A26-0010A4E86989),
     helpstring("IDatabaseVP Interface"),
     pointer default(unique)
  interface IDatabaseVP : IVerificationPoint
  [propget, helpstring("property ConnectionString")]
  HRESULT ConnectionString([out, retval] BSTR *pVal);
  [propput, helpstring("property ConnectionString")]
  HRESULT ConnectionString([in] BSTR newVal);
  [propget, helpstring("property SQL")]
  HRESULT SQL([out, retval] BSTR *pVal);
  [propput, helpstring("property SQL")]
  HRESULT SQL([in] BSTR newVal);
  };
   Γ
     object,
     uuid (7C4870B3-6E1A-11D4-9A26-0010A4E86989),
     helpstring("IDatabaseVPData Interface"),
     pointer default(unique)
  interface IDatabaseVPData : IVerificationPointData
  [propget, helpstring("property NumCols")]
  HRESULT NumCols([out, retval] long *pVal);
   [propput, helpstring("property NumCols")]
  HRESULT NumCols([in] long newVal);
   [propget, helpstring("property NumRows")]
```

```
HRESULT NumRows([out, retval] long *pVal);
  [propput, helpstring("property NumRows")]
  HRESULT NumRows([in] long newVal);
  [propget, helpstring("property Columns")]
  HRESULT Columns([out, retval] VARIANT *pVal);
  [propput, helpstring("property Columns")]
  HRESULT Columns([in] VARIANT newVal);
  [propget, helpstring("property Row")]
  HRESULT Row([in] long Index, [out, retval] VARIANT *pVal);
  [propput, helpstring("property Row")]
  HRESULT Row([in] long Index, [in] VARIANT newVal);
  };
[
  uuid(20346813-4073-11D4-99CD-0010A4E86989),
  version(1.0),
  helpstring("Rational QualityArchitect COM Verification Point
     Interface Type Library")
1
library RTIVP
  importlib("stdole32.tlb");
  importlib("stdole2.tlb");
  enum VPResult
     VERIFICATION NO RESULT = 0, // TSS LOG RESULT NONE
     VERIFICATION SUCCEEDED = 1, // TSS LOG RESULT PASS
     VERIFICATION_FAILED = 2, // TSS_LOG_RESULT_FAIL
     VERIFICATION_ERROR = 3, // TSS_LOG_RESULT_WARN
  };
  enum VPOptions
  /** Specifies that the verification should be case insensitive. */
     VPOPTION COMPARE CASEINSENSITIVE = 1,
  /** Specifies that the first run of a static verification point
  should display the captured data for the tester to validate before
  storing it as the expected (baseline) data object. */
     VPOPTION USER ACKNOWLEDGE BASELINE = 2,
     VPOPTION EXPECT FAILURE = 4
  };
  enum DatabaseVPOptions
     DATABASEVPOPTION TRIM WHITESPACE = 8
  };
```

```
interface IVerificationPoint;
  interface IVerificationPointData;
  interface IVerificationPointDataProvider;
  interface IVerificationPointDataRenderer;
  interface IVerificationPointComparator;
  interface IVPFramework;
  interface IVPPlumbing;
  interface IDatabaseVP;
  interface IDatabaseVPData;
};
```

# Index

| A                                   | summary 185                                    |
|-------------------------------------|------------------------------------------------|
| actual data                         | code generator 147, 184                        |
| about 124                           | CodeFactoryGetConstructorInvocation 147        |
| comparing 156                       | CodeFactoryGetExternalizedInputDecl 148        |
| advanced                            | CodeFactoryGetExternalizedInputInit 149        |
| list of class methods 104           | CodeFactoryGetNumExternalizedInputs 150        |
| Test Script Services 3, 129         | CodeFactoryGetNumPropertySet 151               |
| IV_alltext internal variable 51, 52 | CodeFactoryGetPropertySet 152                  |
|                                     | ColumnCount 19                                 |
| application                         | ColumnName 20                                  |
| get process id 60                   | columns, lookup table 136                      |
| start 61                            | COM containment 180                            |
| wait for termination id 62          | COM testing 2                                  |
| ApplicationPid 60                   | recreating on a new computer 14                |
| ApplicationStart 61                 | command runtime status, report 84              |
| ApplicationWait 62                  | command timer                                  |
| attributes (5                       | start 40                                       |
| of computers 65                     | stop 38                                        |
| of test cases 68, 69                | command, log 105                               |
|                                     | CommandEnd 38                                  |
| В                                   | CommandStart 40                                |
| D                                   | Compare 156, 205                               |
| base files 7                        | compiled scripts                               |
| baseline. See expected data         | files 7, 9                                     |
| block on shared variable 92         | naming convention 10                           |
|                                     | storing 9                                      |
|                                     | compiling test scripts 9                       |
| C                                   | component tests 10                             |
| 1 1 4 11 1 4 407                    | components, verifying 121                      |
| calculate think-time 107            | computer configuration attribute list, get 65  |
| CaptureData 160, 208                | computer configuration attribute value, get 66 |
| class files 7                       | computers                                      |
| Close 19                            | name checking at playback 10                   |
| close                               | configuration attributes                       |
| datapool 19                         | of computers 65                                |
| cls files 7, 9                      | of test cases 68, 69                           |
| code factory methods                | configure                                      |
| about 184                           | datapool 167                                   |
| example 186                         | shared variable 169                            |
| sample output 191                   | synchronization point 169                      |

| Connect 97                                 | disconnect from TSS server 100     |
|--------------------------------------------|------------------------------------|
| connecting to                              | Display 80                         |
| TSS server 97                              | DisplayAndValidateData 162         |
| containment 180                            | dll files                          |
| Context 15, 98                             | naming conventions 10              |
| context information, pass to TSS server 98 | test scripts compiled as 7         |
| creating test scripts 5                    | dynamic verification points        |
| IV_cursor_id internal variable 52          | about 125                          |
|                                            | example 134                        |
|                                            | setting up in scripts 131          |
| D                                          | 0 1 1                              |
|                                            |                                    |
| data                                       | E                                  |
| capturing 160, 208                         | -                                  |
| comparing 156, 205                         | edit                               |
| serializing 127, 202                       | res file 169                       |
| verifying at runtime 123, 162, 210         | .vbp file 170                      |
| See also metadata                          | editing test scripts 8             |
| DATABASEOPTION_TRIM_WHITESPACE 138         | EJB testing 2                      |
| datapools                                  | entry point                        |
| access order during playback 23            | ITestInterface_TestMain 11         |
| close 19                                   | Main 11                            |
| configure 167                              | EnvironmemtOp 41                   |
| get column name 20                         | environment control commands 49    |
| get column value 29                        | eval 49                            |
| get number of columns 19                   | pop 49                             |
| get number of rows 26                      | push 49                            |
| list of class methods 18                   | reset 49                           |
| lookup tables 109                          | restore 49                         |
| open 22                                    | save 49                            |
| overview 18                                | set 49                             |
| reset access 25, 28                        | environment variables              |
| rewind 25                                  | current 49                         |
| search for column/value pair 27            | default 49                         |
| set row access 21                          | list 42                            |
| Test Script Services 2                     | operations, defined 49             |
| datastore 8, 130                           | reporting                          |
| DCOM testing 2                             | Max_nrecv_saved 51                 |
| recreating on a new computer 14            | saved 49                           |
| debugging test scripts 11                  | set 41                             |
| DECLARE_PROTECT_FINAL_CONSTRUCT 1          | setting values of 49               |
| 98                                         | error file 15                      |
| DefineVP 130, 152, 183                     | IV_error internal variable 52      |
| Delay 63                                   | error trapping 16                  |
| delay script execution 63                  | IV_error_text internal variable 52 |

| IV_error_type internal variable 52          | IV_fr_ts internal variable 52                                                        |
|---------------------------------------------|--------------------------------------------------------------------------------------|
| ErrorArray 174                              | framework 126, 143                                                                   |
| ErrorDetail 64                              | IV_fs_ts internal variable 53                                                        |
| errors                                      |                                                                                      |
| get details 64                              |                                                                                      |
| print message 76                            | G                                                                                    |
| Essential COM 180                           | concreting took carinte.                                                             |
| eval environment control command 49         | generating test scripts 5                                                            |
| EVAR_Delay_dly_scale 42, 43, 44, 46, 47, 48 | get                                                                                  |
| EVAR_Log_level 44                           | application process id 60                                                            |
| EVAR_LogData_control 43                     | computer configuration attribute list 65                                             |
| EVAR_LogEvent_control 43                    | computer configuration attribute value 66                                            |
| EVAR_Record_level 45                        | elapsed runtime 50<br>error details 64                                               |
| EVAR_Suspend_check 46                       |                                                                                      |
| EVAR_Think_avg 46                           | exponentially distributed random<br>number 73                                        |
| EVAR_Think_cpu_dly_scale 46                 | internal variable value 51                                                           |
| EVAR_Think_cpu_threshold 46                 |                                                                                      |
| EVAR_Think_def 47                           | name of datapool column 20                                                           |
| EVAR_Think_dist 48                          | number of datapool columns 19<br>number of datapool rows 26                          |
| EVAR_Think_dly_scale 48                     | -                                                                                    |
| EVAR_Think_max 48                           | pathname 67<br>random number 74                                                      |
| EVAR_Think_sd 48                            | run state 85                                                                         |
| Event 31                                    |                                                                                      |
| event log 31                                | script option 67 script source file position 81                                      |
| example 111                                 | test case configuration 70                                                           |
| exe files                                   | test case configuration 70 test case configuration attribute list 69                 |
| test scripts compiled as 7                  | test case configuration attribute rist 69 test case configuration attribute value 68 |
| executing a verification point 130          | test case name 71                                                                    |
| executing scripts. See running              | test tool execution option 72                                                        |
| expected data 125                           | uniformly distributed random number 78                                               |
| about 123                                   | unique text string 79                                                                |
| comparing 156                               | value of datapool column 29                                                          |
| verifying at runtime 162, 210               | value of chared variable 91                                                          |
|                                             | GetComputerConfigurationAttributeList 65                                             |
| _                                           | GetComputerConfigurationAttributeValue 66                                            |
| F                                           | GetDatapoolOverrideList 176                                                          |
| Fail result 16                              | GetPath 67                                                                           |
| IV_fc_ts internal variable 52               | GetScriptOption 67                                                                   |
| Fetch 21                                    | GetTestCaseConfiguration 70                                                          |
| file formats 158                            | GetTestCaseConfiguration 70 GetTestCaseConfigurationAttribute 68                     |
| FileExtension 158                           | GetTestCaseConfigurationAttribute 06  GetTestCaseConfigurationAttributeList 69       |
| FileExtension property methods 205          | GetTestCaseName 71                                                                   |
| FinalConstruct 198                          | GetTestToolOption 72                                                                 |
|                                             | GetTime 50                                                                           |
| folder. See test script source folder       | Gettille 50                                                                          |

| Н                                                                | integrating new verification points with RQA 211 |
|------------------------------------------------------------------|--------------------------------------------------|
| handling errors 16                                               | interface for your Verification Point Data       |
| IV_host internal variable 53                                     | component 200                                    |
| http_header_recv emulation command                               | internal variables                               |
| bytes received 54                                                | get value of 51                                  |
| http_nrecv emulation command                                     | IV_alltext 51, 52                                |
| bytes processed by 53                                            | IV_cmd_id 51                                     |
| bytes received 54                                                | IV cmdcnt 52                                     |
| http_recv emulation command                                      | IV_col 52                                        |
| bytes processed by 53                                            | IV_column_headers 52                             |
| bytes received 54                                                | IV_cursor_id 52                                  |
| http_request emulation command                                   | IV_error 52                                      |
| bytes sent to server 54                                          | IV_error_text 52                                 |
|                                                                  | IV_error_type 52                                 |
|                                                                  | IV_fc_ts 52                                      |
| 1                                                                | IV_fr_ts 52                                      |
| ID ( ) VD ( ) 105                                                | IV_fs_ts 53                                      |
| IDatabaseVP interface 135                                        | IV_host 53                                       |
| IDatabaseVPData interface 136                                    | IV_lc_ts 53                                      |
| implementer 122                                                  | IV_linend 53                                     |
| about 122                                                        | IV_lr_ts 53                                      |
| responsibilities 179                                             | IV_ls_ts 53                                      |
| implementing 200                                                 | IV_mcommand 53                                   |
| FileExtension property methods 205                               | IV_ncnull 53                                     |
| interface for your Verification Point                            | IV_ncols 53                                      |
| component 180                                                    | IV_ncrecv 53                                     |
| IPersistFile interface 193, 202 IVerificationPoint interface 183 | IV_ncxmit 53                                     |
| IVPFramework interface 196                                       | IV_nkxmit 53                                     |
| Verification Point component                                     | IV_nrecv 53                                      |
| Verification Point component 181                                 | IV_nrows 53                                      |
| Verification Point Component Tor                                 | IV_nusers 54                                     |
| component 205                                                    | IV_nxmit 54                                      |
| Verification Point Data component 201                            | IV_response 54                                   |
| Verification Point Data Provider                                 | IV_row 54                                        |
| component 208                                                    | IV_script 54                                     |
| Verification Point Data Renderer                                 | IV_source_file 54                                |
| component 210                                                    | IV_statement_id 54                               |
| Verification Point interface 193                                 | IV_total_nrecv 54                                |
| verification points 179                                          | IV_total_rows 54                                 |
| implicit metadata 130                                            | IV_tux_tpurcode 54                               |
| Information Definition Language (IDL) 213                        | IV_uid 54                                        |
| inheritance 180                                                  | IV_user_group 54                                 |
| InitializeFramework 165                                          | IV_version 54                                    |
|                                                                  | list 51                                          |

| set value of 104                                                                                                    | about 126                                                                                                    |
|----------------------------------------------------------------------------------------------------|----------------------------------------------------------------------------------------------------|
| InternalvarGet 51                                                                                                    | Max_nrecv_saved environment variable 51                                                                                                    |
| InternalvarSet 104                                                                                                    | IV_mcommand internal variable 53                                                                                                    |
| IPersistFile interface 193, 202                                                                                                    | measurement                                                                                                    |
| IsDefined flag 199                                                                                                    | list of class methods 37                                                                                                    |
| ITestInterface_TestMain entry point 11                                                                                                    | Test Script Services 2                                                                                                    |
| IV_cmd_id internal variable 51                                                                                                    | Message 33, 118                                                                                                    |
| IV_cmdcnt internal variable 52                                                                                                    | message                                                                                                    |
| IV_col internal variable 52                                                                                                    | log 33                                                                                                    |
| IV_column_headers internal variable 52                                                                                                    | print 77                                                                                                    |
| IVerificationPoint interface 144, 183                                                                                                    | metadata 183                                                                                                    |
| IVerificationPointComparator interface 156                                                                                                    | explicit and implicit 129                                                                                                    |
| IVerificationPointData interface 157                                                                                                    | IsDefined flag 199                                                                                                    |
| IVerificationPointdataProvider interface 159                                                                                                    | serializing 193                                                                                                    |
| IVerificationPointDataRenderer interface 161                                                                                                    | specifying 129                                                                                                    |
| IVPFramework interface 139, 153, 196                                                                                                    | supplying at runtime 130, 152                                                                                                    |
| IVPPlumbing interface 163                                                                                                    | Monitor 177                                                                                                    |
| ŭ                                                                                                    | monitor                                                                                                    |
|                                                                                                    | list of class methods 80                                                                                                    |
| L                                                                                                    | Test Script Services 3                                                                                                    |
| NV 1. (. tata and                                                                                                    | monitor display message, set 80                                                                                                    |
| IV_lc_ts internal variable 53                                                                                                    | moving test scripts 14                                                                                                    |
| length of test script names 9                                                                                                    |                                                                                                    |
| IV_linend internal variable 53                                                                                                    |                                                                                                    |
| log                                                                                                    | A I                                                                                                    |
| - · · · · · · · · · · · · · · · · · · ·                                                                                                    | N                                                                                                    |
| about 14                                                                                                    |                                                                                                    |
| about 14 command 105                                                                                                    | name checking 10                                                                                                    |
| about 14<br>command 105<br>event 31                                                                                                    | name checking 10 names                                                                                                    |
| about 14 command 105 event 31 file location 15                                                                                                    | name checking 10 names compiled scripts 10                                                                                                    |
| about 14 command 105 event 31 file location 15 message 33                                                                                                    | name checking 10 names compiled scripts 10 test scripts 9                                                                                                    |
| about 14 command 105 event 31 file location 15 message 33 test case result 35                                                                                                    | name checking 10 names compiled scripts 10 test scripts 9 IV_ncnull internal variable 53                                                                                                    |
| about 14 command 105 event 31 file location 15 message 33 test case result 35 writing to 14                                                                                                    | name checking 10 names     compiled scripts 10     test scripts 9 IV_ncnull internal variable 53 IV_ncols internal variable 53                                                                                                    |
| about 14 command 105 event 31 file location 15 message 33 test case result 35 writing to 14 LogCommand 105                                                                                                    | name checking 10 names     compiled scripts 10     test scripts 9 IV_ncnull internal variable 53 IV_ncols internal variable 53 IV_ncrecy internal variable 53                                                                                                    |
| about 14 command 105 event 31 file location 15 message 33 test case result 35 writing to 14 LogCommand 105 logging                                                                                                    | name checking 10 names compiled scripts 10 test scripts 9 IV_ncnull internal variable 53 IV_ncols internal variable 53 IV_ncrecv internal variable 53 IV_ncxmit internal variable 53                                                                                                    |
| about 14 command 105 event 31 file location 15 message 33 test case result 35 writing to 14 LogCommand 105 logging list of class methods 31                                                                                                    | name checking 10 names     compiled scripts 10     test scripts 9  IV_ncnull internal variable 53  IV_ncols internal variable 53  IV_ncrecv internal variable 53  IV_ncxmit internal variable 53  NegExp 73                                                                                                    |
| about 14 command 105 event 31 file location 15 message 33 test case result 35 writing to 14 LogCommand 105 logging list of class methods 31 Test Script Services 2                                                                                                    | name checking 10 names compiled scripts 10 test scripts 9 IV_ncnull internal variable 53 IV_nccls internal variable 53 IV_ncrecv internal variable 53 IV_ncxmit internal variable 53 NegExp 73 IV_nkxmit internal variable 53                                                                                                    |
| about 14 command 105 event 31 file location 15 message 33 test case result 35 writing to 14 LogCommand 105 logging list of class methods 31 Test Script Services 2 lookup tables 109, 111                                                                                   | name checking 10 names     compiled scripts 10     test scripts 9  IV_ncnull internal variable 53  IV_ncols internal variable 53  IV_ncrecv internal variable 53  IV_ncxmit internal variable 53  NegExp 73  IV_nkxmit internal variable 53  IV_nrecv internal variable 53                                                                                                    |
| about 14 command 105 event 31 file location 15 message 33 test case result 35 writing to 14 LogCommand 105 logging list of class methods 31 Test Script Services 2 lookup tables 109, 111 LookUpTable class 109                                                             | name checking 10 names     compiled scripts 10     test scripts 9  IV_ncnull internal variable 53  IV_ncols internal variable 53  IV_ncrecv internal variable 53  IV_ncxmit internal variable 53  NegExp 73  IV_nkxmit internal variable 53  IV_nrecv internal variable 53  IV_nrecv internal variable 53  IV_nrows internal variable 53                                                               |
| about 14 command 105 event 31 file location 15 message 33 test case result 35 writing to 14 LogCommand 105 logging list of class methods 31 Test Script Services 2 lookup tables 109, 111 LookUpTable class 109 IV_lr_ts internal variable 53                               | name checking 10 names     compiled scripts 10     test scripts 9  IV_ncnull internal variable 53  IV_ncols internal variable 53  IV_ncrecv internal variable 53  IV_ncxmit internal variable 53  IV_nkxmit internal variable 53  IV_nrecv internal variable 53  IV_nrecv internal variable 53  IV_nrows internal variable 53  IV_nrows internal variable 53  IV_nusers internal variable 54           |
| about 14 command 105 event 31 file location 15 message 33 test case result 35 writing to 14 LogCommand 105 logging list of class methods 31 Test Script Services 2 lookup tables 109, 111 LookUpTable class 109                                                             | name checking 10 names     compiled scripts 10     test scripts 9  IV_ncnull internal variable 53  IV_ncols internal variable 53  IV_ncrecv internal variable 53  IV_ncxmit internal variable 53  NegExp 73  IV_nkxmit internal variable 53  IV_nrecv internal variable 53  IV_nrecv internal variable 53  IV_nrows internal variable 53                                                               |
| about 14 command 105 event 31 file location 15 message 33 test case result 35 writing to 14 LogCommand 105 logging list of class methods 31 Test Script Services 2 lookup tables 109, 111 LookUpTable class 109 IV_lr_ts internal variable 53                               | name checking 10 names     compiled scripts 10     test scripts 9  IV_ncnull internal variable 53  IV_ncols internal variable 53  IV_ncrecv internal variable 53  IV_ncxmit internal variable 53  IV_nkxmit internal variable 53  IV_nrecv internal variable 53  IV_nrecv internal variable 53  IV_nrows internal variable 53  IV_nrows internal variable 53  IV_nusers internal variable 54           |
| about 14 command 105 event 31 file location 15 message 33 test case result 35 writing to 14 LogCommand 105 logging list of class methods 31 Test Script Services 2 lookup tables 109, 111 LookUpTable class 109 IV_lr_ts internal variable 53 IV_ls_ts internal variable 53 | name checking 10 names     compiled scripts 10     test scripts 9  IV_ncnull internal variable 53  IV_ncols internal variable 53  IV_ncrecv internal variable 53  IV_ncxmit internal variable 53  IV_nkxmit internal variable 53  IV_nrecv internal variable 53  IV_nrecv internal variable 53  IV_nrows internal variable 53  IV_nrows internal variable 54  IV_nxmit internal variable 54            |
| about 14 command 105 event 31 file location 15 message 33 test case result 35 writing to 14 LogCommand 105 logging list of class methods 31 Test Script Services 2 lookup tables 109, 111 LookUpTable class 109 IV_lr_ts internal variable 53 IV_ls_ts internal variable 53 | name checking 10 names     compiled scripts 10     test scripts 9  IV_ncnull internal variable 53  IV_ncols internal variable 53  IV_ncrecv internal variable 53  IV_ncxmit internal variable 53  NegExp 73  IV_nkxmit internal variable 53  IV_nrecv internal variable 53  IV_nresv internal variable 53  IV_nrows internal variable 53  IV_nrows internal variable 54  IV_nxmit internal variable 54 |

| open                                            | R                                           |
|-------------------------------------------------|---------------------------------------------|
| datapool 22                                     | D 1 =                                       |
| test scripts 8                                  | Rand 74                                     |
| OPTION_EXPECT_FAILURE 157                       | random numbers                              |
| OPTION_USER_ACKNOWLEDGE_BASELINE                | get 74                                      |
| 157                                             | get (exponentially distributed) 73          |
| options                                         | get (uniform) 78                            |
| constants 138, 145                              | seed 75                                     |
| reversing a set option 138                      | Rational QualityArchitect                   |
| setting 138, 157                                | code generator 147, 184                     |
| verification points 138, 157, 192               | integration with verification points 211    |
| output file 15                                  | Test Script Services and 2                  |
| 1                                               | Rational Robot 5                            |
|                                                 | Rational Rose 5                             |
| P                                               | Rational TestManager                        |
|                                                 | running scripts 10                          |
| Pass/Fail result 16                             | shared memory 16                            |
| pathname, get 67                                | suites 11                                   |
| performance tests 10                            | Test Script Services and 1                  |
| PerformTest 130, 140, 154                       | rc files 7, 9                               |
| playing back scripts. See running               | recording test scripts 5                    |
| pop environment control command 49              | references in the project file 7            |
| PositionGet 81                                  | registering the test script source folder 8 |
| PositionSet 82                                  | regression tests 125, 141, 155              |
| print                                           | replacing 125                               |
| error message 76                                | report, command runtime status 84           |
| message 77                                      | ReportCommandStatus 84                      |
| project file                                    | reporting environment variables             |
| edit 170                                        | Max_nrecv_saved 51                          |
| references in 7                                 | res files 7                                 |
| script component 7                              | reset                                       |
| proxy TSS server                                | datapool access 25, 28                      |
| start 100                                       | reset environment control command 49        |
| stop 102                                        | resource file 7                             |
| proxy TSS server process                        | edit 169                                    |
| pass context information to 98                  | resource files 7                            |
| push environment control command 49             | IV_response internal variable 54            |
|                                                 | restore environment control command 49      |
|                                                 | Rewind 25                                   |
| Q                                               | rewind                                      |
| QualityArchitect. See Rational QualityArchitect | datapool 25                                 |
| Quanty Architect. See National Quanty Architect | Rose. See Rational Rose                     |
|                                                 | IV_row internal variable 54                 |
|                                                 | RowCount 26                                 |
|                                                 | rows                                        |

| lookup table 136                    | datapool row access 21                       |
|-------------------------------------|----------------------------------------------|
| RQA. See Rational QualityArchitect  | environment variable 41                      |
| rqalocvp.ini 211                    | monitor display message 80                   |
| RTCOM class support functions 173   | run state 86                                 |
| RTCOMVP.DLL 133, 144                | script execution delay 63                    |
| RTIVP.TLB 133, 144                  | script source file position 82               |
| run states                          | synchronization point 95                     |
| get 85                              | think-time delay 55                          |
| list of 86                          | timer end point 57                           |
| set 86                              | timer start point 56                         |
| running                             | value of internal variable 104               |
| test scripts 10                     | value of shared variable 90                  |
| test scripts in TestManager 11      | verification point options 138               |
| test scripts outside TestManager 11 | set environment control command 49           |
| verification points 130             | set methods 129                              |
| RunStateGet 85                      | SetCMDID 178                                 |
| RunStateSet 86                      | SetOptions 131                               |
|                                     | setting up in scripts 131                    |
|                                     | shared memory 16                             |
| S                                   | shared variable                              |
| 1 10                                | configure 169                                |
| save environment control command 49 | shared variables                             |
| script option, get 67               | assignment operations 90                     |
| IV_script internal variable 54      | block on 92                                  |
| script writer 122                   | get value of 91                              |
| scripts. See test scripts           | set value of 90                              |
| Search 27, 113                      | SharedVarAssign 90                           |
| search                              | SharedVarEval 91                             |
| datapool 27                         | SharedVarWait 92                             |
| lookup table 113                    | sock_nrecv emulation command                 |
| seed                                | bytes processed by 53                        |
| random number generator 75          | sock_recv emulation command                  |
| SeedRand 75                         | bytes processed by 53                        |
| Seek 28, 103                        | sock_send emulation command                  |
| serializing                         | bytes sent to server 54                      |
| data 127, 202                       | source folder. See test script source folder |
| metadata 193                        | IV_source_file internal variable 54          |
| ServerStart 100                     | sqlalloc_statement emulation function        |
| ServerStop 100, 102                 | statement_id returned by 54                  |
| session                             | sqlexec emulation command                    |
| list of class methods 96            | number of characters sent to server 54       |
| Test Script Services 3              | sets rows processed to 0 54                  |
| set                                 | sqlnrecv emulation command                   |
| command timer start point 40        | increments total rows processed 54           |
| command timer stop point 38         | rows processed by 53                         |

| sqlprepare emulation command           | T                                               |
|----------------------------------------|-------------------------------------------------|
| number of characters sent to server 54 | -                                               |
| statement_id returned by 54            | test case                                       |
| stand-alone TSS server process         | get configuration 70                            |
| pass context information to 98         | get name 71                                     |
| start 100                              | log result 35                                   |
| stop 102                               | test case configuration attribute list, get 69  |
| standard input 15                      | test case configuration attribute value, get 68 |
| standard output 15                     | test designer 122                               |
| start                                  | test log. See log                               |
| application 61                         | Test Script Services                            |
| command timer 40                       | about 1                                         |
| timer 56                               | summary of services 2                           |
| TSS server process 100                 | test script source folder                       |
| IV_statement_id internal variable 54   | auto-generated scripts 8                        |
| static verification points             | compiled 9                                      |
| about 125                              | manually coded scripts 8                        |
| example 134                            | registering 8                                   |
| setting up in scripts 129              | test scripts                                    |
| StdErrPrint 76                         | about 5                                         |
| StdOutPrint 77                         | block on shared variable 92                     |
| stop                                   | compiling 9                                     |
| command timer 38                       | components 7                                    |
| timer 57                               | creating 5                                      |
| TSS server process 102                 | debugging 11                                    |
| storing                                | editing 8                                       |
| compiled scripts 9                     | generating 5                                    |
| test scripts 8                         | get line position 81                            |
| stubs                                  | get shared variable value 91                    |
| lookup tables 109                      | location 8, 9                                   |
| suites 11                              | maximum name length 9                           |
| summary of RTCOM class methods 173     | moving 14                                       |
| supplying at runtime 183               | names 9                                         |
| synchronization                        | opening 8                                       |
| list of class methods 89               | recording 5                                     |
| Test Script Services 3                 | running 10                                      |
| synchronization point                  | running in TestManager 11                       |
| •                                      | running outside TestManager 11                  |
| set 95                                 | set line position 82                            |
| configure 169                          | set shared variable value 90                    |
| SyncPoint 95                           | set synchronization point 95                    |
|                                        | source folder 8                                 |
|                                        | storing 8                                       |
|                                        | storing when compiled 9                         |
|                                        | test tool option, get 72                        |

| TestCaseResult 35                     | sets TUXEDO user return code 54                |
|---------------------------------------|------------------------------------------------|
| tester 122                            | IV_tux_tpurcode internal variable 54           |
| verifying captured data 162, 210      | type libraries 133, 144                        |
| testing objects 121                   |                                                |
| TestLog class 114                     |                                                |
| TestManager. See Rational TestManager | U                                              |
| Think 55                              | N/i d internal conichle E4                     |
| think time                            | IV_uid internal variable 54                    |
| calculate 107                         | Uniform 78                                     |
| set 55                                | UniqueString 79                                |
| ThinkTime 107                         | Universal Naming Convention path 9             |
| timer                                 | update, shared variable 90                     |
| calculate think-time 107              | IV_user_group internal variable 54             |
| get elapsed runtime 50                | utility                                        |
| set think time 55                     | list of class methods 59                       |
| start 40, 56                          | Test Script Services 3                         |
| stop 38, 57                           |                                                |
| TimerStart 56, 57                     | V                                              |
| TMS_Scripts folder                    | •                                              |
| test scripts                          | validating data 162, 210                       |
| TMS_Scripts folder 8                  | Value 29                                       |
| IV_total_nrecv internal variable 54   | vbp files 7, 9                                 |
| IV_total_rows internal variable 54    | Verification Point component 198               |
| trapping errors 16                    | Verification Point component interface 180     |
| TSS server process                    | Verification Point Data Comparator             |
| connect to 97                         | component 205                                  |
| disconnect from 100                   | Verification Point Data component 200, 201     |
| pass context information to 98        | Verification Point Data Provider component 208 |
| start 100                             | Verification Point Data Renderer component 210 |
| stop 102                              | Verification Point interface 193               |
| TSSAdvanced methods 104               | verification point methods in IDL 213          |
| TSSDatapool methods 18                | verification points                            |
| TSSLog methods 31                     | about 121                                      |
| TSSMeasure methods 37                 | actual data 124                                |
| TSSMonitor methods 80                 | baseline 125                                   |
| TSSSession methods 96                 | classes, overview 127                          |
| TSSSync methods 89                    | dynamic 125                                    |
| TSSUtility methods 59                 | executing 130                                  |
| tux_tpcall emulation command          | expected data 123                              |
| sets TUXEDO user return code 54       | framework 126, 143                             |
| tux_tpgetrply emulation command       | implementer 122                                |
| sets TUXEDO user return code 54       | implementing 179                               |
| tux_tprecv emulation command          | integrating with Rational                      |
| sets TUXEDO user return code 54       | QualityArchitect 211                           |
| tux_tpsend emulation command          | manual 126                                     |

metadata 129
options 138, 157, 192
performing 130
performing dynamic 131
performing manual 131
performing static 129
running 130
setting up in scripts 129
static 125
Test Script Services 3
types 124
verifying captured data at runtime 162, 210
IV\_version internal variable 54
Visual Basic scripts. See test scripts

VPOPTION\_COMPARE\_CASEINSENSITIVE 1 38, 145, 157 VPOPTION\_EXPECT\_FAILURE 138, 145 VPOPTION\_USER\_ACKNOWLEDGE\_BASELIN E 131, 138, 145

#### W

wait

for application termination id 62 watch files 14 wch files 14 WriteError 118 WriteStubError 111, 119 WriteStubMessage 111, 120